$\frac{7}{658.787}$ 

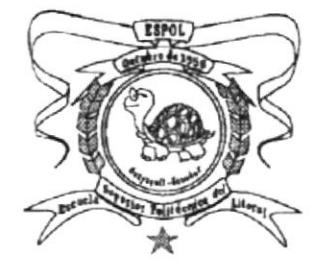

## ESCUELA SUPERIOR POLITÉCNICA DEL LÍTORAL

## PROGRAMA DE TECNOLOGÍA EN COMPUTACIÓN

## **MANUAL DE DISEÑO**

## **SISTEMA DE INVENTARIO** Y FACTURACIÓN

## Preparado para:

**ING. MIGUEL BASANTES** 

Elaborado por:

MÓNICALVÁSQUEZ N. MARÍA ELENA GARCÍA S.

### Dirigido por:

ANL. ALEXANDRA PALADINES DIRECTORA DE PROYECTO

Fecha de Entrega **GUAYAQUIL, OCTUBRE DE 1995** 

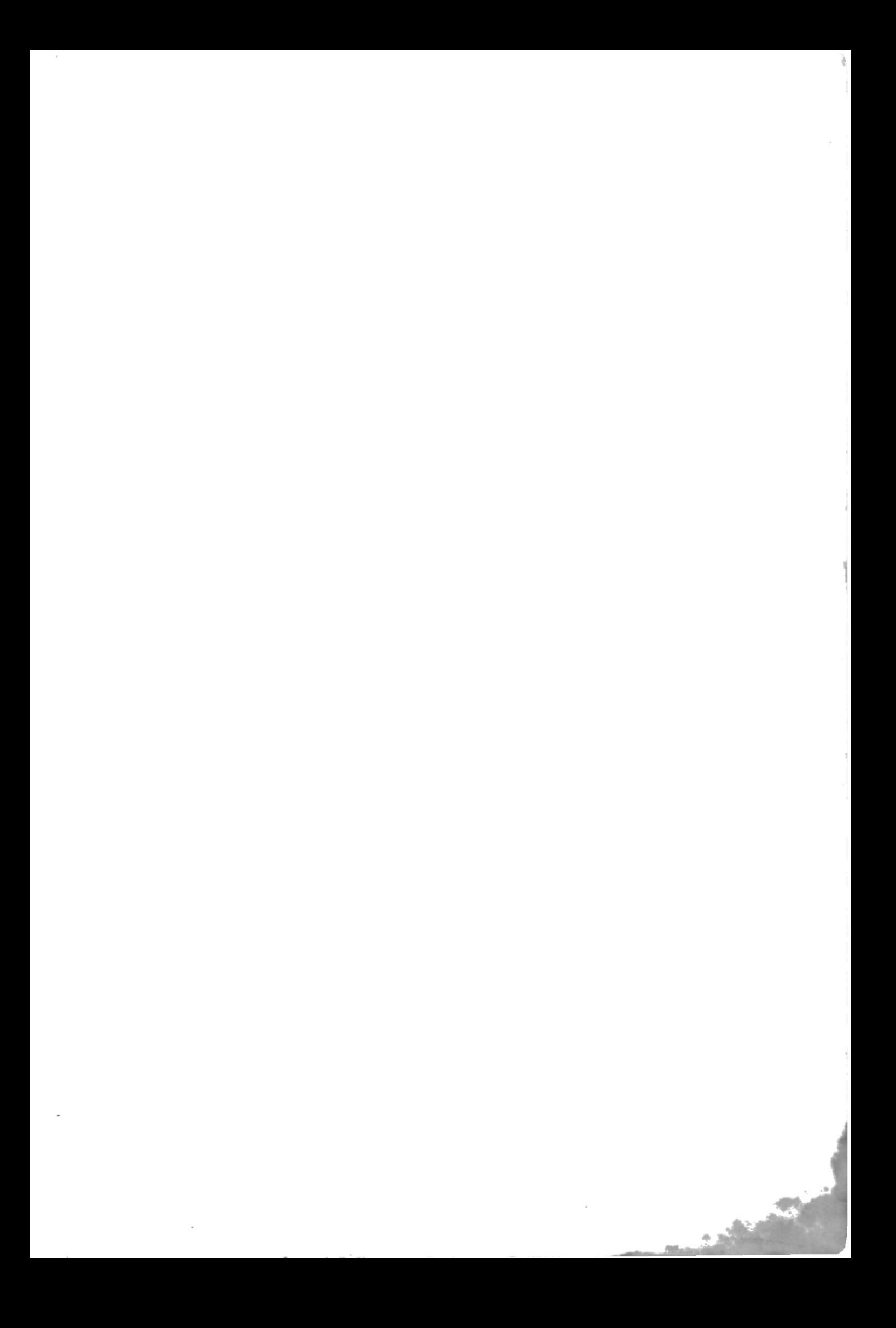

#### **DECLARACION EXPRESA**

La responsabilidad por los hechos y doctrinas expuestas en este proyecto nos corresponden exclusivamente; y el patrimonio intelectual de la misma a la ESCUELA SUPERIOR POLITECNICA DEL LITORAL.

(Reglamento de exámenes y títulos profesionales de la ESPOL)

*Unuv Reue Jou eld*<br>María Elena García S.

Mónica Vasquiz S.

 $\begin{array}{c} \hline \end{array}$ 

Anl. Alexandra Paladines de Ponce Directora de PROTCOM

#### AGRADECIMIENTO

Mi agradecimiento a la Anl. Alexandra Paladines de Ponce, quien a través de sus profundos conocimientos supo dirigir el presente trabajo.

 $\tilde{\mathbf{q}}$ 

Maria Elena Garcia Sandoval

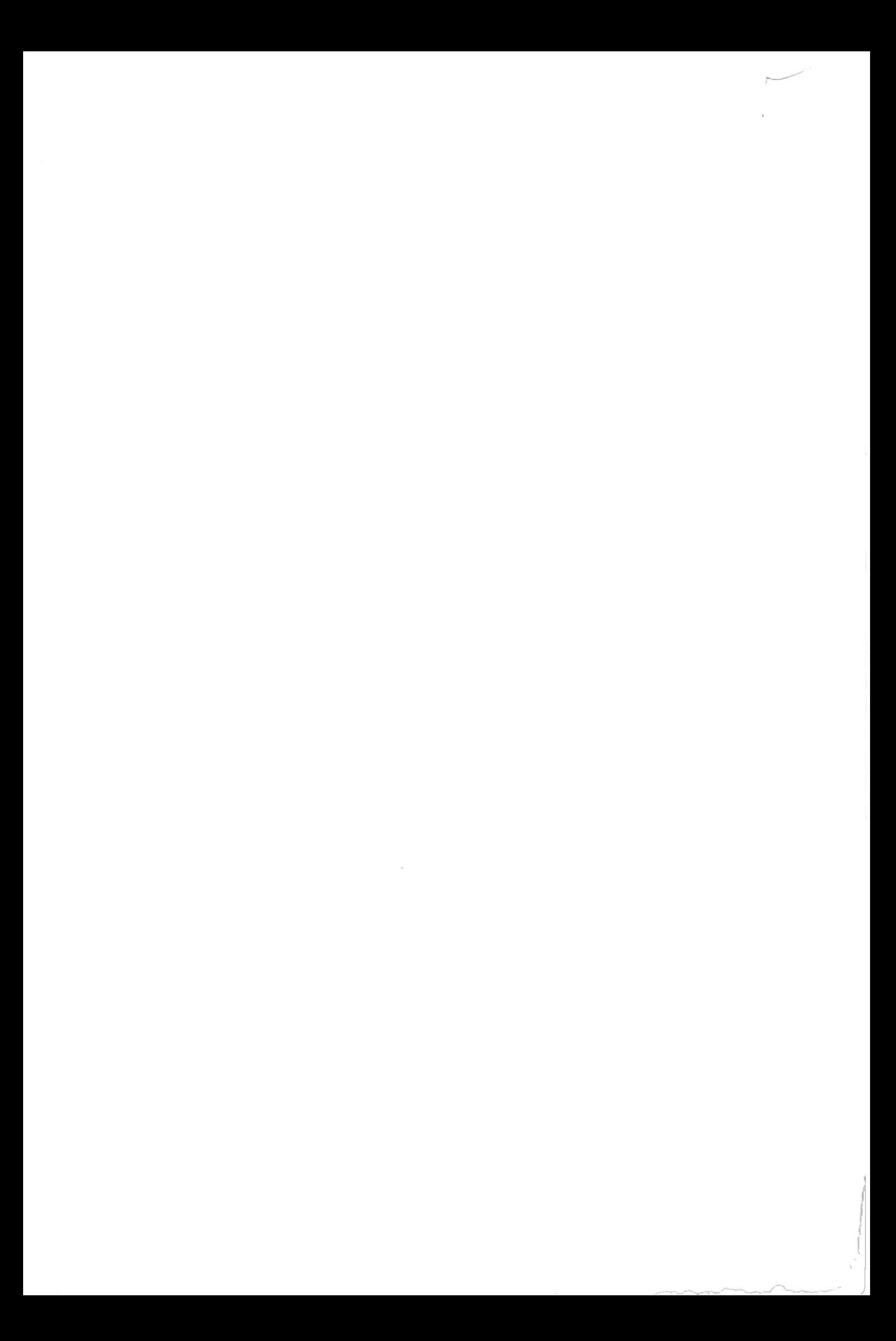

#### **DEDICATORIA**

A mis padres: Por sus profundas convicciones de que el estudio fortalece y libera.

Y porque en su amor y comprensión hay infinitos motivos para sentirme segura y siempre #, ir más alla.

 $\,$ 

María Elena García Sandoval

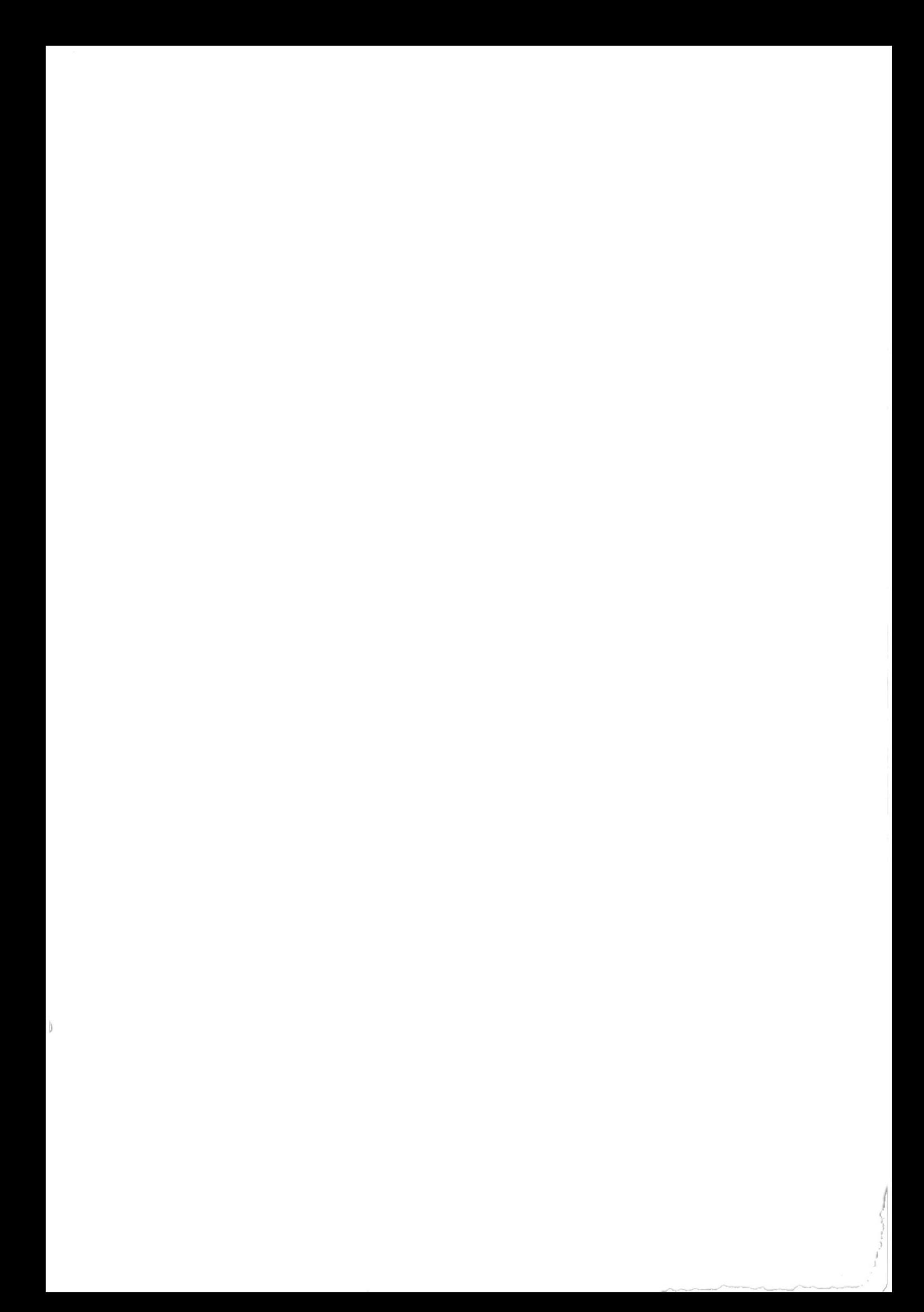

## Tabla de Contenido

#### CAPITULO I

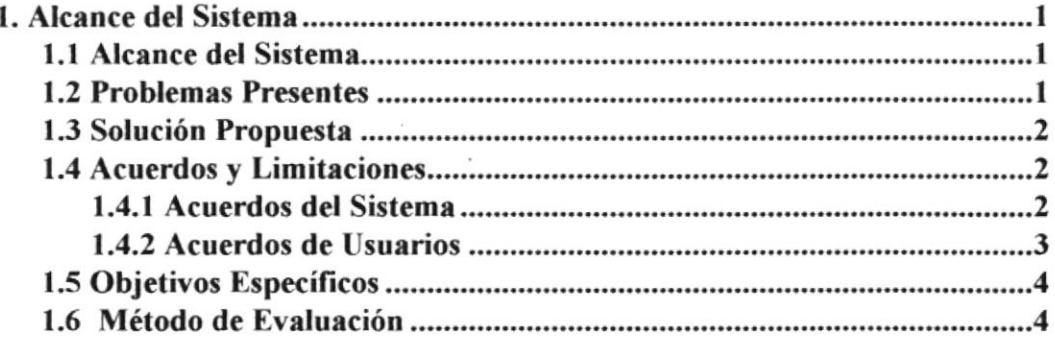

#### **CAPITULO II**

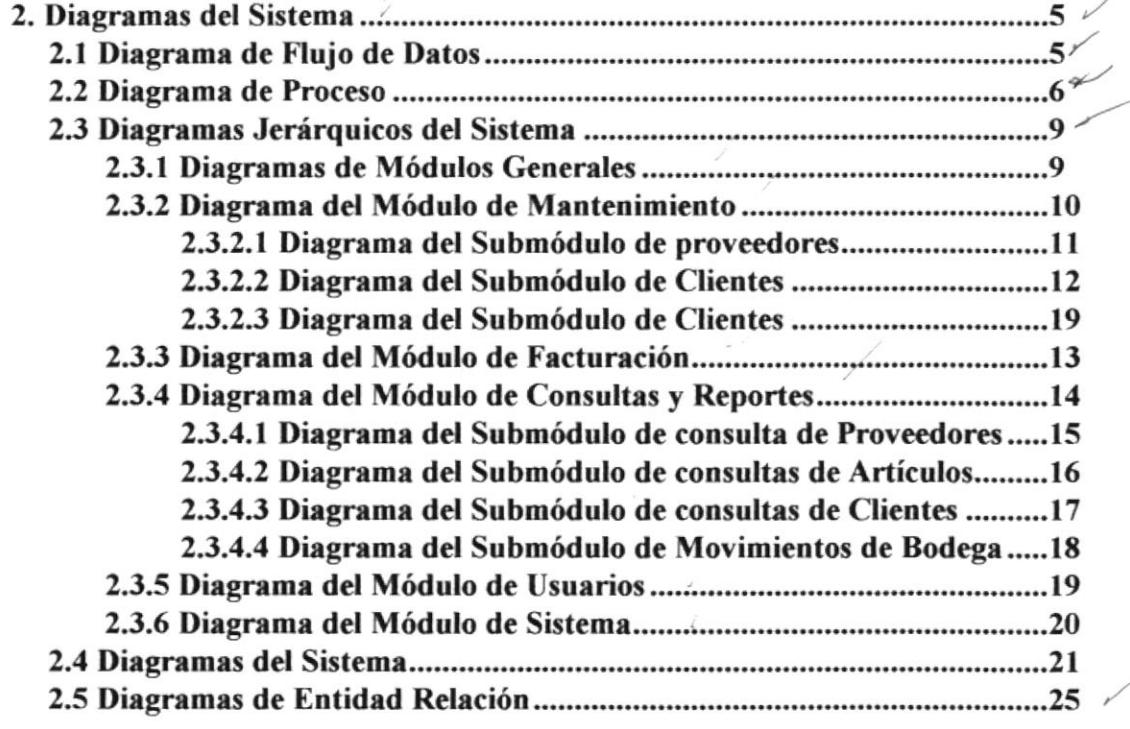

#### **CAPITULO III**

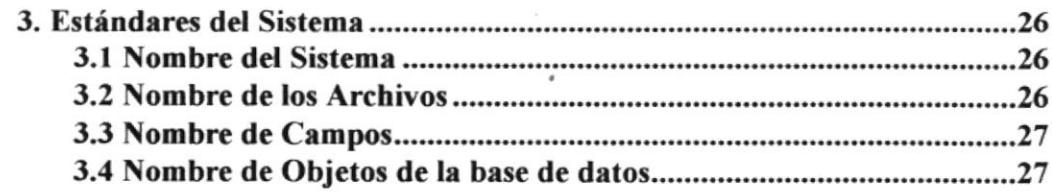

#### **CAPITULO IV**

¡

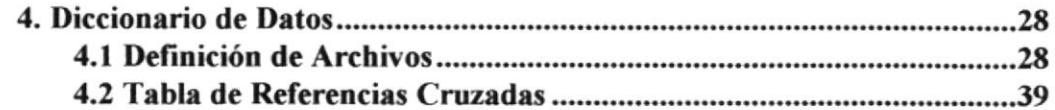

)

--------.-.¡-^

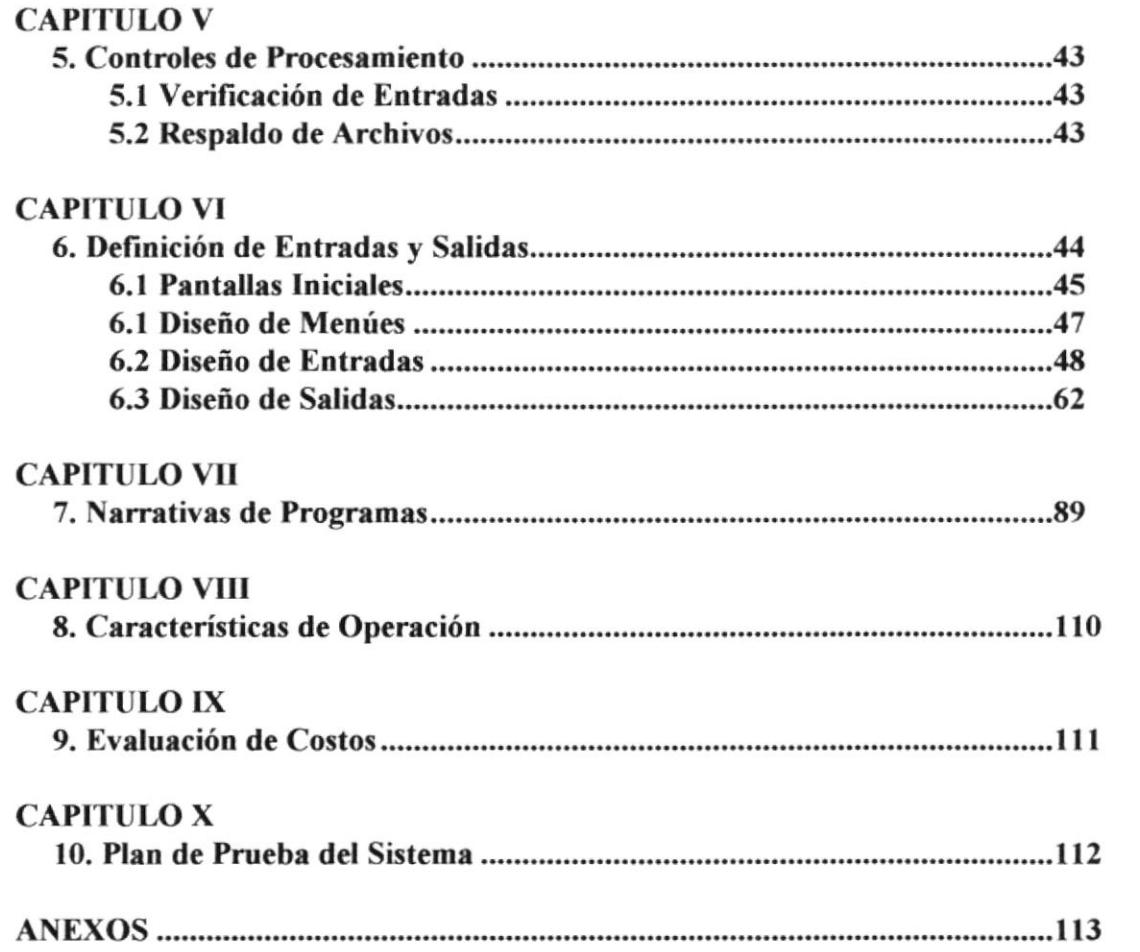

 $\label{eq:2.1} \mathcal{L}(\mathcal{L}) = \mathcal{L}(\mathcal{L}) \otimes \mathcal{L}(\mathcal{L}) \otimes \mathcal{L}(\mathcal{L})$ 

 $\mathcal{L}^{\text{max}}$ 

 $\frac{1}{2}$ 

 $\frac{1}{\sqrt{2}}$ 

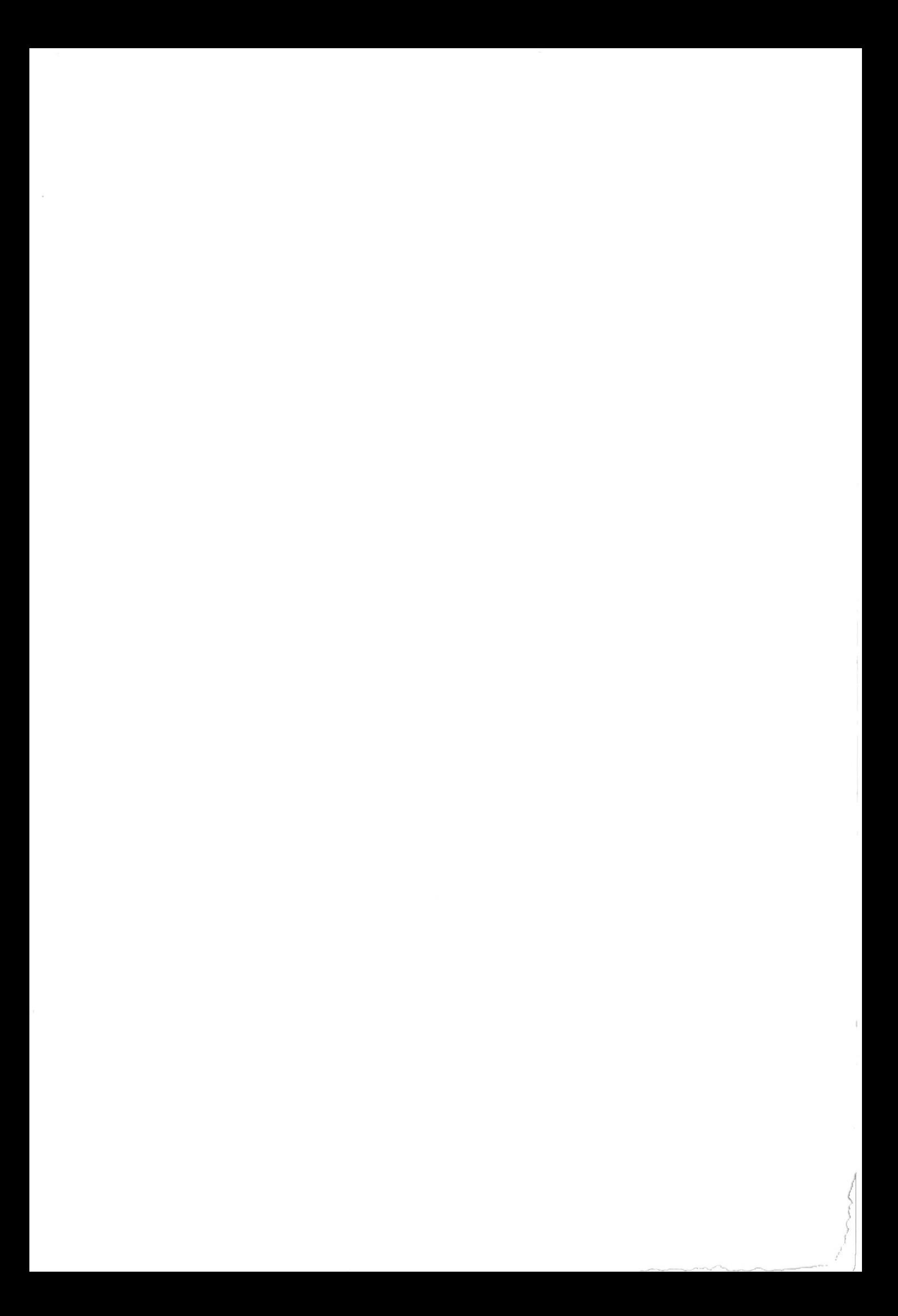

## Generalidades

Este manual de Diseño del Sistema de Inventario y Facturación, tiene como objetivo brindar la información fundamental básica sobrel el diseño del sistema requerido, para poder realizar modificación o adición de nuevos módulos, que sean necesarios en el sistema.

Este objetivo se consigue a través de los siguientes puntos:

O Presentar los alcances del sistema a través de diagramas jerarquicos, de proceso, de información y flujo de datos.

**e** Presentar las estructuras de los archivos utilizados en el sistema

O Definir los estándares de nombres de archivos, progfamas, campos

O ldentificar los formatos de menués, pantallas y reportes

O Presenta¡ la modularidad de los programas

I

## CAPITULO <sup>I</sup>

#### 1. Alcance del Sistema

#### 1.1 Antecedentes

La Ferretería 2000, constituida legalmente en la ciudad de Guayaquil, es un negocio que se dedica a la compra y venta de artículos.

La Feretería 2000 cuenta con un local para la exhibición de sus artículos y una bodega para el almacenamiento de los mismos.

Posee una lista de aproximadamente 30 proveedores entre casas comerciales o fábricas reconocidas, y un promedio de 20o tipos de articulos por proveedor.

#### 1.2 Problemas Presentes

A continuación se citarán los puntos que evidencian las deficiencias que los procesos actuales presentan:

O Retraso en el registro de los datos.

e Retraso en las actualizaciones y modificaciones de la información.

<sup>●</sup> Tendencia a errores, producto de los procesos manuales realizados, en los registros de los movimientos de ingreso y egresos que afectan al inventario.

 $\Theta$  Posibles errores en los cálculos requeridos.

**O** Retraso en la atención al cliente.

- O Demora en la obtención del costo del servicio requerido.
- $\bullet$  Consultas lentas y tediosas de la información.  $\angle$

#### 1.3 Solución propuesta

Luego de analizar la estructura organizacional y funcional de la compañía, y establecer los problemas que limitan el desarrollo y crecimiento de la misma, se ha llegado a la conclusión que es de vital importancia la automatización de los siguientes procesos:

- $\checkmark$  Registro de los datos de los proveedores.
- $\checkmark$  Registro de los datos de los productos.
- $\checkmark$  Registro de los datos de los clientes.
- $\checkmark$  Registro de los movimientos de compras y ventas realizados.
- $\checkmark$  Control y Facturación de las ventas.
- $\checkmark$  Preparación de las notas de pedidos, ya sea de parte de clientes o para los proveedores.
- $\checkmark$  Elaboración de los informes de los datos de proveedores, productos y clientes.
- $\checkmark$  Preparación de informes que reflejen las ganancias obtenidas por el negocio.

#### 1.4 Acuerdos y Limitaciones

#### 1.4.1 Acuerdos del Sistema

· Se implementará un sistema, bajo el cual trabajará la Ferretería 2000:

#### Sistema de Inventario y Facturación

- · El hardware está conformado por:
	- I Computador
	- I Impresora
	- I Mouse

I

· El costo total que representará la implementación del sistema está dividido de la siguiente manera:

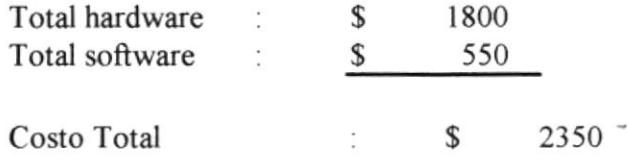

Cabe mencionar que las especificaciones de cada uno de los costos fueron detallados en el convenio.

• El tiempo de duración de las fases en que se desarrollará el sistema es:

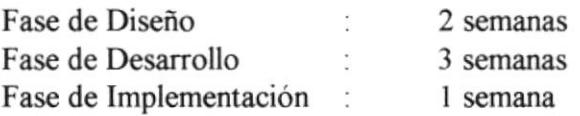

- El Sr. Miguel Basantes se compromete a proveer la información requerida, así como a brindar las facilidades necesarias, parar entregar opurtunamente todos los documertos que resulten de las distintas etapas del desarrollo del sistema.
- · El equipo que se va a requerir para el desarrollo del sistema será adquirido por el Sr. Miguel Basantes.
- E[ sistema será desarrollado por prototipo en una base de datos de Microsoft Access versión 2.0 para Windows.
- a Cualquier adición requeridas al sistema por el Sr. Basantes, y que este fuera de las características establecidas en el convenio, no serán consideradas en el mismo.
- El respaldo de la información se realizará a través de diskettes

#### 1.4.2 Acuerdos de Usuarlos

- · El usuario recibirá la capacitación adecuada que necesitará para operar el equipo y el sistema implementado.
- Se estima que la duración del eritrenamiento será de I sernana y estará a cargo de una de las personas que desarrollaron el sisterna.

## 1.5 Objetivos Específicos

Cada una de las soluciones propuestas en los puntos anteriores se basan principalmente en los requerimientos del usuario, pero con mayor énfasis en el desarrollo eficiente de la empresa. Cada uno de estos fundamentos los podernos presentar en los objetivos del sistema propuesto, los que detallaremos a continuación:

appelle on

- $\checkmark$  Reducir el tiempo de respuesta de los procesos para emplearlo en la productividad de la empresa.
- $\checkmark$  Manejo eficiente de las operaciones de compra y venta de productos.
- $\checkmark$  Minimizar los errores en las operaciones de la empresa.
- $\checkmark$  Emisión de consultas y reportes en el momento en que sean requeridos.
- $\checkmark$  Ser un apoyo eficiente para la toma de decisiones, lo cual permitirá una correcta evaluación de los diferentes informes que emitirá el sistema propuesto.

#### 1.6 Métodos de Evaluación

- $\checkmark$  Verificar que los datos de los formularios o documentos de respaldo concuerden con los campos de los archivos.
- $\checkmark$  Validación de los campos de entrada.
- $\checkmark$  Medir el tiempo de acceso a los diferentes archivos y procesos de los mismos.
- $\checkmark$  Evaluación de la eficiencia del personal, con respecto al cumplimiento de las actividades en el manejo del sistema.

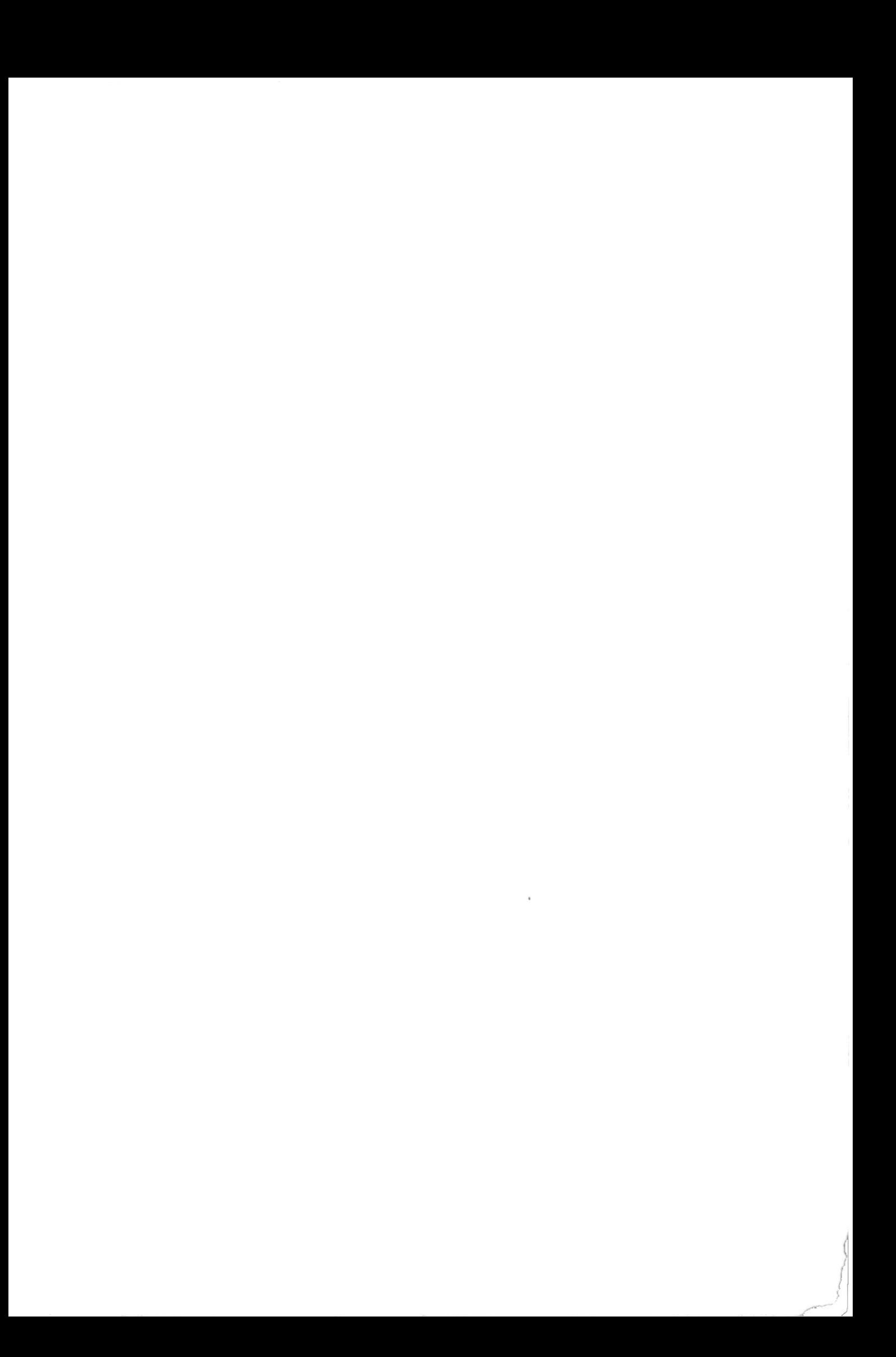

## GAPITULO II

#### 2. Diagramas del Sistema

En el presente capitulo se presentarán los diagramas de flujo de datos, de proceso, jerárquicos, entidad/relación e IPO. Cada uno proporciona información gráfica debidamente explicada en las narrativas que facilitan la comprensión de los mismos.

#### 2.1 Diagrama de Flujo de Datos

Para considerar el movimiento de los datos dentro de la Ferretería 2000, se ilustra a continuación el diagrama de flujo de datos, el mismo que identifica las entidades y archivos que intervienen en el sistema. El diagrama de flujo de datos, para su mejor comprensión, ha sido dividido en dos partes: la compra de los artículos a los proveedores y la venta/facturación de los artículos adquiridos a los clientes.

Los simbolos estándares utilizados en los diagramas de flujo de datos son

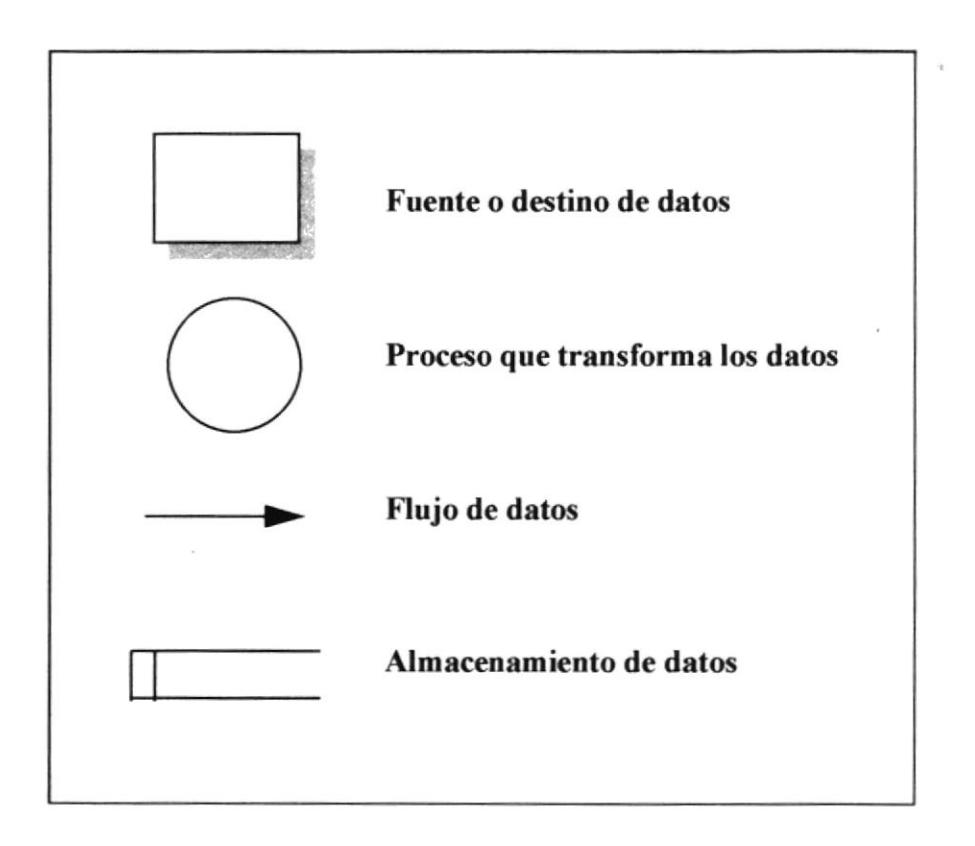

## Diagrama de Flujo de Datos

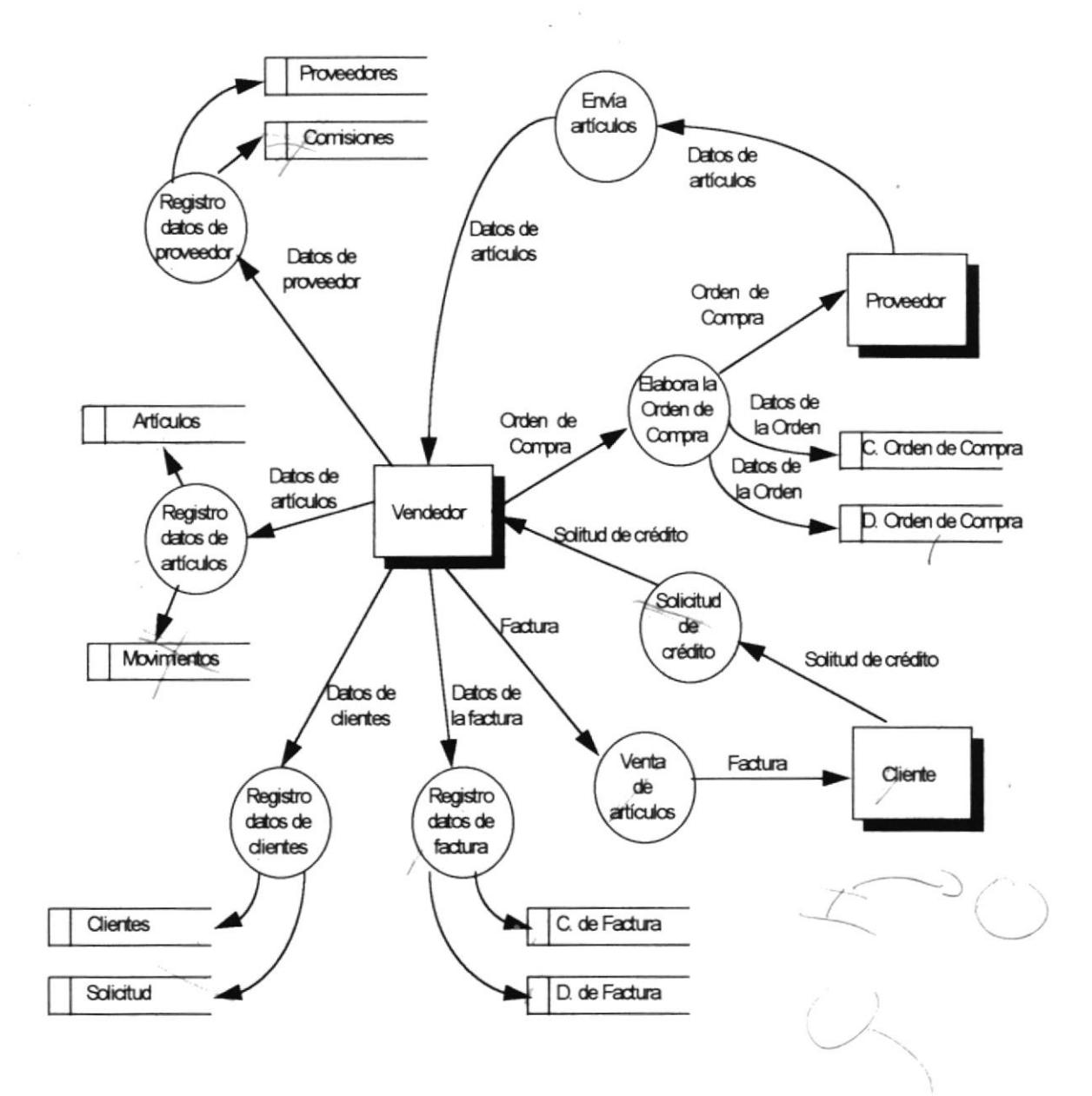

## 2.2 Diagrama de Proceso del Sistema de Inventario y Facturación

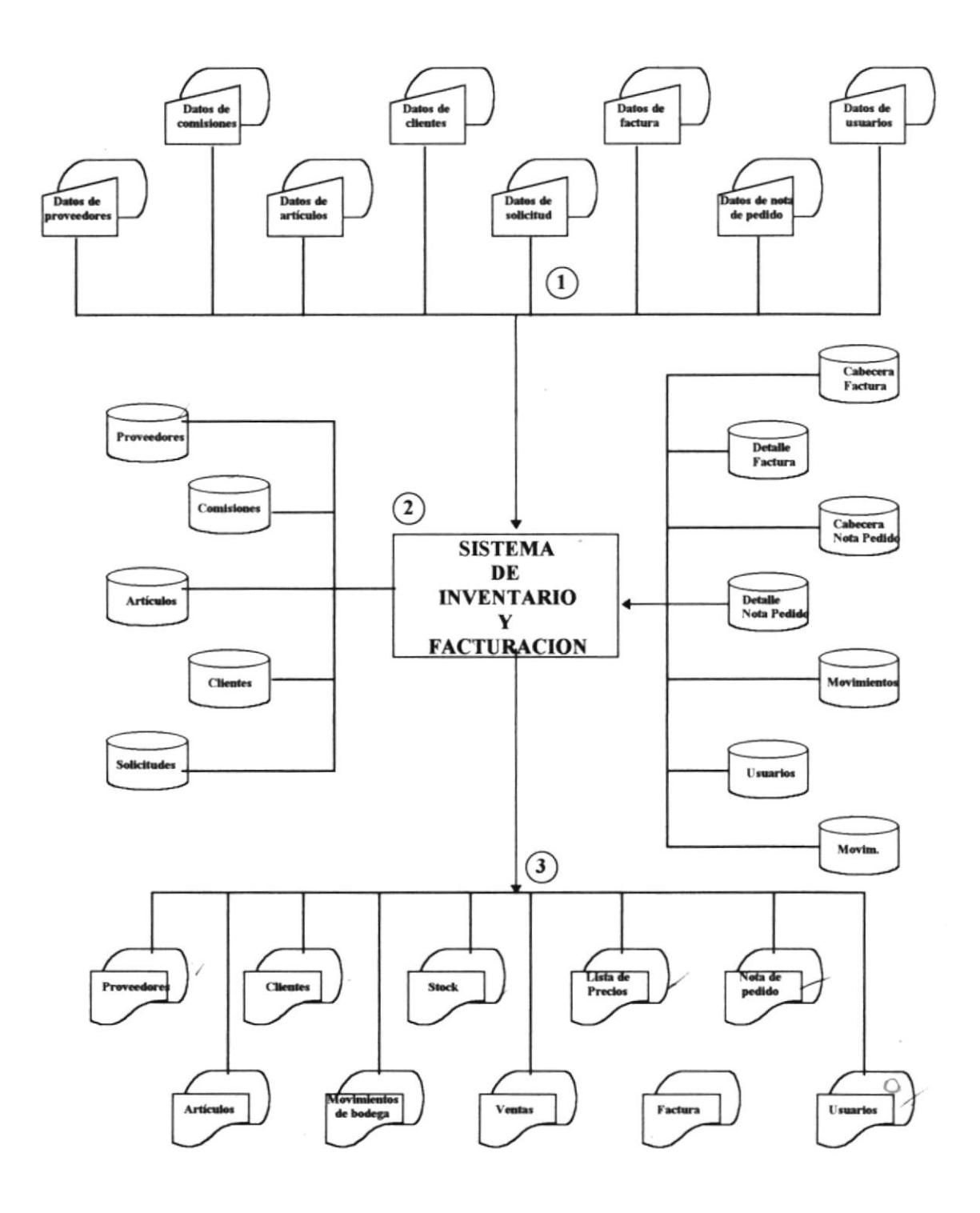

## Narrativa del Diagrama de Proceso

- 1. El Sistema de Inventario y Facturación recibe las siguientes entradas de datos : de Proveedores, Comisiones, Articulos, Clientes, Solicitudes de credito, Facturas, Nolas de Pedido y Usuarios.
- 2. Se procesan todos los datos válidos ingresados en el sistema, manteniendo la integridad de los datos. Actualizan las bases de datos y procesa cálculos especiales.
- 3. El sistema proporciona salidas por pantalla o impresora. Todas las consultas que se generen tendrán la opción de salida impresa.

t 1

#### 2.3 Diagramas Jerárquicos del Sistema

#### 2.3.1 Diagrama del Módulo General

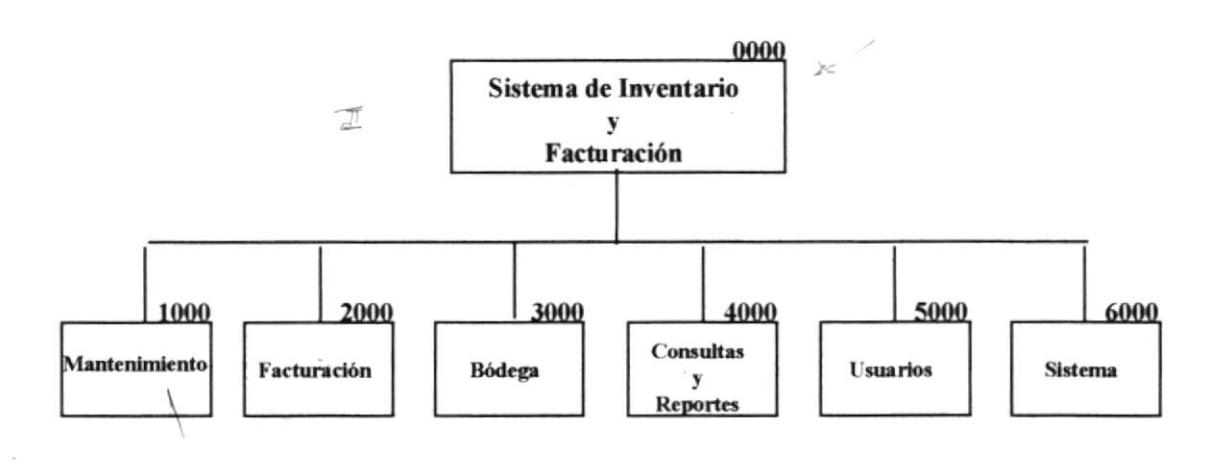

#### 0000 Sistema de Inventario y Facturación

Sistema que permite realizar el control del inventario de la empresa, así como la facturación de los artículos que han sido vendidos a sus clientes.

#### 1000 Mantenimiento

Este módulo permite realizar el mantenimiento de las tablas de proveedores, artículos y clientes. Veronic

#### 2000 Facturación

El módulo de facturación tiene como finalidad registrar las ventas realizadas a los clientes y luego emitir la factura correspondiente.

#### 3000 Bódega

Este módulo permitirá registrar los ingresos, devoluciones y ajustes de los artículos en bódega.

#### **4000 Consultas y Reportes**

Este módulo permitirá realizar una serie de consultas y reportes que mostrarán los datos de los clientes, artículos, proveedores, ventas realizadas, comisiones obtenidas por las ventas.

géography

#### 5000 Usuarios

Módulo que permite determinar los usuarios del sistema, así como los niveles de seguridad asignado a los mismos.

#### 6000 Sistema

El objetivo de este módulo es el de controlar la integridad de los datos del sistema.

#### 2.3.2 Diagrama del Módulo de Mantenimiento

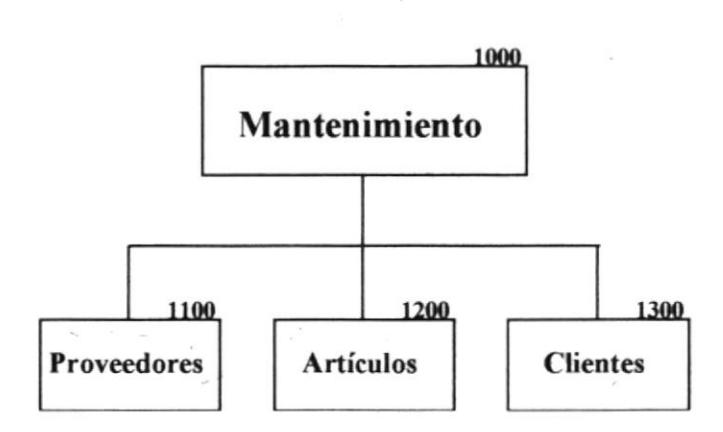

#### 1000 Mantenimiento

El módulo de mantenimiento va a permitir realizar el mantenimiento de las tablas con las que trabaja el sistema.

#### 1100 Proveedores

Este módulo permitirá llevar un control detallado de los proveedores de la empresa, además se registrará los montos conferidos por los proveedores a la empresa, así como las comisiones a obtenerse por las ventas realizadas.

#### 1200 Artículos

Tiene como objetivo realizar el mantenimiento de los artículos ingresados por cada proveedor.

#### 1300 Clientes

El módulo de clientes permite realizar el ingreso, modificación y eliminación de los clientes; en este módulo también se ingresarán los datos de la solicitud de crédito, en el caso de que el cliente realice una compra a crédito.

#### 2.3.2.1 Diagrama del Submódulo de Proveedores

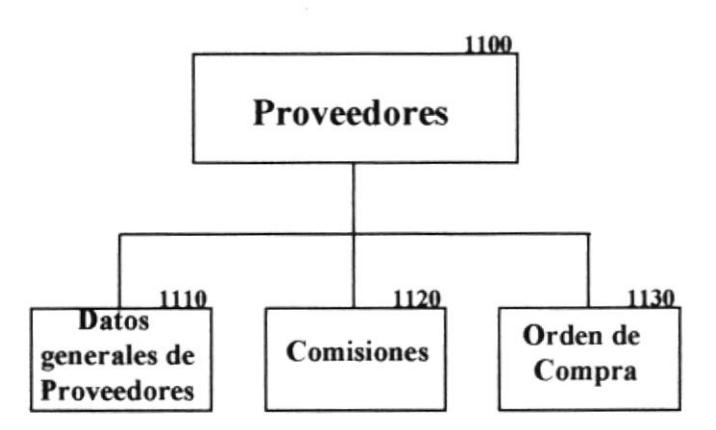

#### 1100 Proveedores

El módulo de proveedores permitirá realizar el mantenimiento de los datos de los proveedores, comisiones y la emisión de las notas de pedido.

#### 1110 Datos generales de los proveedores

En este módulo se realizara el mantenimiento de los datos generales de los proveedores.

#### **1120 Comisiones**

El módulo de Comisiones tiene como objetivo registrar las comisiones que són conferidas pr cada proveedor, así como el monto máximo y los descuentos por la compra.

#### 1130 Orden de Compra

En este módulo se realizará el ingreso de los artículos que se pedirán para la venta a cada proveedor.

#### 2.3.2.3 Diagrama del Submódulo de Clientes

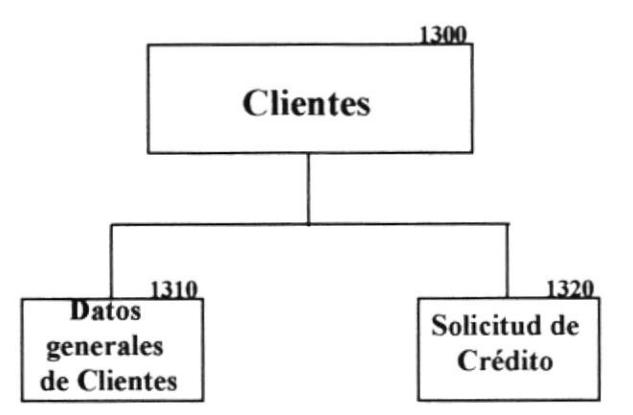

#### 1300 Clientes

En este módulo se podrá realizar el mantenimiento de los datos generales de los clientes, así como el de la solicitud de crédito, en el caso de que el cliente realice sus compras a crédito.

#### 1310 Datos generales de Clientes

Permitirá realizar el mantenimiento de los datos generales de los clientes.

#### 1320 Solicitud de Crédito

Permitirá realizar el mantenimiento de los datos de la solicitud de crédito de un cliente que previamente haya sido registrado como un cliente que realice sus transacciones a crédito.

#### 2.3.3 Diagrama del Módulo de Facturación

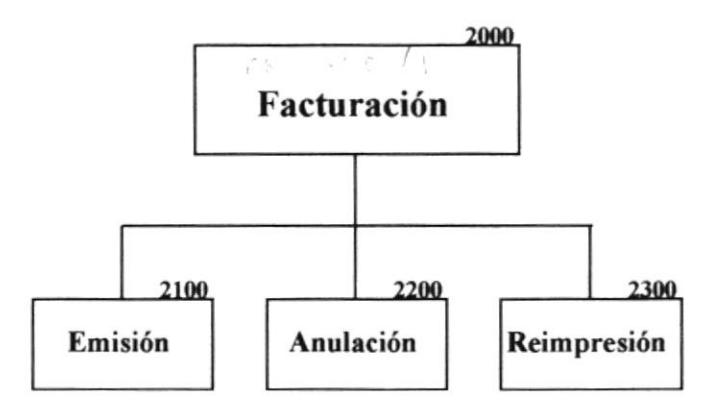

#### 2000 Facturación

En este módulo realizará la facturación de los artículos vendidos a los clientes.

#### 2100 Emisión

Tiene como objetivo ingresar y luego emitir la factura correspondiente a una venta realizada.

#### 2200 Anulación

Su objetivo es el de anular una factura determinada.

#### 2300 Reimpresión

Permitirá realizar la reimpresión de las facturas que hayan sufrido algún daño al imprimirse o que posean errores.

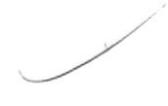

#### 2.3.5 Diagrama del Módulo de Consultas y Reportes

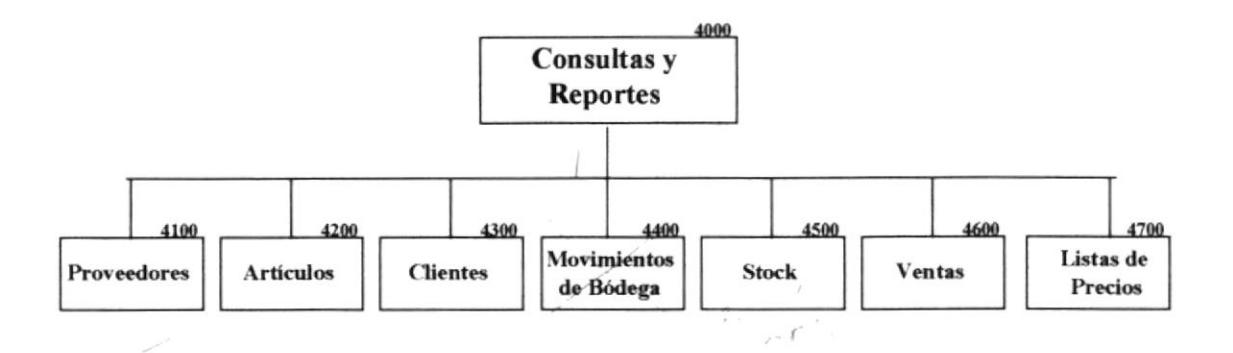

#### 4000 Consultas y Reportes

Este módulo permite generar consultas y reportes de todos los datos ingresados en el sistema.

#### 4100 Proveedores

El objetivo de este módulo es mostrar por pantalla o en forma impresa los datos de los proveedores del negocio.

#### 4200 Artículos

Permite mostrar los datos de los artículos, ya sea en forma general o clasiñcados por proveedor.

#### 4300 Clientes

Permite mostrar la información de los clientes del negocio, ya sea de manera general o clasiñcada por tipo de cliente.

#### 4400 Movimientos de Bódega

En este módulo se podrá visualizar la información de las compras y ventas de los artículos que posee el negocio para la venta.

#### 4500 Stock

En este módulo se podrá consultar las existencias de los artículos en bódega

#### 4600 Ventas

Permite mostrar todas las ventas realizadas por el negocio o especificando un rango de fechas.

#### 4700 Lista de Precio

Permite consultar o generar un reporte en donde se podrá apreciar los precios de los articulos.

#### 2.3.5.1 Diagrama del Submódulo de consultas de Proveedores

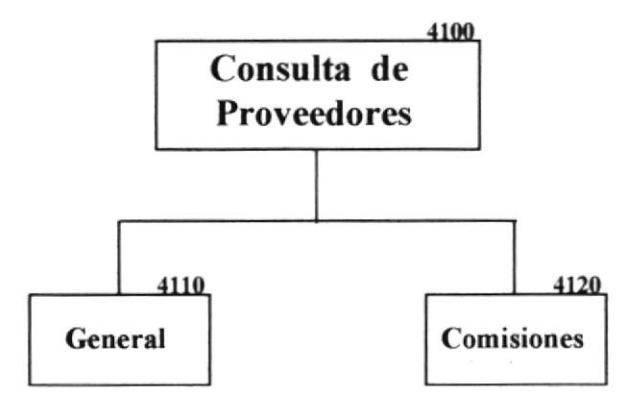

#### 4100 Consulta de Proveedores

En este módulo se podrá realizar consultas o emitir reportes de los datos de los proveedores, ya sea de los datos generales o de las comisiones.

#### 4110 General

Permitirá mostrar por pantalla o de manera impresa los datos generales de los proveedores.

#### **4120 Comisiones**

Permitirá mostrar las comisiones, créditos, descuentos y montos que cada proveedor le confiere al negocio.

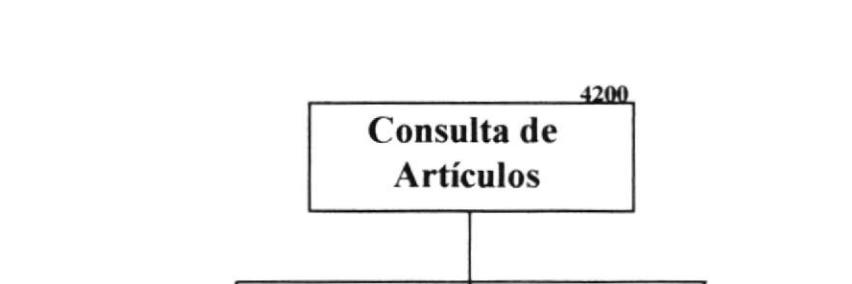

#### 2.3.5.2 Diagrama del Submódulo de consultas de Artículos

4200 Consulta de Artículos

Por proveedor

4210

En este módulo se podrá realizar consultas o emitir reportes de los datos de los articulos, ya sea clasiñcados por proveedor, por descripción o de manera general.

Por

descripción General

4230

4220

#### 4210 Por provecdor

Permitirá mostrar por pantalla o de manera impresa los datos de los articulos, cuyo proveedor sea seleccionado.

#### 4220 Por deccripción

Permitirá mostrar o imprimir los datos de los articulos que poscan la misma descripción que ingrese el usuario.

#### 4230 General

Permitirá mostrar o imprimir los datos de todos los artículos que posee el negocio para la venta a sus cliente§.

#### 2.3.5.3 Diagrama del Submódulo de consultas de Clientes

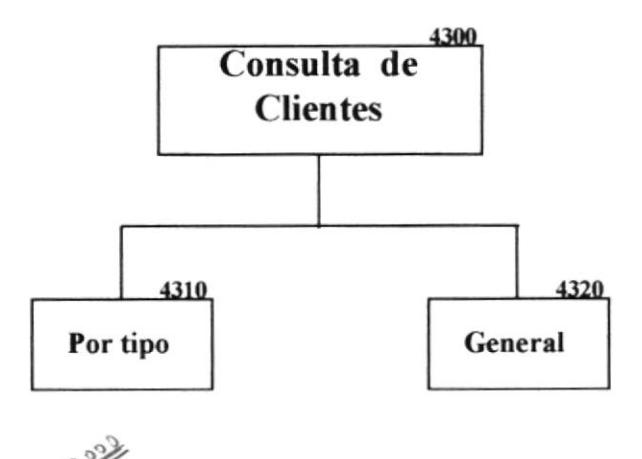

# 4300 Consulta de Clientes

En este módulo se podrá realizar consultas o emitir reportes de los datos de los clientes que posee el negocio, ya sea de manera general o clasificados por tipo de clientes.

#### 4310 Por tipo

Permitirá mostrar por pantalla o de manera impresa los datos de los clientes, clasificandolos por su tipo (crédito, contado).

#### 4320 General

Permitirá mostrar o imprimir todos los datos de los clientes.

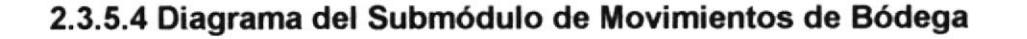

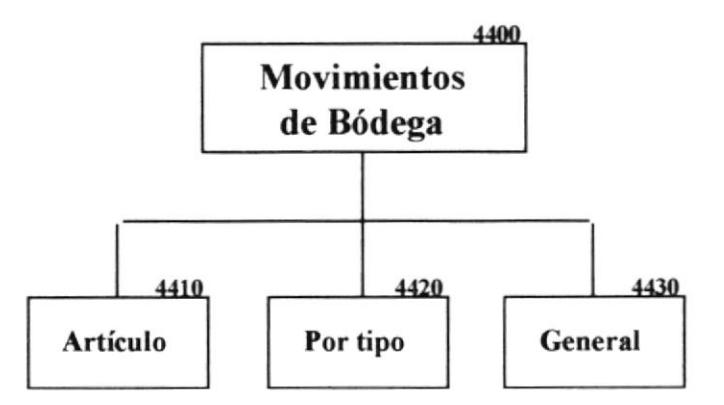

#### 4400 Movimientos de bódega

En este módulo se podrá realizar consultas o emitir reportes de los movimientos que se realizan en bódega (ingresos, egresos, devoluciones y ajustes).

#### 4410 Artículos

Permitirá mostrar por pantalla o de manera impresa los datos de los movimientos de bodega de un artículo determinado.

#### 4420 Por tipo '

Permitirá mostrar por pantalla o de manera impresa los datos de los movimientos de bódega clasificandolos por su tipo (ingreso, egreso, devoluciones y ajustes).

#### 4430 General

Permitirá mostrar o imprimir todos los movimientos de bódega.

#### 2.3.6 Diagrama del Módulo de Usuarios

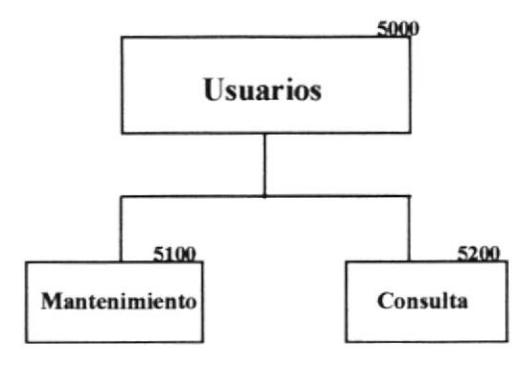

#### 5000 Usuarios

Permite realizar la adición, modificación, eliminación y consulta de los usuarios del sistema.

#### 5100 Mantenimiento

Este módulo permite realizar el mantenimiento de las personas que tendrán acceso al sistema.

#### 5200 Consultas

En este módulo se permitirá consultar los datos de los usuarios del sistema.

#### 2.3.7 Diagrama del Módulo de Sistema

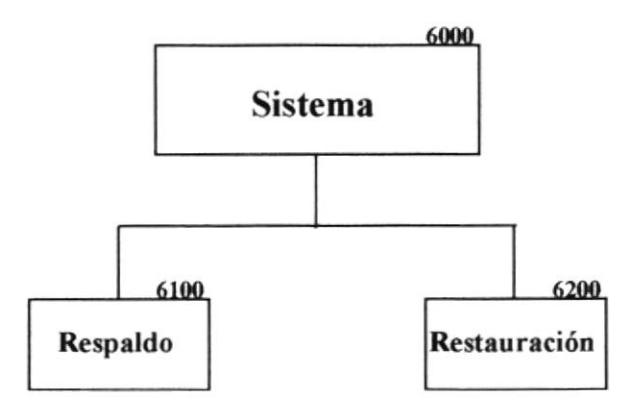

#### 6000 Sistema

Este módulo permite realizar las operaciones básicas del sistema, con el objetivo de mantener la información que estos generan.

#### 6100 Respaldo

El objetivo de este módulo es el de mantener la seguridad del sistema, respaldando su información en los medios mágneticos adecuados.

#### 6200 Restauración

Este módulo tiene como objetivo recuperar la información respaldada en diskettes, con el objetivo de mostrar una versión anterior sobre la actual.
# 2.4 Diagramas del Sistema

#### **MODULO DE MANTENIMIENTO**

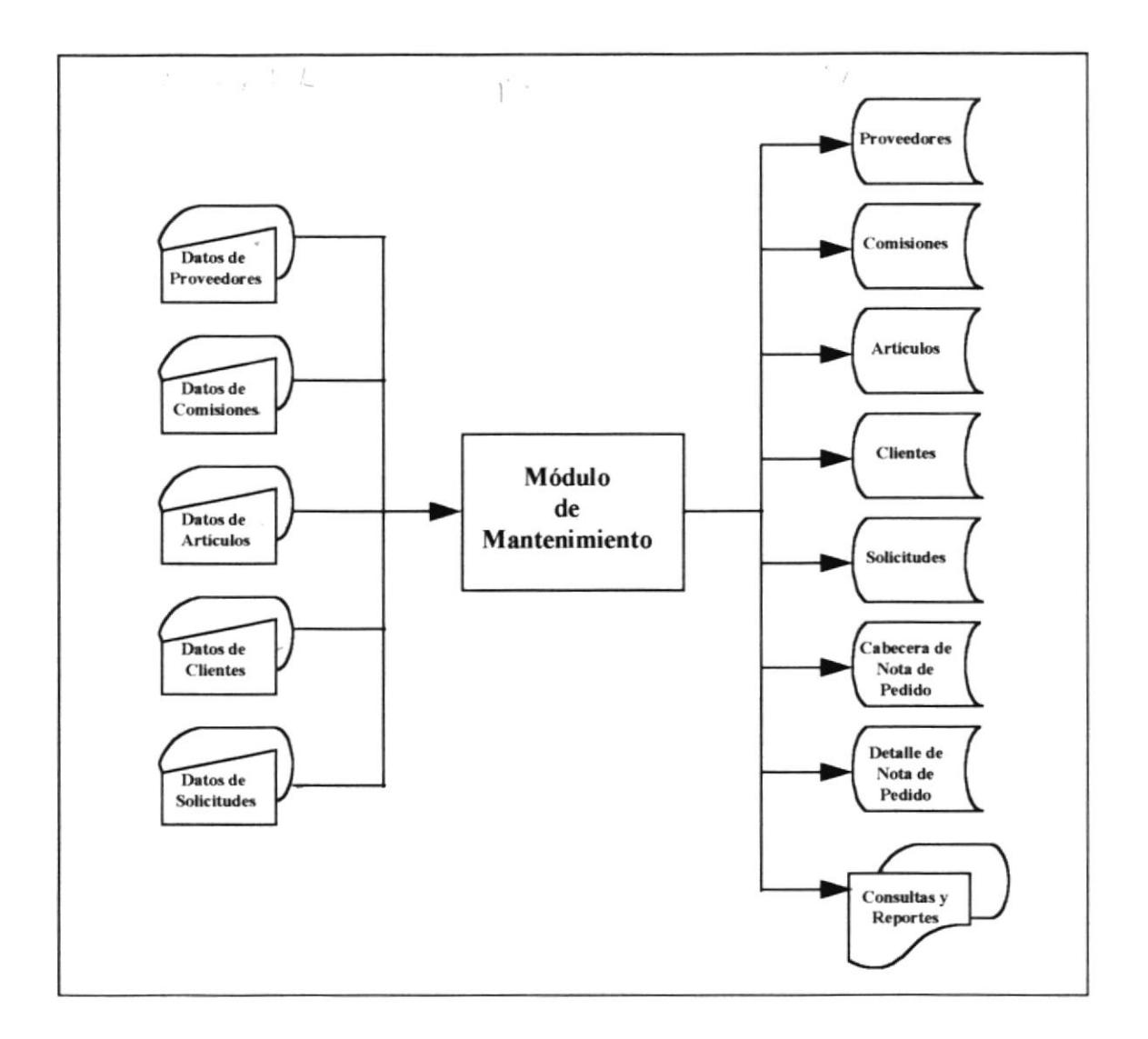

Este módulo permite realizar el mantenimiento de las tablas con las que trabaja el sistema, tales como : Proveedores, comisiones, artículos, clientes, solicitudes, notas de pedido, almacenando cada una de ellas en sus respectivos archivos.

#### MODULO DE FACTURACION V

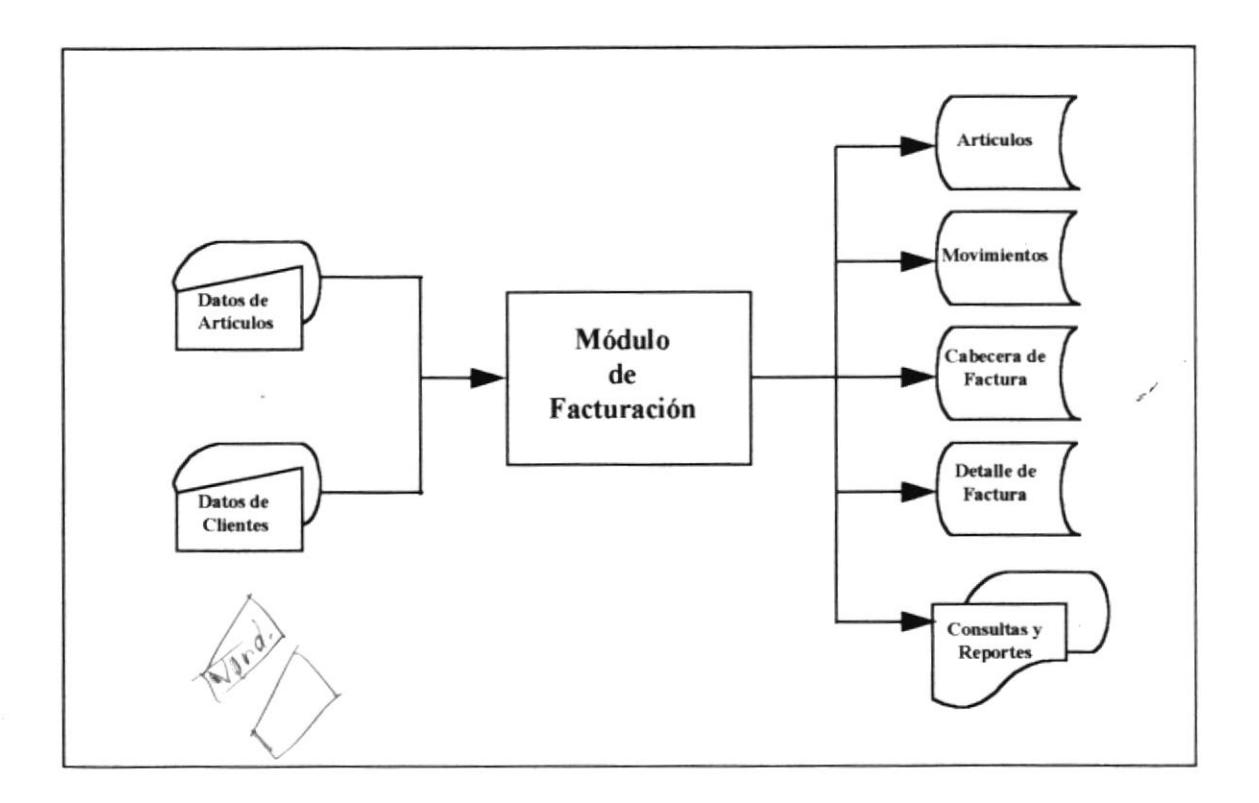

Se ingresan los datos correspondientes a los clientes y los artículos, los mismos que serán almacenados en sus respectivos archivos, una vez que se termine el proceso de generación de facturas.

#### **MODULO DE BODEGA**

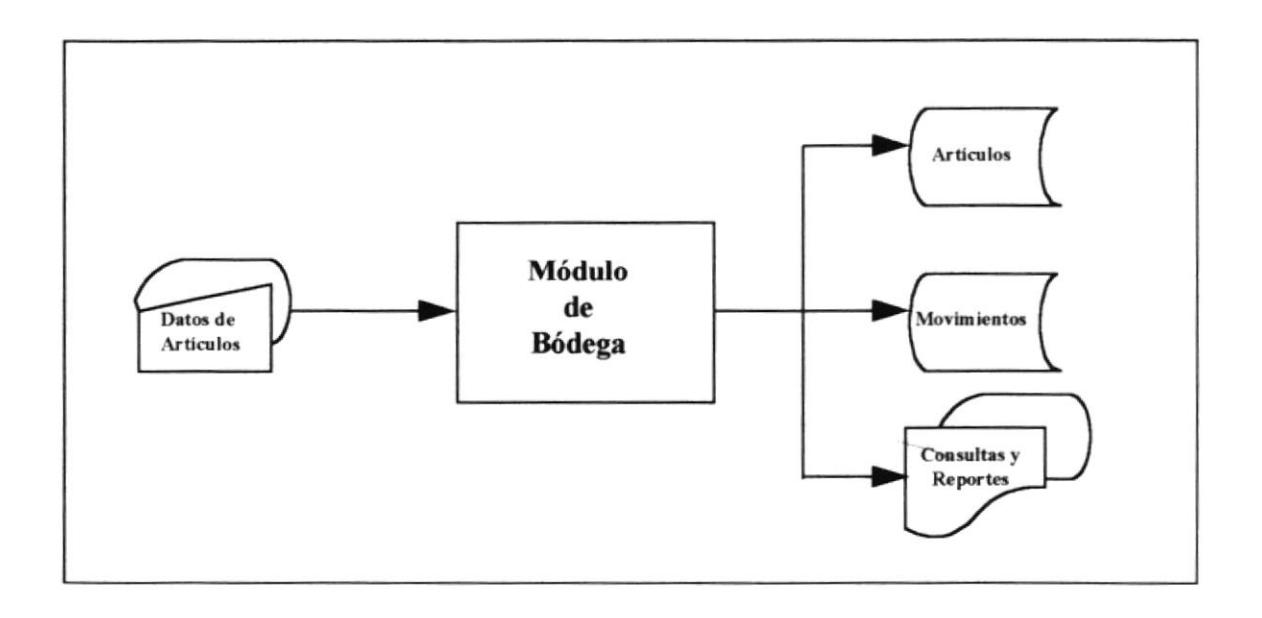

Los datos de los artículos son ingresados, de acuerdo al tipo de movimiento. Los registros son almacenados en su respectiva tabla. Se presentan consultas y reportes de los movimientos de bódega.

#### **MODULO DE USUARIOS**

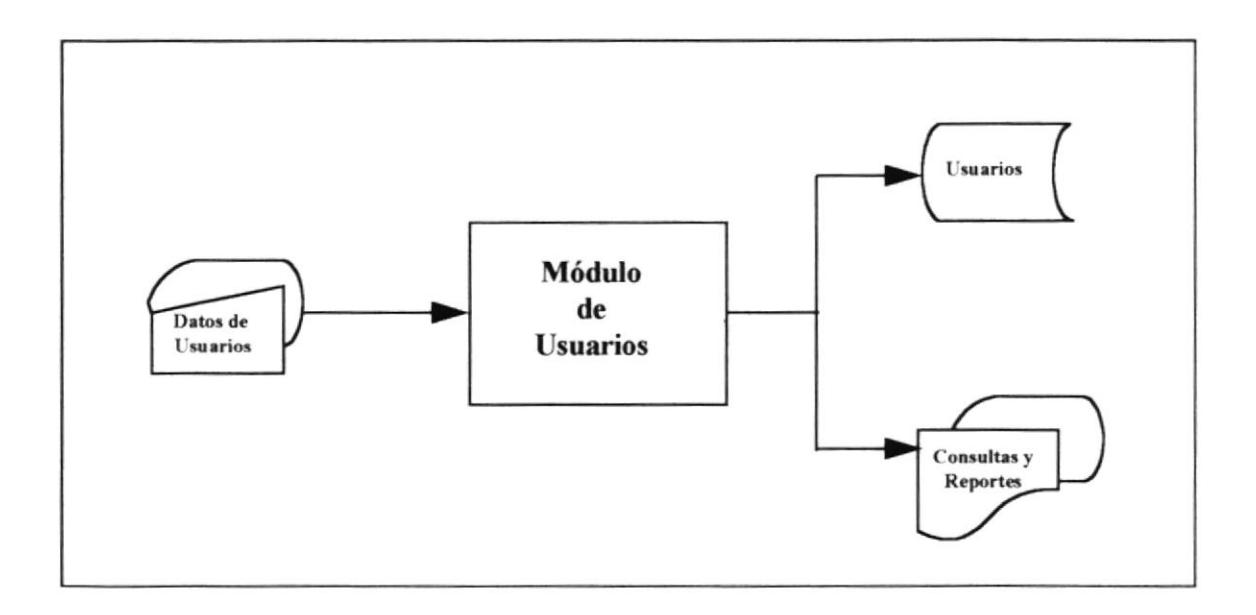

Se ingresan los datos correspondientes a los usuarios, los mismos que serán almacenados en sus respectivos archivos. Estos datos se utilizarán para restringir el uso del sistema a las personas no indicadas.

#### **MODULO DE SISTEMA**

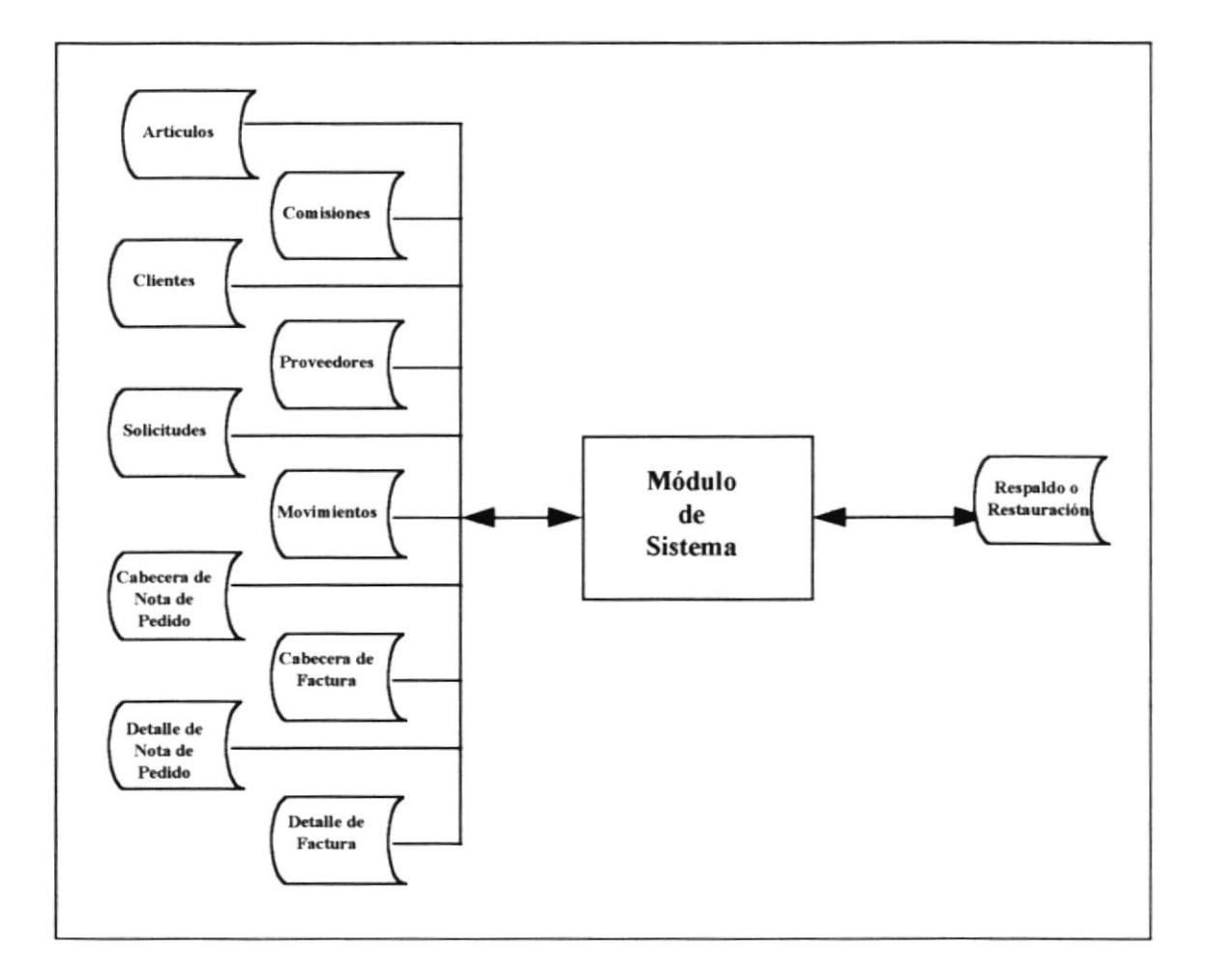

Se ingresan los datos que van a ser utilizados en forma global para todo el sistema, los que serán almacenados o restaurados desde un archivo temporal.

## 2.5 Diagramas de Entidad Relación

En la siguiente página se presenta el diagrama de entidad/relación que representa las conexiones que se tienen en cuanto a los datos de las bases.

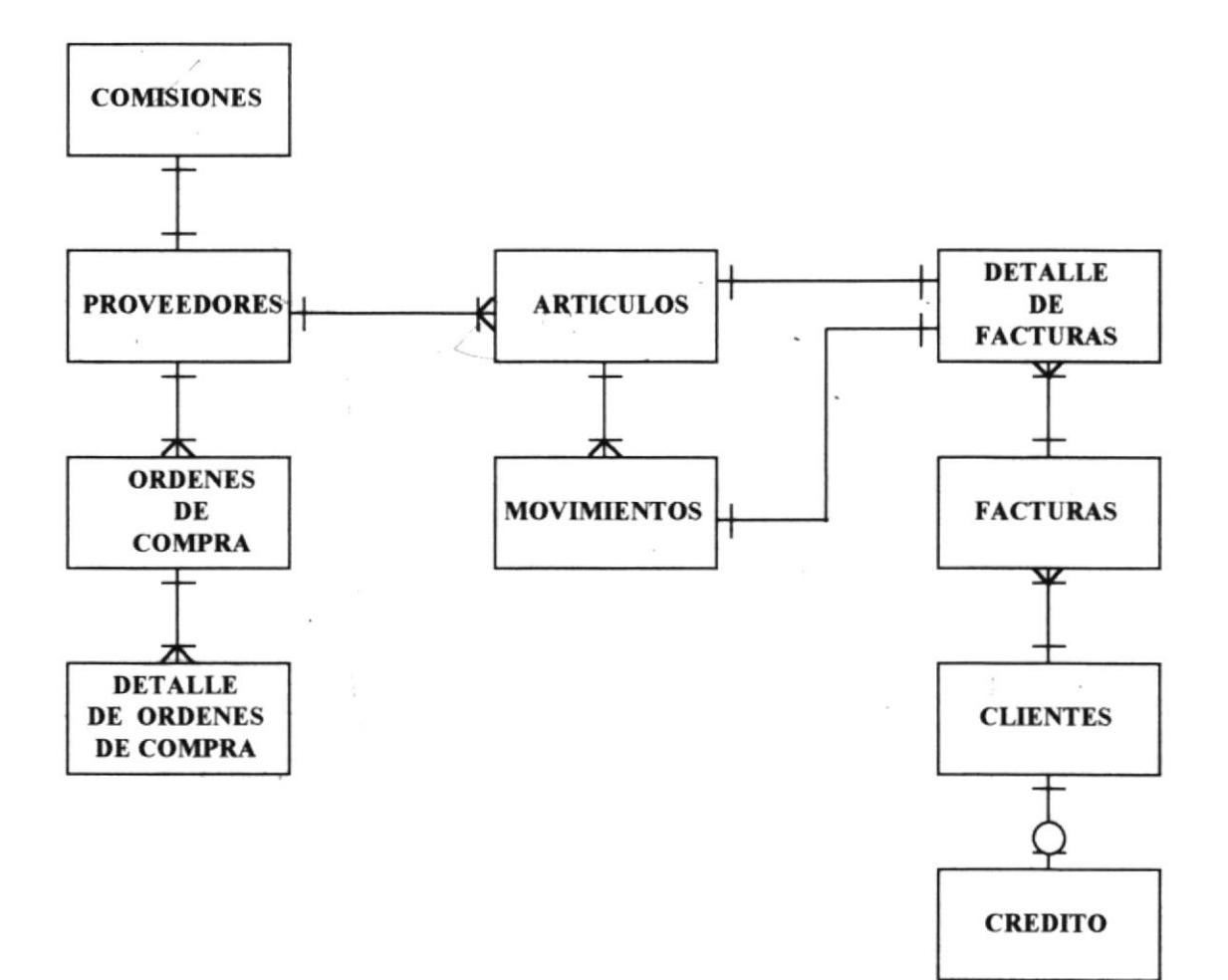

# **CAPITULO III**

## 3. Estándares del Sistema

### 3.1 Nombre del Sistema

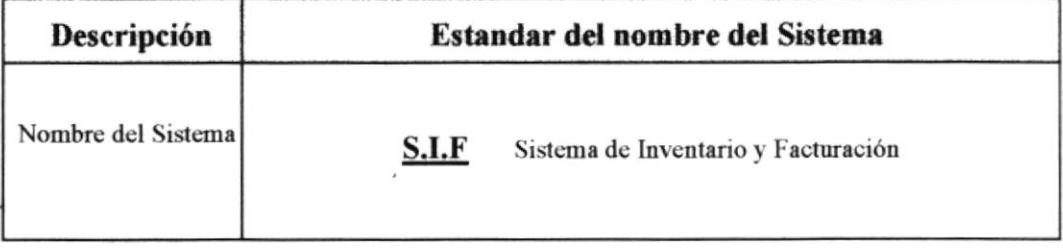

#### 3.2 Nombre de Archivos

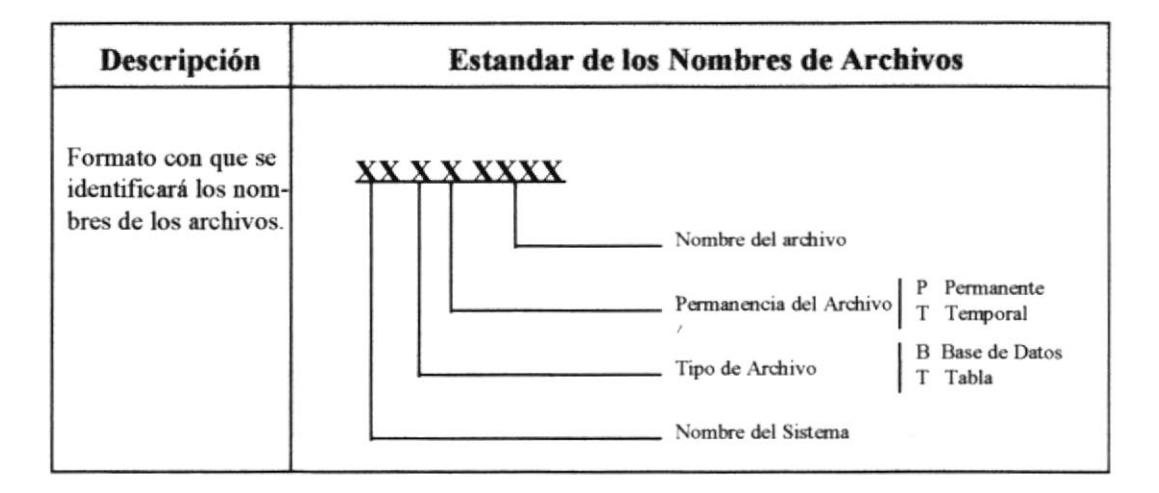

# 3.3 Nombre de Campos

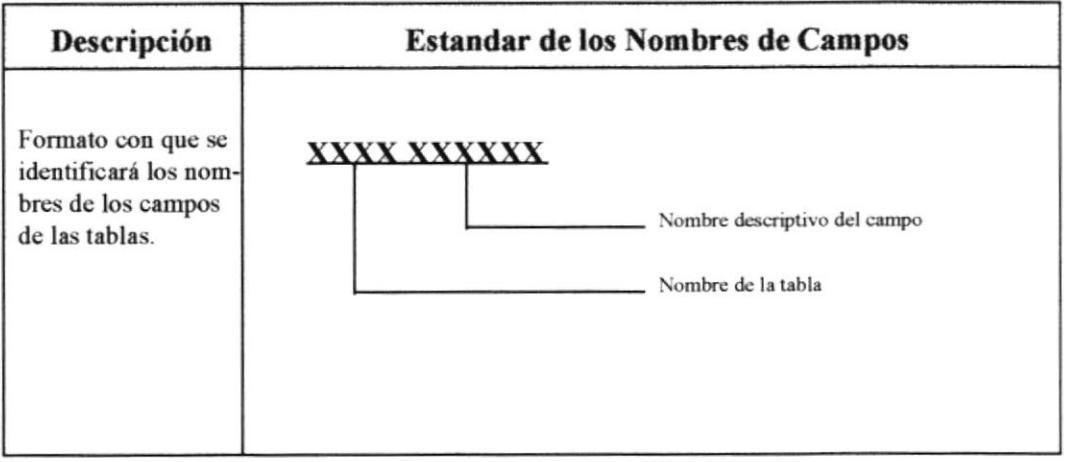

# 3.4 Nombres de objetos de la base de datos

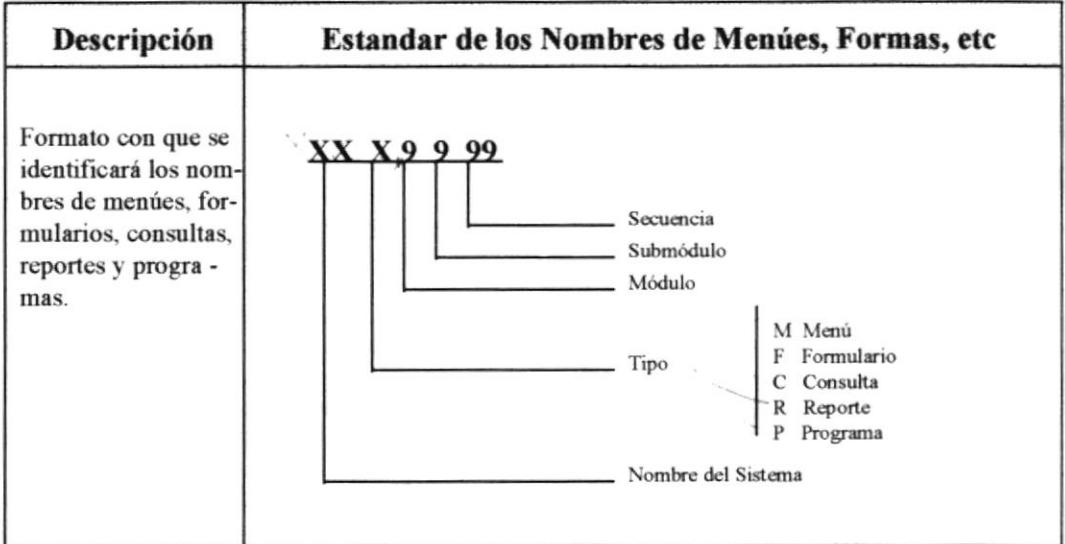

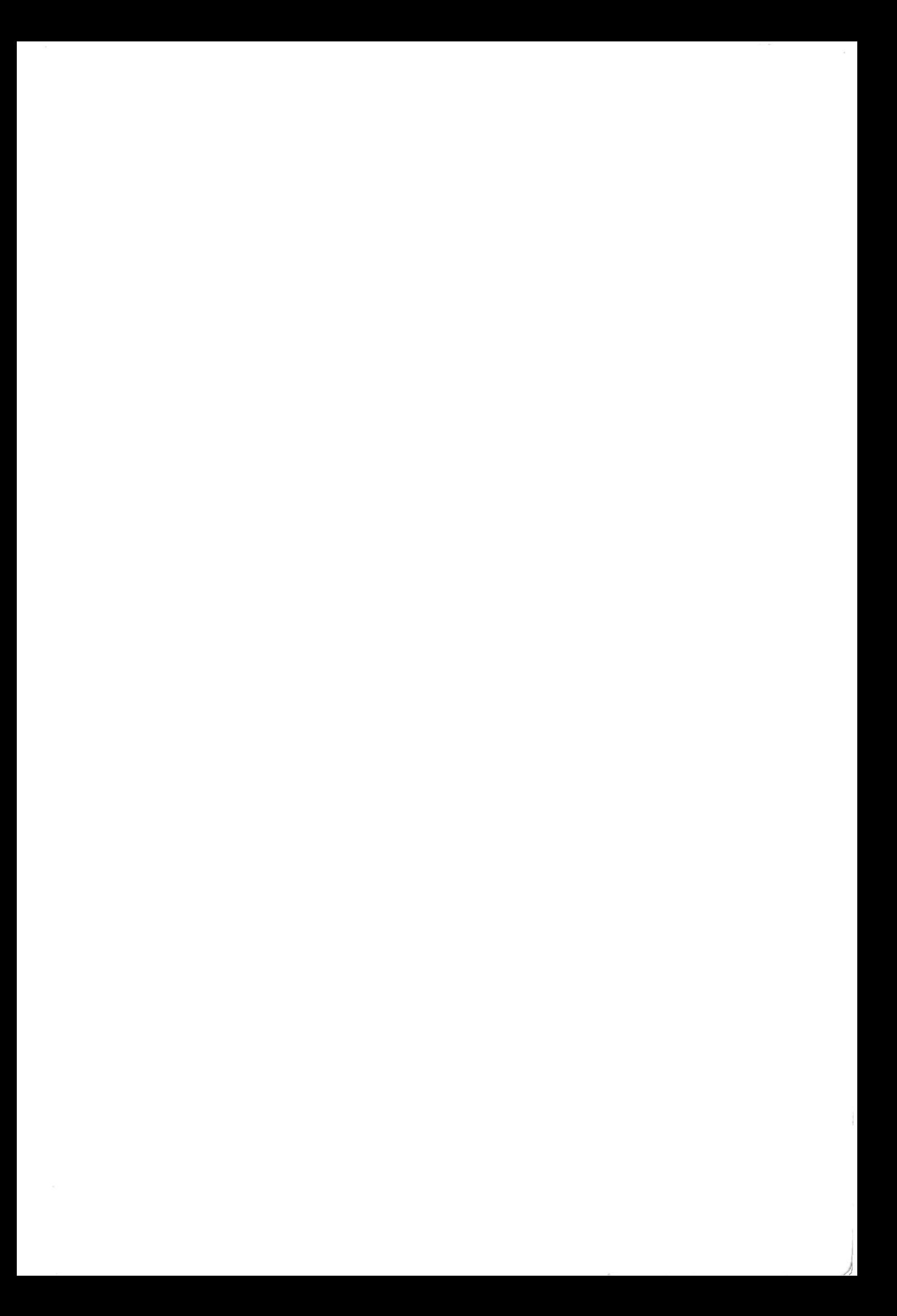

# **CAPITULO IV**

## 4. Diccionario de Datos

## 4.1 Definición de Archivos

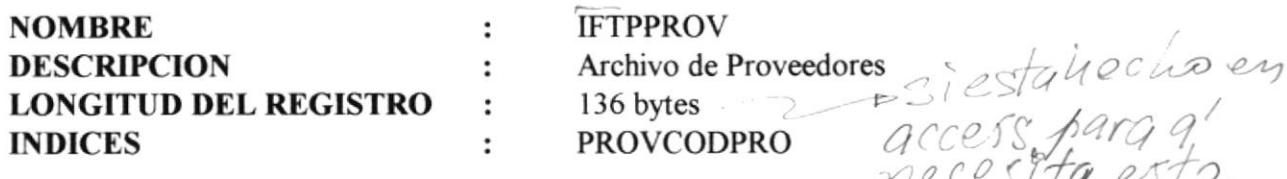

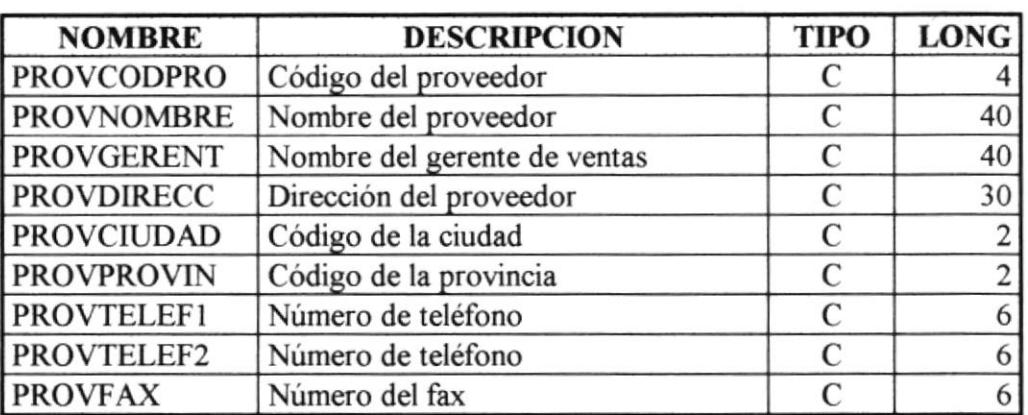

 $\frac{10000}{100000}$ <br>  $\frac{1000}{1000}$ <br>  $\frac{1000}{1000}$ <br>  $\frac{1000}{1000}$ <br>  $\frac{1000}{1000}$ <br>  $\frac{1000}{1000}$ <br>  $\frac{1000}{1000}$ <br>  $\frac{1000}{1000}$ <br>  $\frac{1000}{1000}$ <br>  $\frac{1000}{1000}$ <br>  $\frac{1000}{1000}$ <br>  $\frac{1000}{1000}$ <br>  $\frac{1000}{1000}$ 

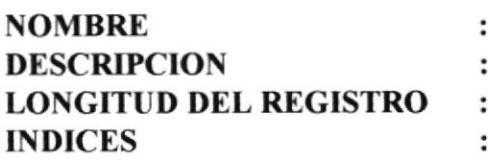

**IFTPCTRL** Archivo de Control de Proveedores ó4 bytes - CTRLPROvEE

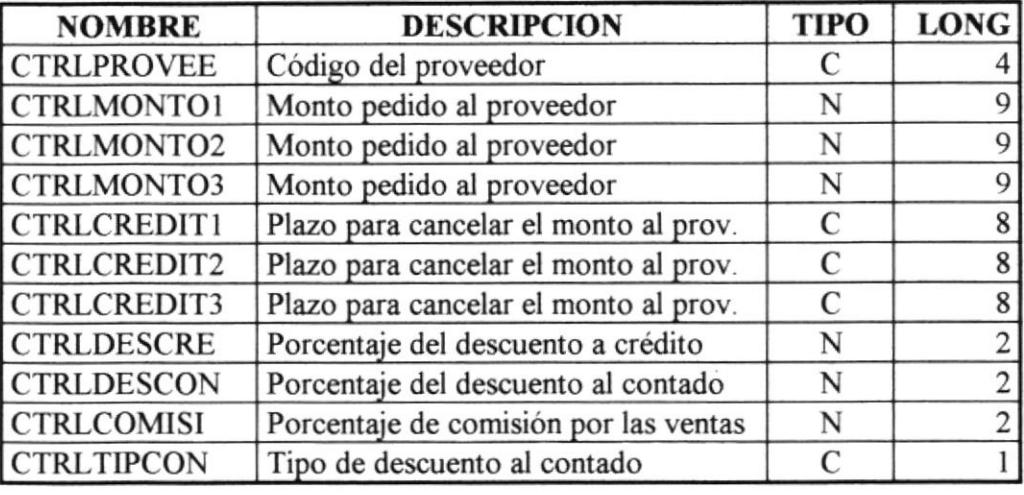

)

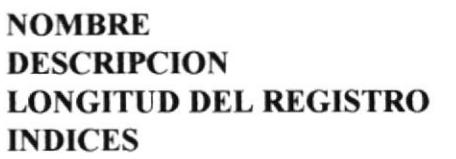

t

 $C$ 

L.

IFTPCLIE Archivo de clientes 171 bytes **CTRLCODCLI** 

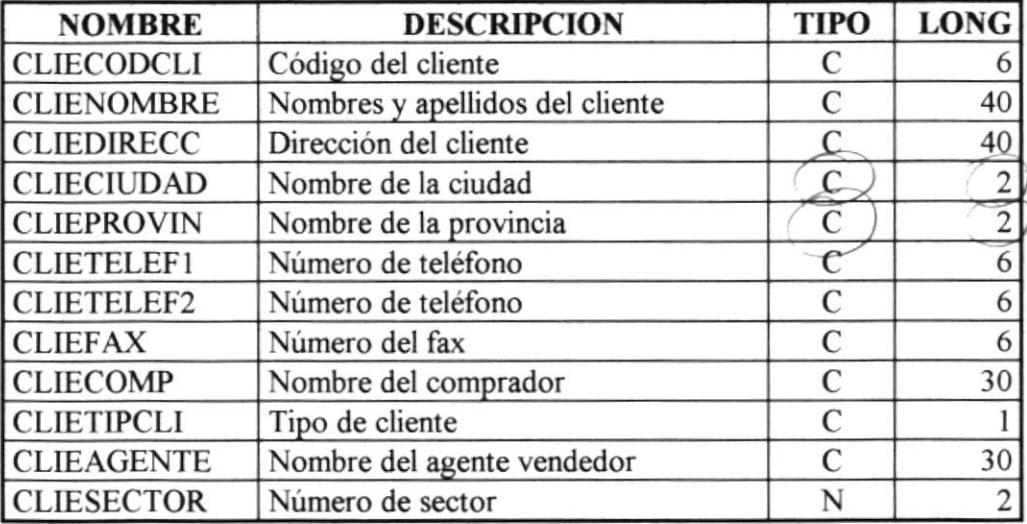

 $\ddot{\cdot}$  $\ddot{\cdot}$  $\colon$  $\ddot{\cdot}$ 

 $0.20$ 

,1-/,

 $\tilde{c}$ 

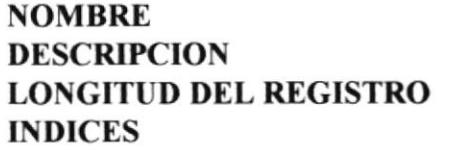

IFTPCRED Archivo de Créditos 426 bytes **CREDCODCLI** 

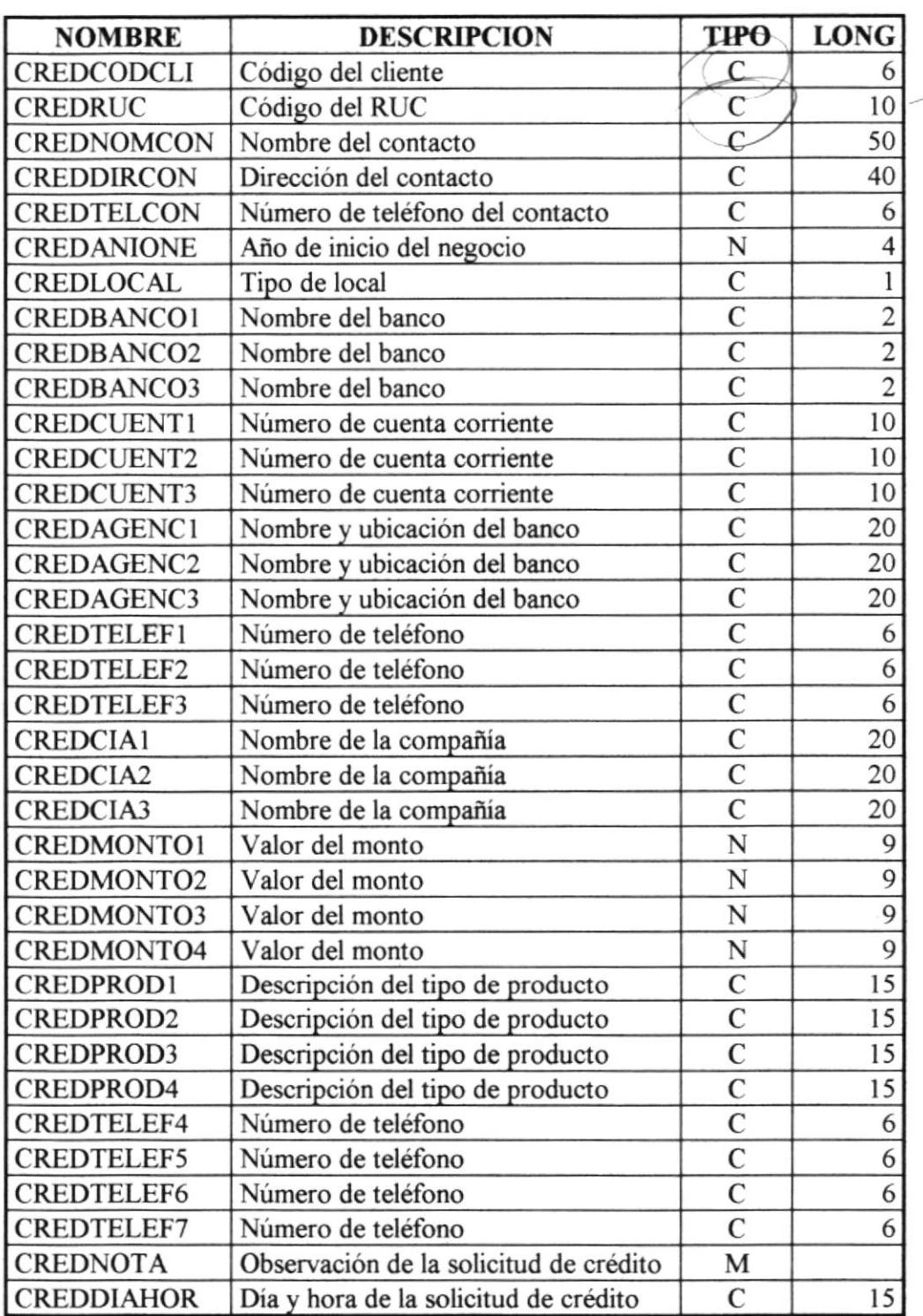

 $\colon$  $\vdots$  $\ddot{\phantom{a}}$  $\colon$ 

Pág. 31

 $\stackrel{f}{\triangleright}$ 

l

LINOIL

 $\overline{\phantom{a}}$ 

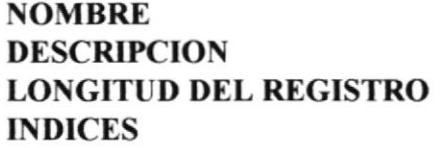

IFTPARTI Archivo de articulos 87 bytes -ARTICODART

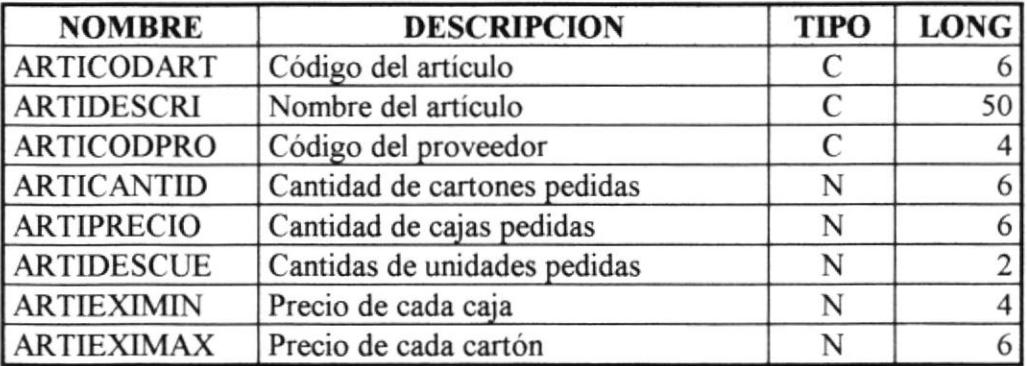

 $\colon$  $\colon$  $\colon$ 

 $\ddot{\phantom{a}}$ 

 $\overline{\phantom{a}}$ 

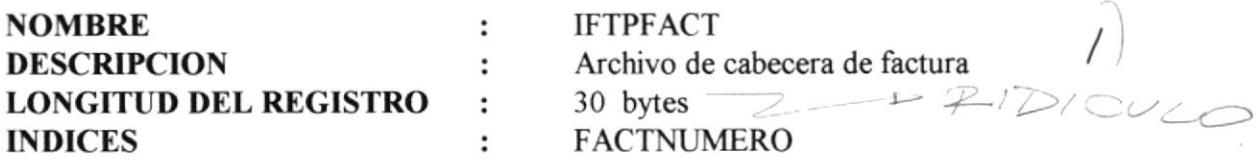

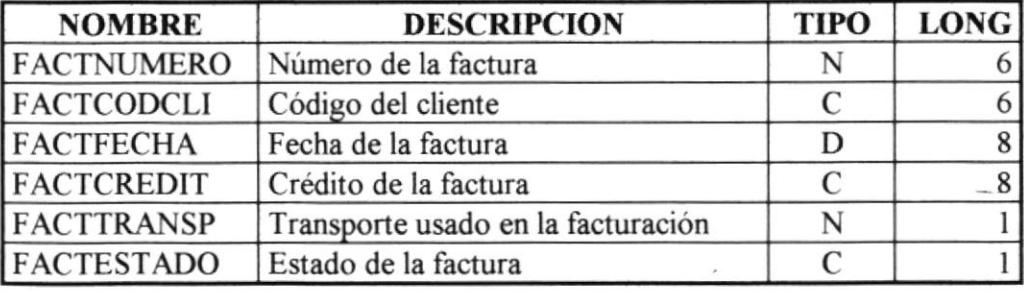

 $\frac{e^{-\lambda}}{e^{-\lambda}}$  .  $e$ 

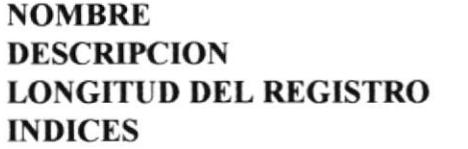

 $\bar{r}$ 

**IFTPDFAC** Archivo de detalle de factura primeri DICULO

31 bytes DFACNUMERO + DFACCODART

 $\frac{2}{12}$ 

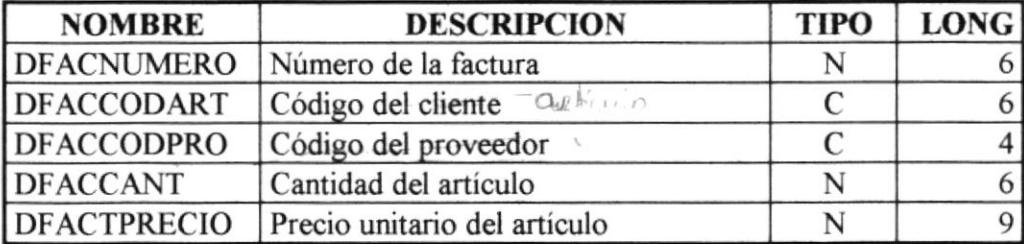

 $\ddot{\phantom{a}}$ 

 $\ddot{\cdot}$ 

 $\ddot{\cdot}$ 

 $\ddot{\cdot}$ 

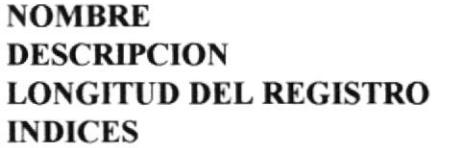

**IFTPORCO** Archivo de cabecera de la orden de compra.  $PXIDICULO$ 18 bytes  $\overline{\phantom{1}}$ **ORCONUMERO** 

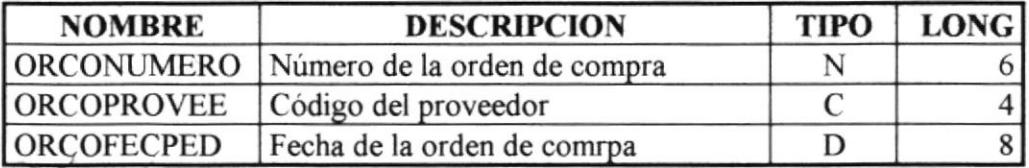

 $\ddot{\phantom{a}}$ 

 $\ddot{\cdot}$ 

 $\ddot{\cdot}$ 

 $\ddot{\cdot}$ 

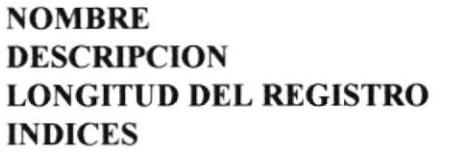

IFTPDORC

Archivo de detalle de la oren de compra 64 bytes<sup>2</sup>

DORCNUMERO + DORCARTICU

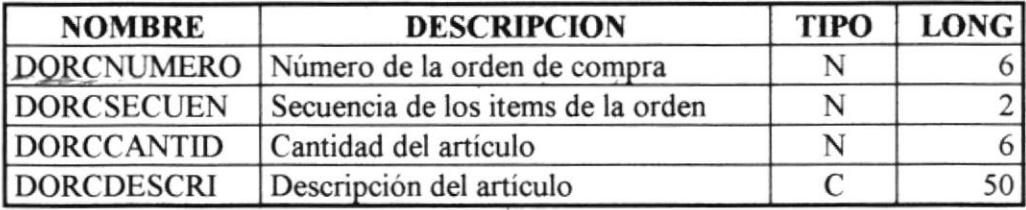

 $\colon$  $\ddot{\phantom{a}}$  $\colon$  $\ddot{\phantom{a}}$ 

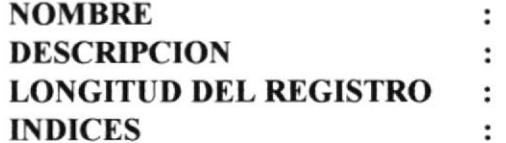

**IFTPMOVI** 

Archivo de movimientos 36 bytes **MOVINUMERO** 

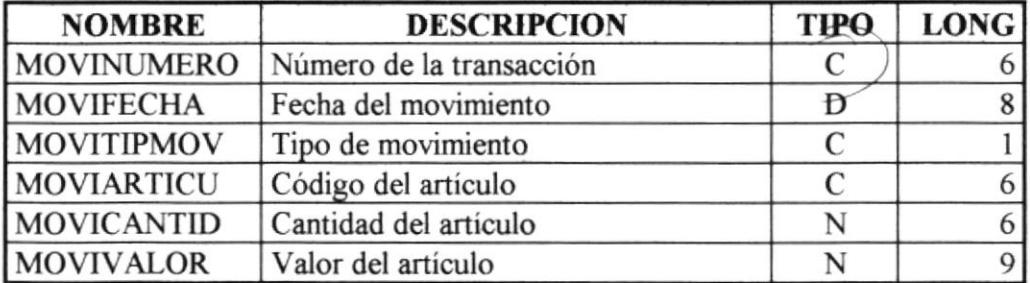

 $-4/4$   $54$ 

 $\overline{\nu}$ 

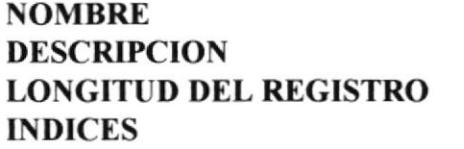

IFTPUSER Archivo de usuarios **USERCODIGO** 54 bytes

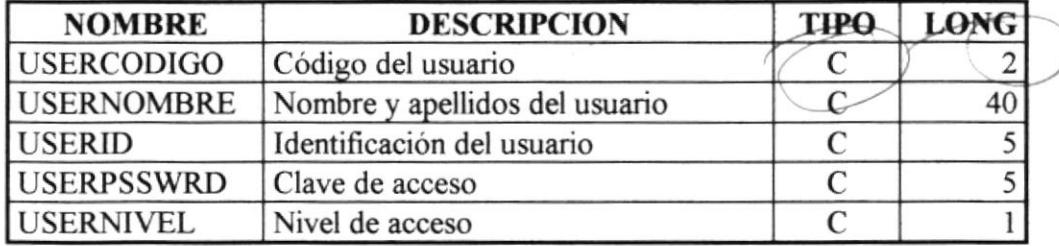

 $\ddot{\cdot}$  $\ddot{\cdot}$ :  $\ddot{\cdot}$ 

## 4.2 Tabla de Referencias cruzadas

A continuación se presentan la tabla de referencias cruzadas donde se muestran las relaciones de los campos con las tablas de las bases del datos.

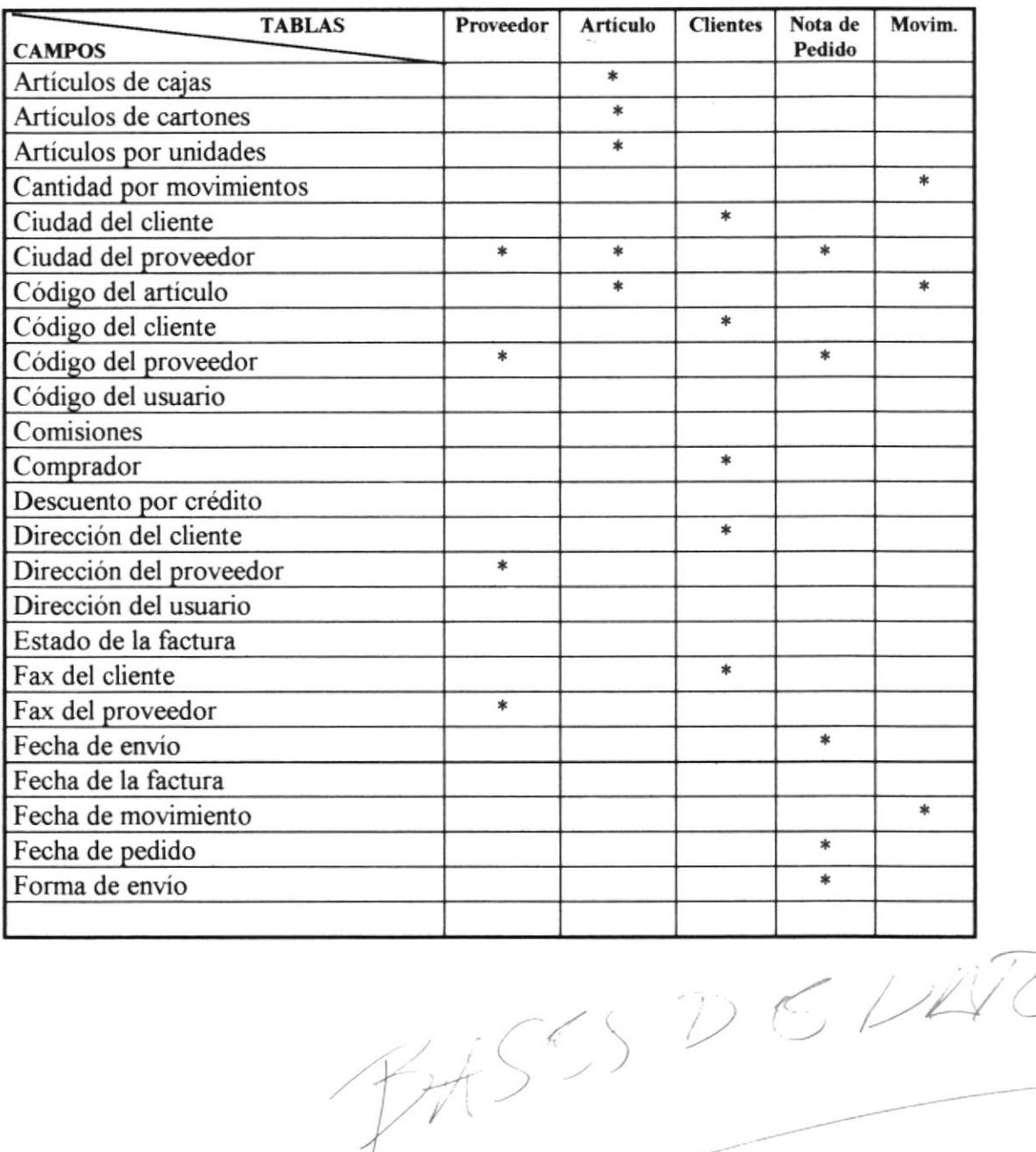

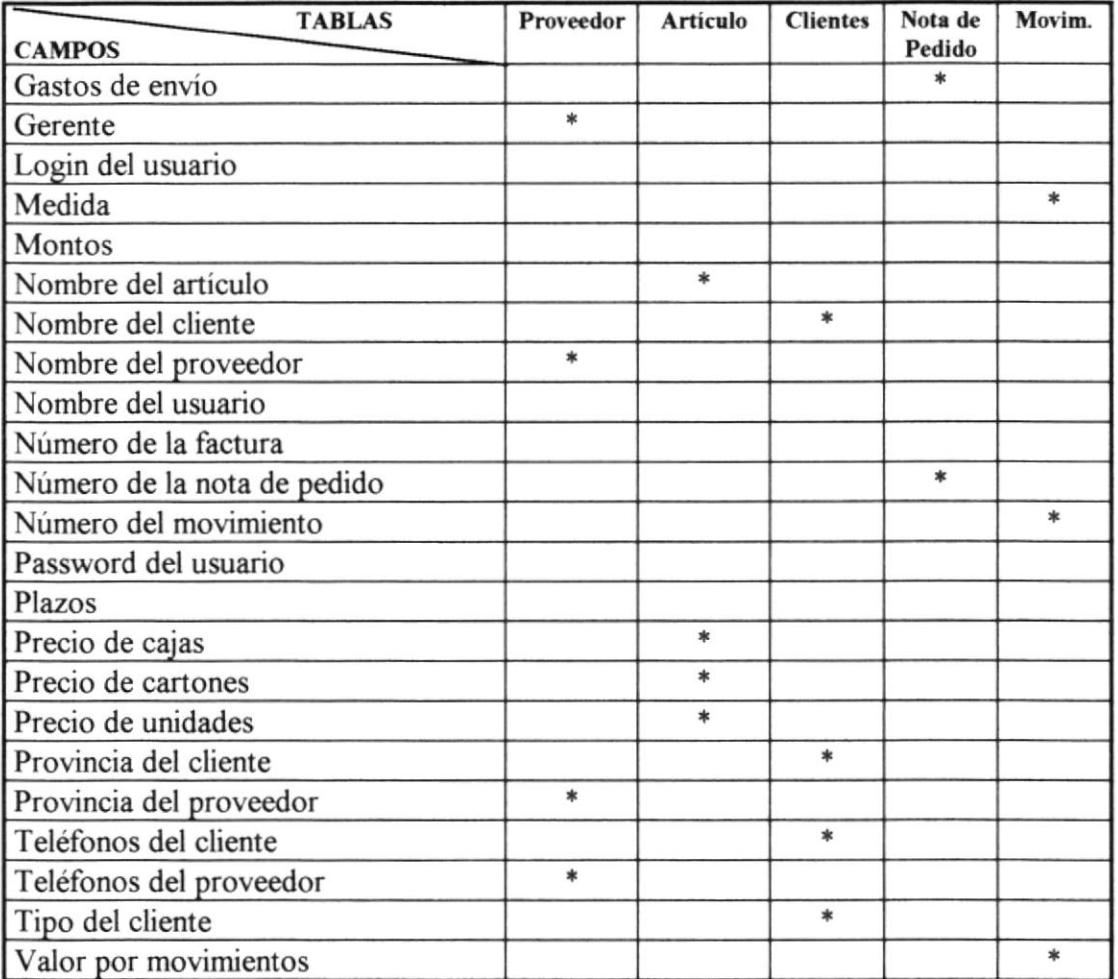

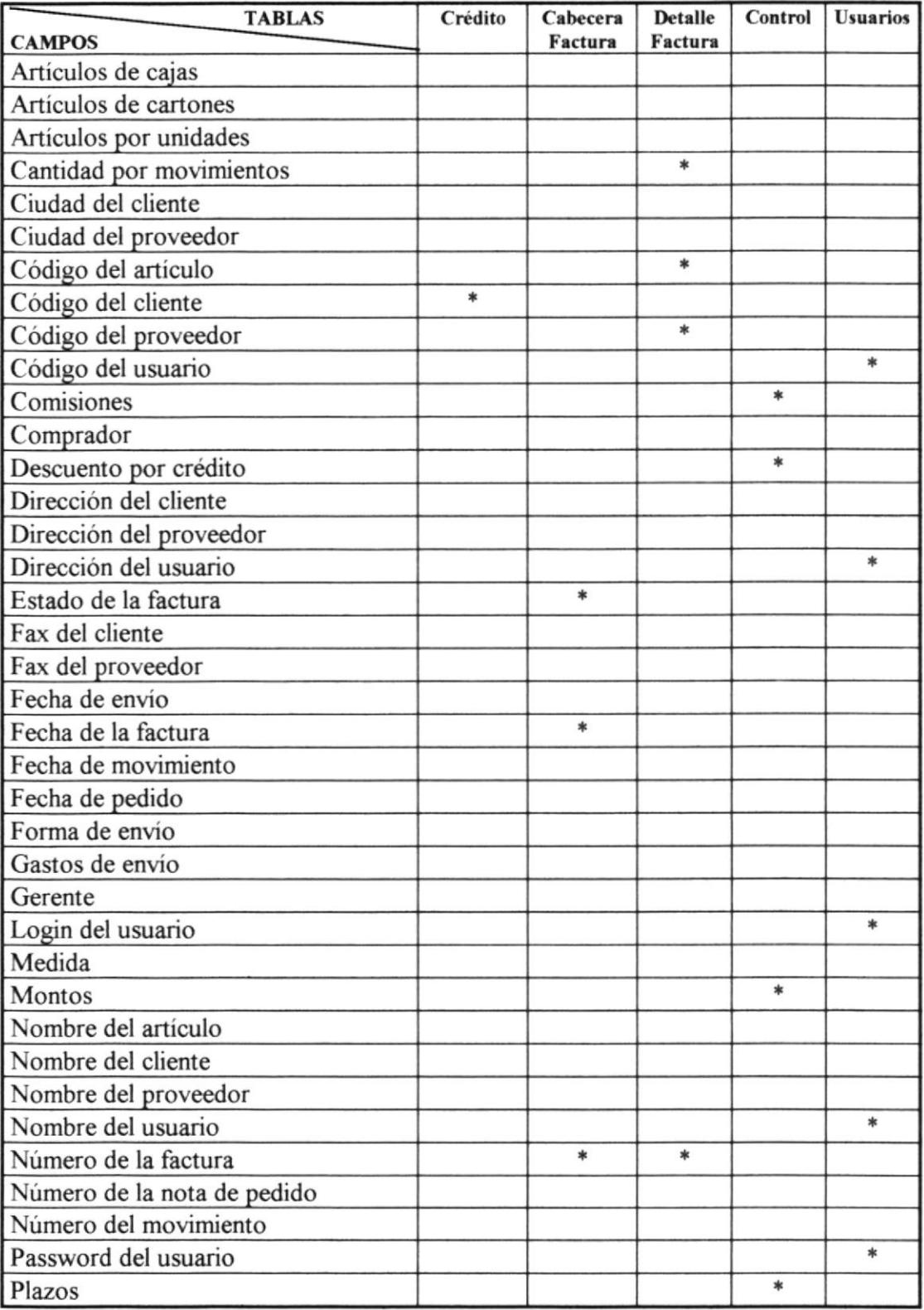

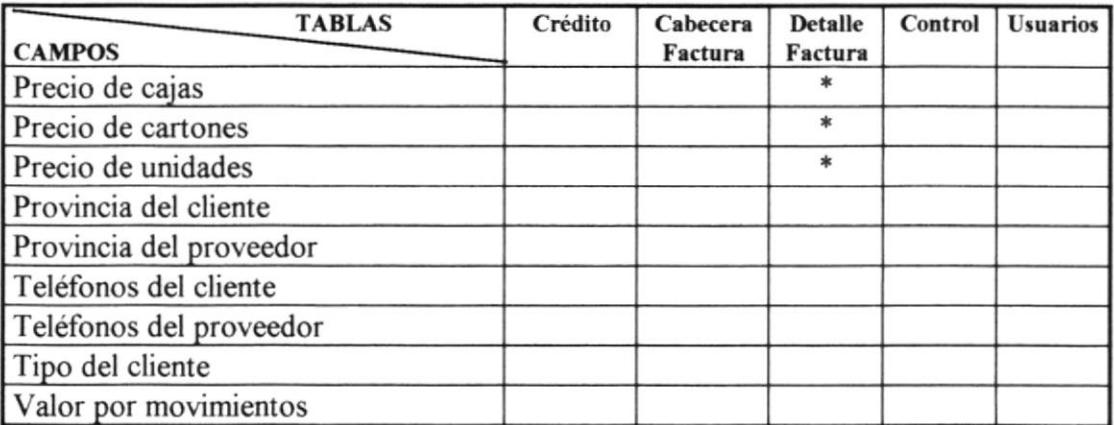

 $\overline{a}$ 

 $\mathbf{v}^{\mathbf{c}}$  ,

# CAPITULO V

## 5. Controles de Procesamiento

### 5.1 Verificación de Entradas

- o Antes que los datos sean ingresados debe chequearse si están correctos
- . En lo posible el orden de los campos en la pantalla coincidirán con los documentos de entrada, permitiendo el fácil y correcto ingreso de datos por parte del usuario.
- . Los campos serán editables y se diferenciarán entre tipo numérico, carácter y tipo fecha.
- · Los campos serán etipquetados de la manera más descriptiva, de tal modo que al digitador le sea fácil determinar lo que debe ingresar.

## 5.2 Respaldo de Archivos

- o Los archivos serán respaldados semanalmente, considerando la cantidad de movimientos de la compañía.
- o El medio de almacenamiento de los respaldos serán diskettes, los cuales serán guardados por el Sr. Miguel Basantes.

 $\overline{\phantom{a}}$ 

# **CAPITULO VI**

## 6. Definición de Entradas y Salidas

En el presente capítulo se especifican los diseños de pantallas y reportes para el Sistema de Inventario y Facturación, los cuales son presentados de acuerdo al orden de las opciones de los menúes.

El capítulo está dividido en seis secciones: Módulo de Mantenimiento, módulo de Facturación, módulo de Bódega, módulo de Consultas y Reportes, módulo de Usuarios y módulo de Sistema.

El diseño de la pantalla de ingreso al sistema y menú principal se presentan en las dos siguientes páginas.

### **6.1 Pantallas Iniciales**

### Pantalla de Presentación

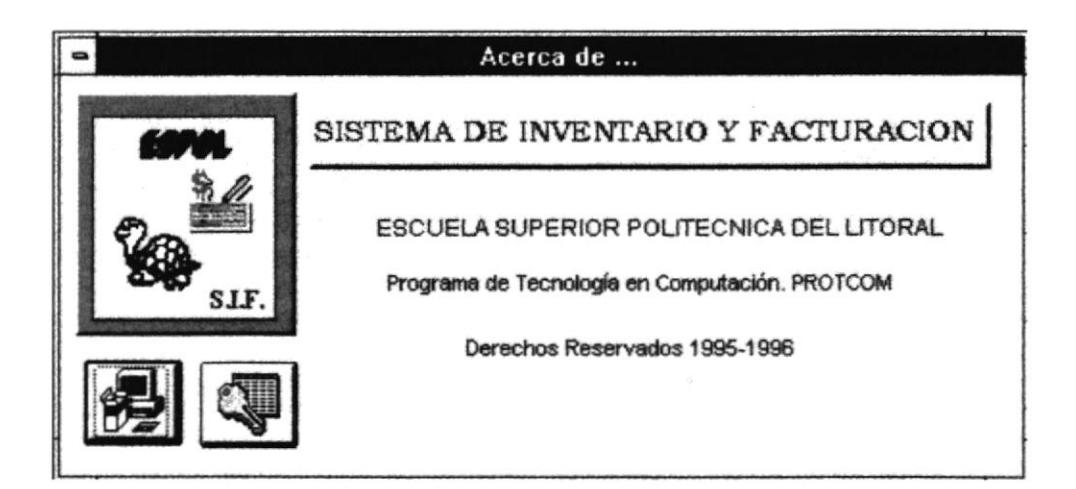

Frecuencia : Al ingresar al sistema

Comentarios: Ninguno

 $69$ 

# Pantalla de Ingreso al Sistema

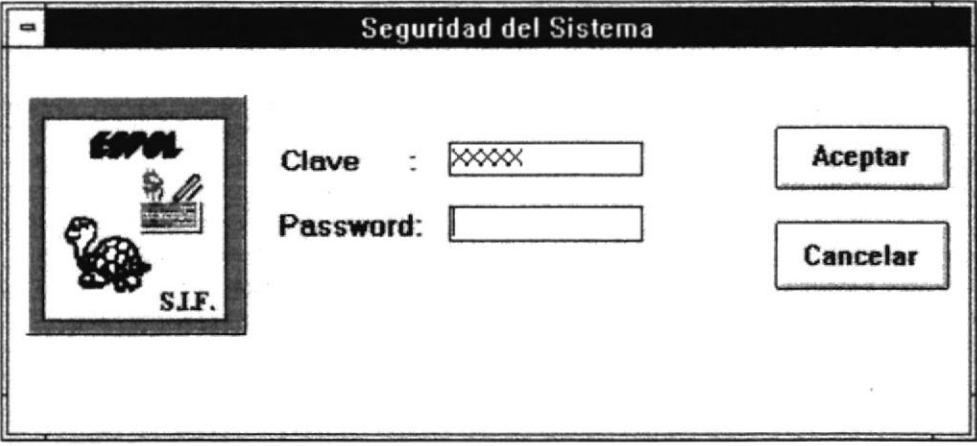

Frecuencia : Al ingresar al sistema

Comentarios: Ninguno

 $\bigg)$ 

## 6.2 Diseño de Menúes

#### **MENU PRINCIPAL DEL SISTEMA**

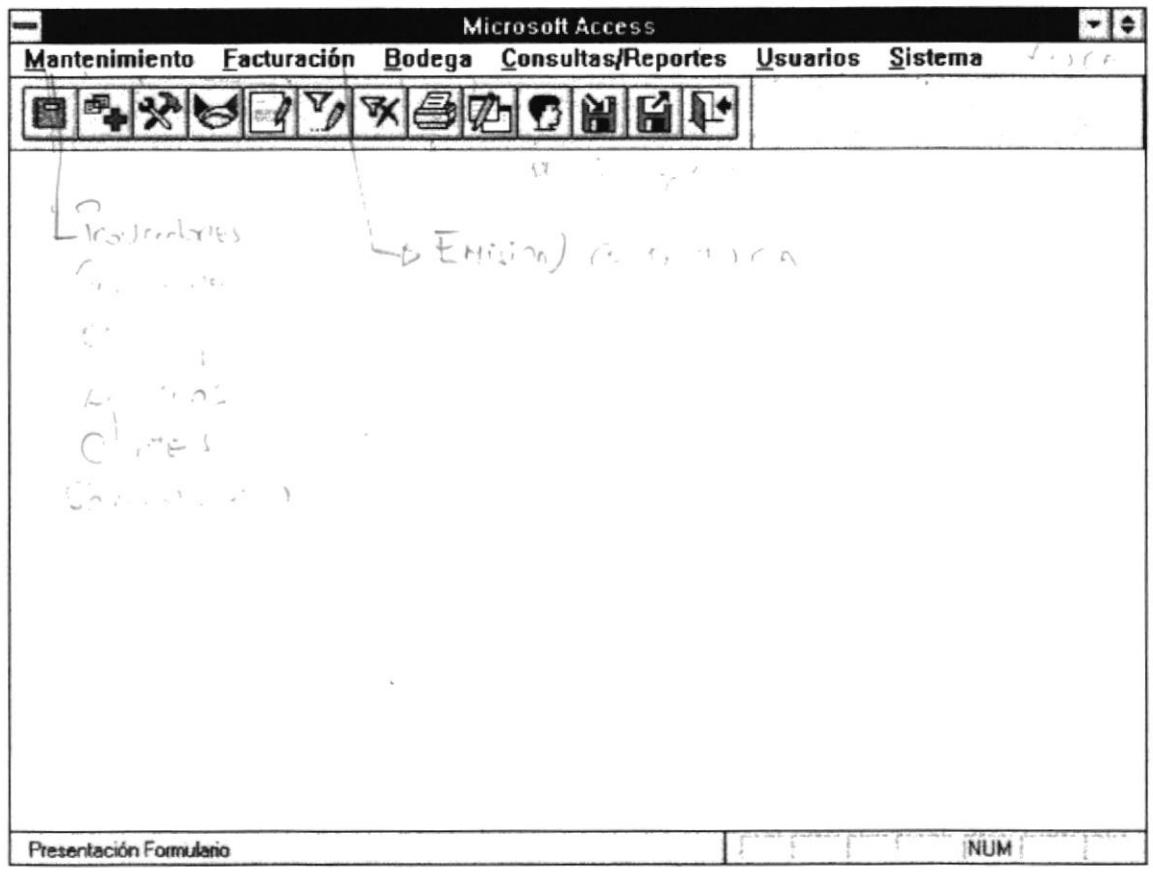

Frecuencia : Al ingresar al sistema y al salir de las opciones presentadas

Comentarios : Las opciones estarán habilitadas de acuerdo al nivel de acceso

#### 6.3 Diseño de Entradas

#### **MANTENIMIENTO DE PROVEEDORES**

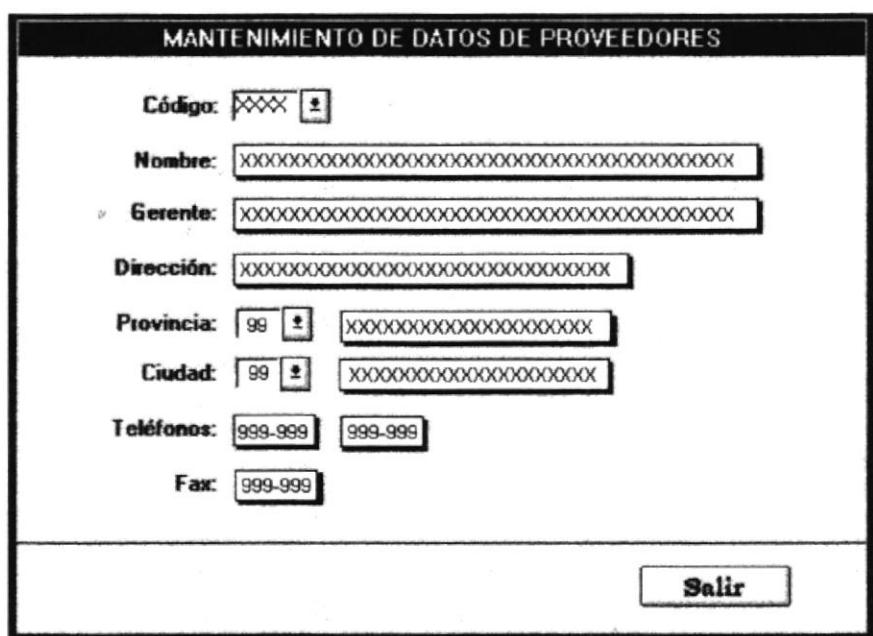

Frecuencia : En linea. Comentarios : Al ingresar a esta pantalla solo se presentará el botón de Salir; una vez que se ingrese o seleccione de la lista el código del proveedor, se presentarán los otros botones dependiendo de la entrada del usuario. Al presionar el botón de salir, se cancelará la acción que se este realizando y retornará al menú anterior.

 $\sim$ 

#### **MANTENIMIENTO DE COMISIONES**

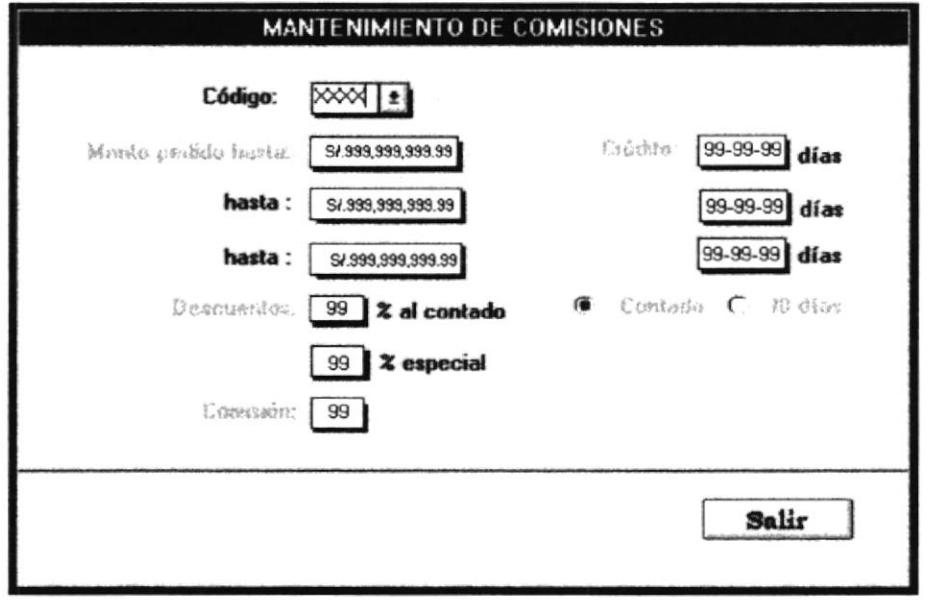

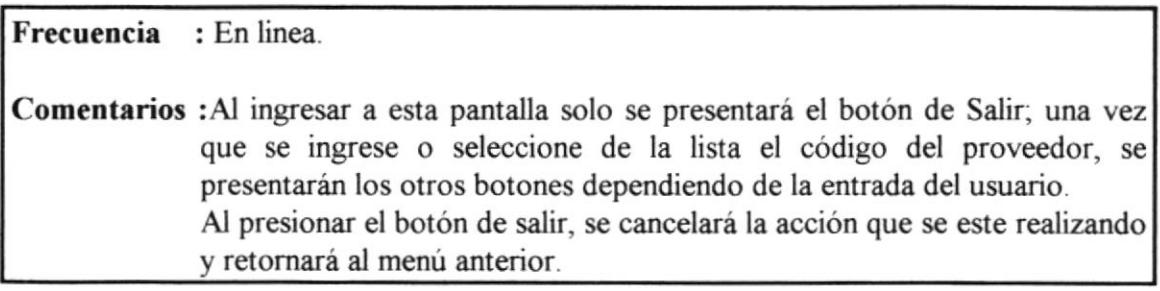

 $\overline{\Sigma}$ 

#### **EMISION DE ORDENES DE COMPRA**

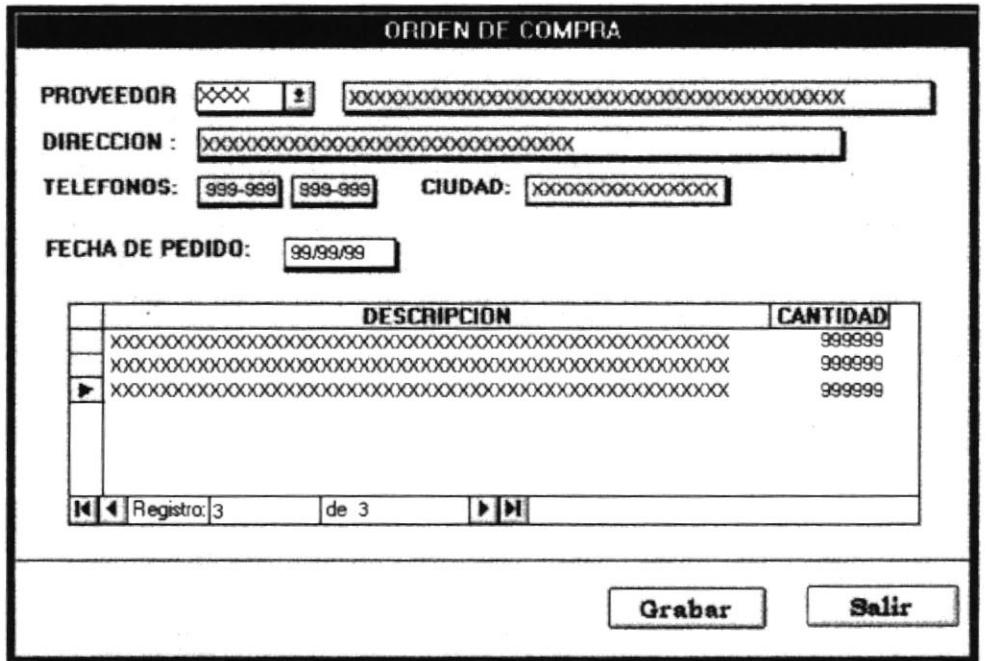

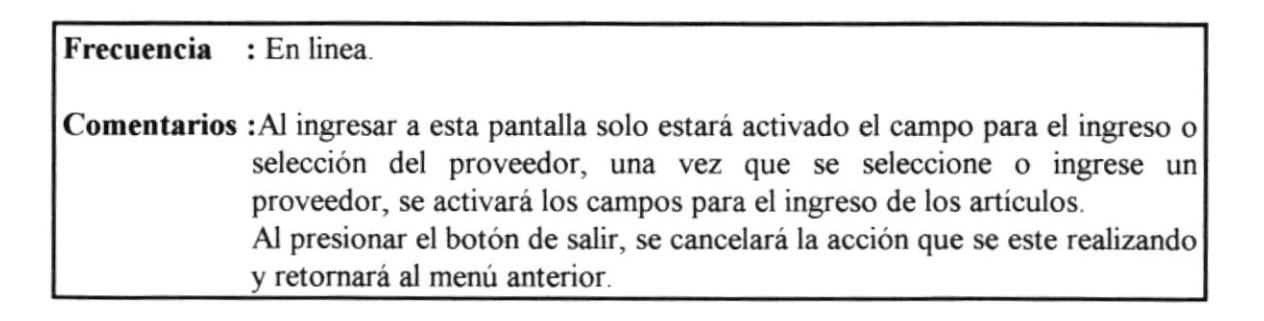

#### FORMATO DE LAORDEN DE COMPRA

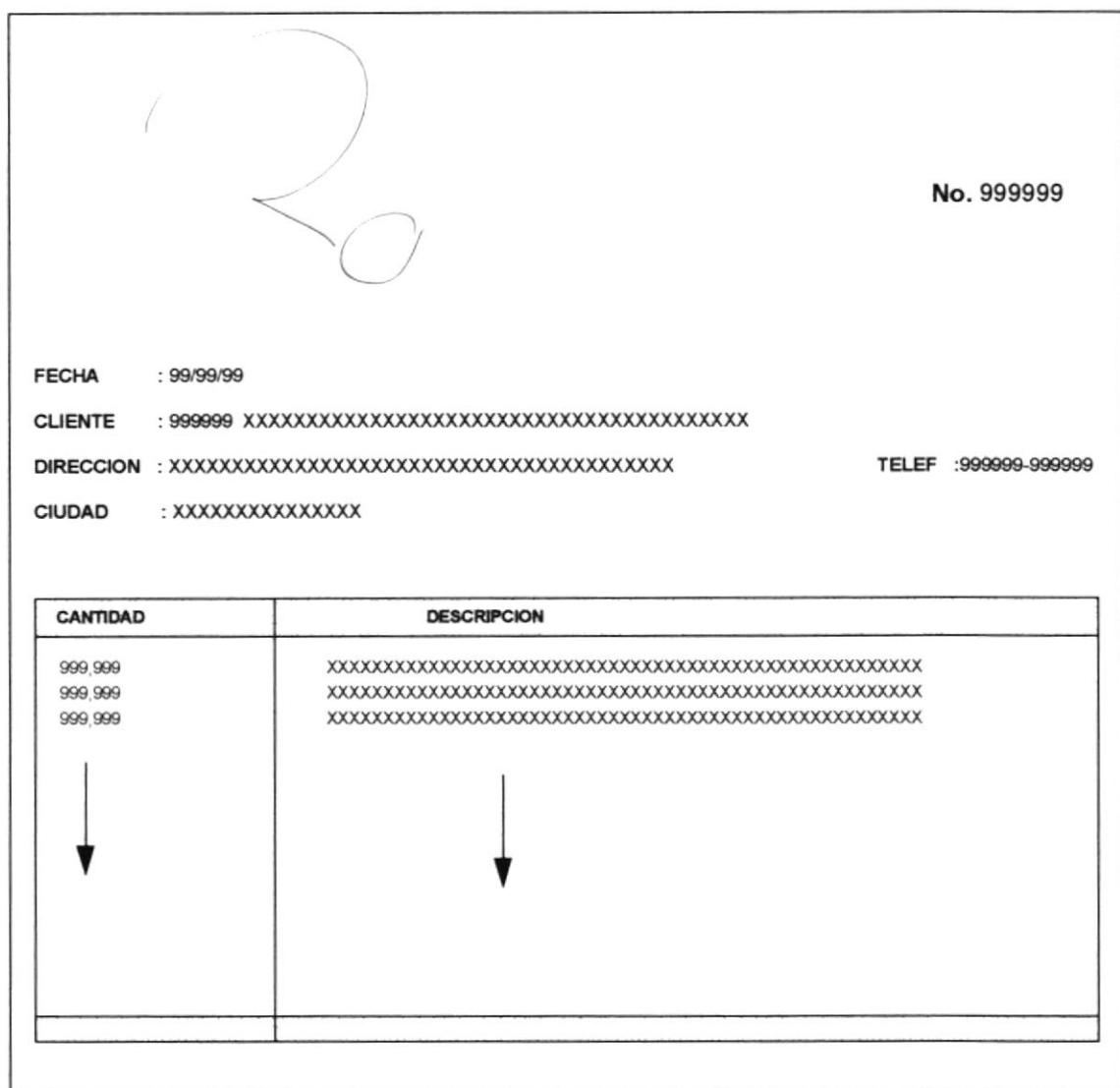

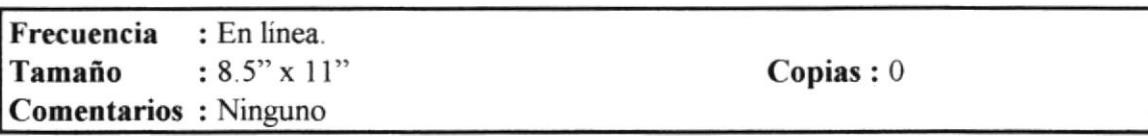

**Contract** 

#### **MANTENIMIENTO DE ARTICULOS**

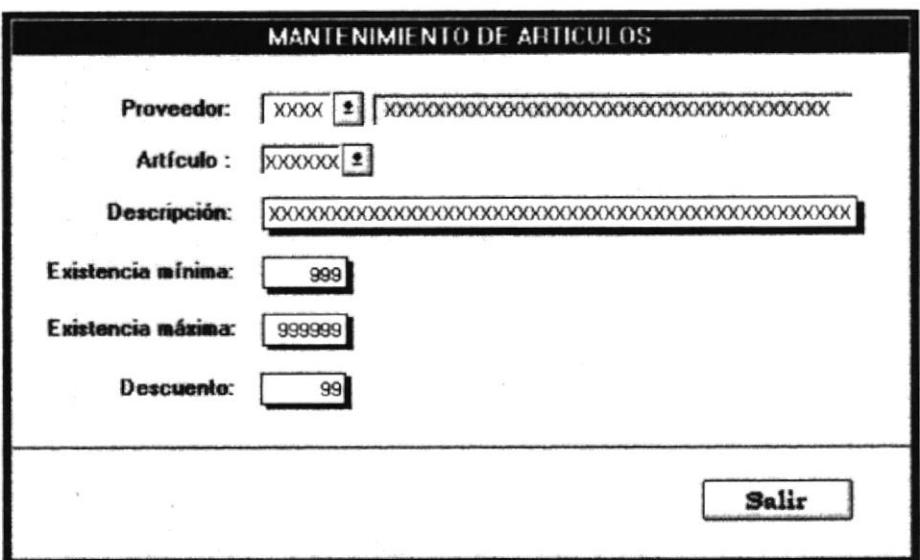

Frecuencia : En linea.

Comentarios : Al ingresar a esta pantalla solo estará activado el campo para el ingreso o selección del proveedor, una vez que se seleccione o ingrese un proveedor, se activará los campos para el ingreso de los artículos. Al presionar el botón de salir, se cancelará la acción que se este realizando y retornará al menú anterior.
#### **MANTENIMIENTO DE CLIENTES**

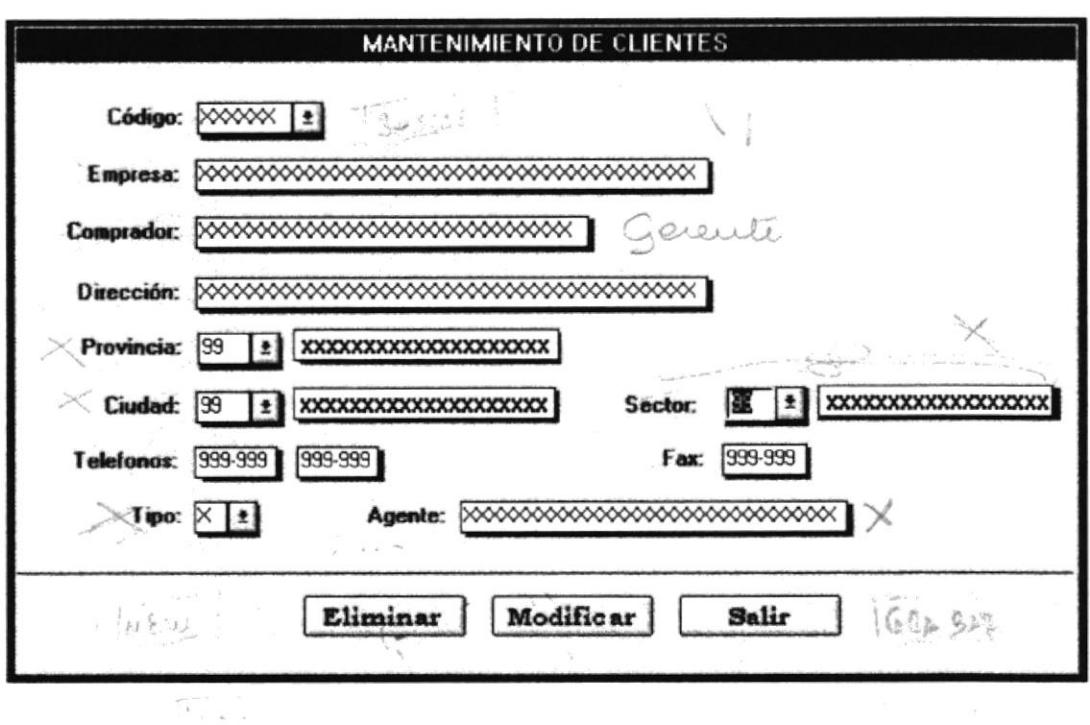

Frecuencia : En linea. Comentarios : Al ingresar a esta pantalla solo se presentará el botón de Salir; una vez que se ingrese o seleccione de la lista el código del cliente, se presentarán los otros botones dependiendo de la entrada del usuario. Al presionar el botón de salir, se cancelará la acción que se este realizando y retornará al menú anterior.

#### **MANTENIMIENTO DE SOLICITUDES DE CREDITO**

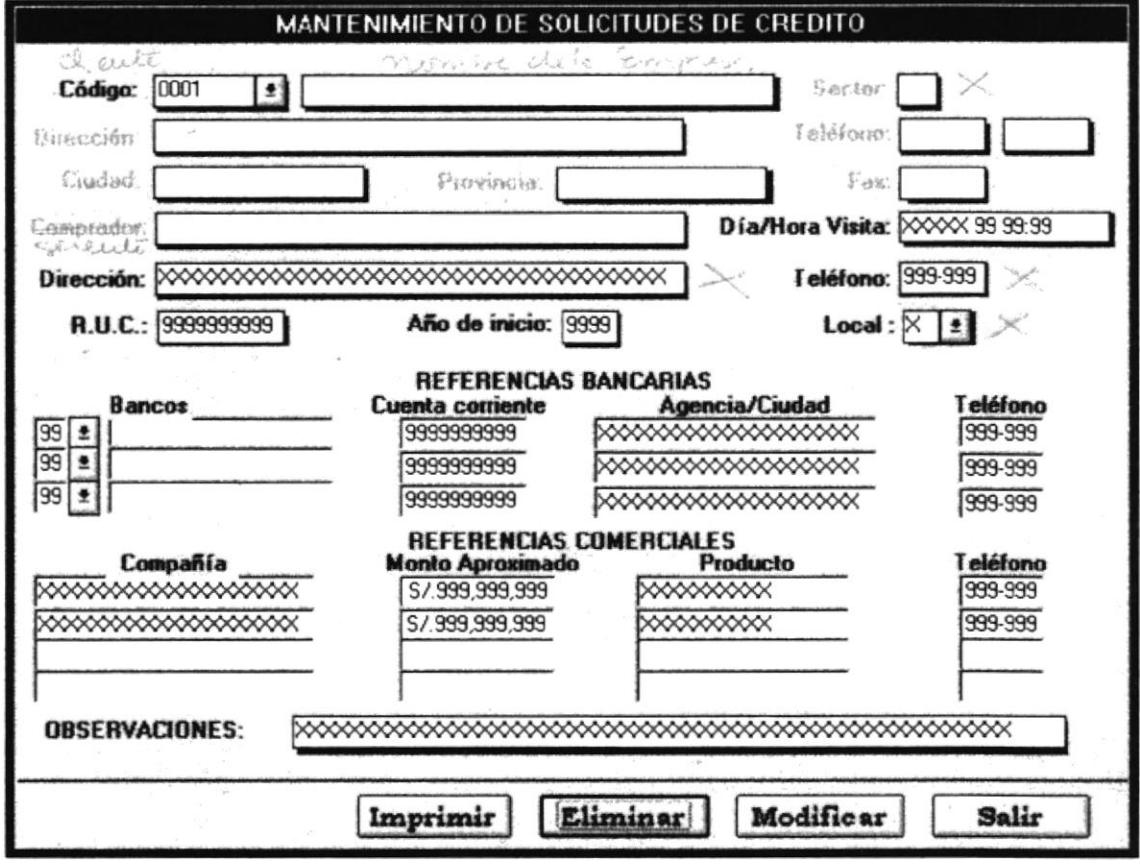

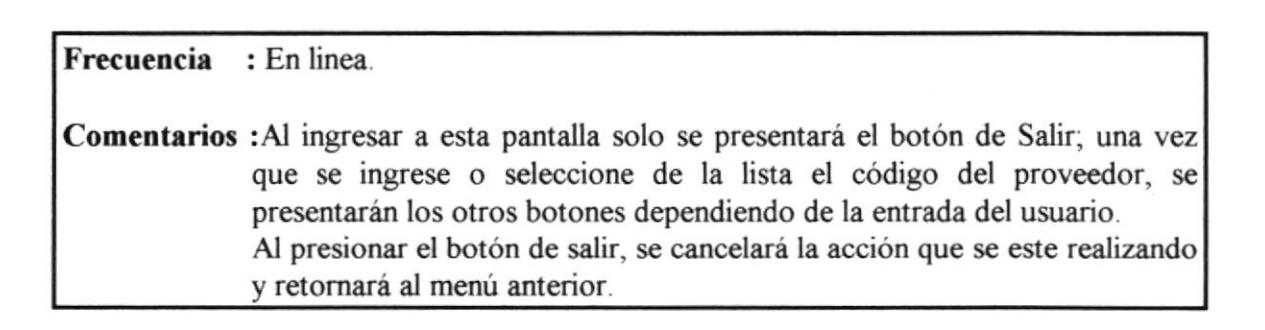

#### REPORTE DE SOLICITUD DE CREDITO

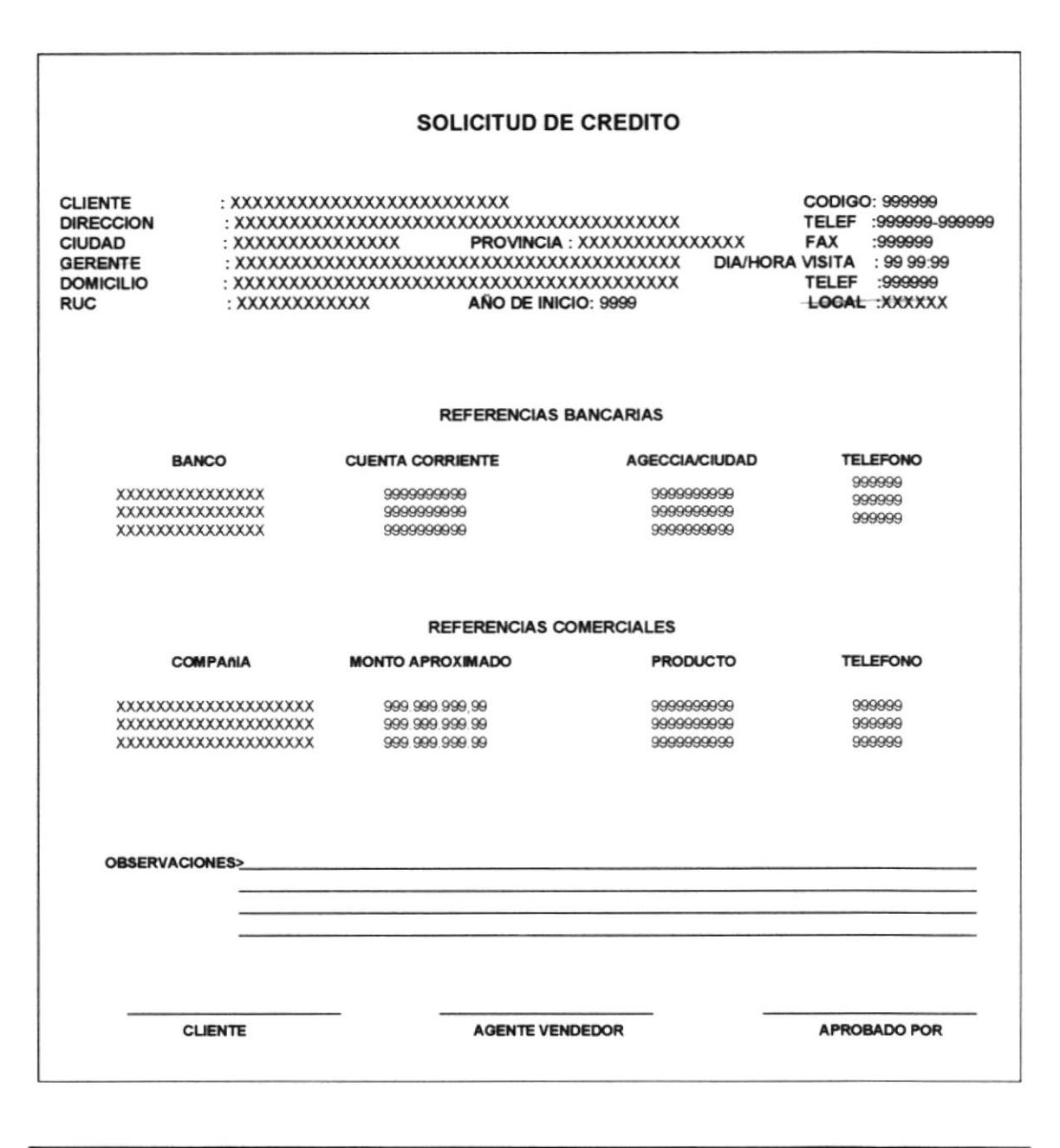

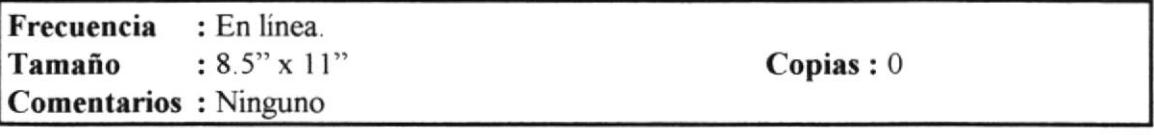

FR.

## **EMISION DE FACTURAS**

 $\ddot{\phantom{1}}$ 

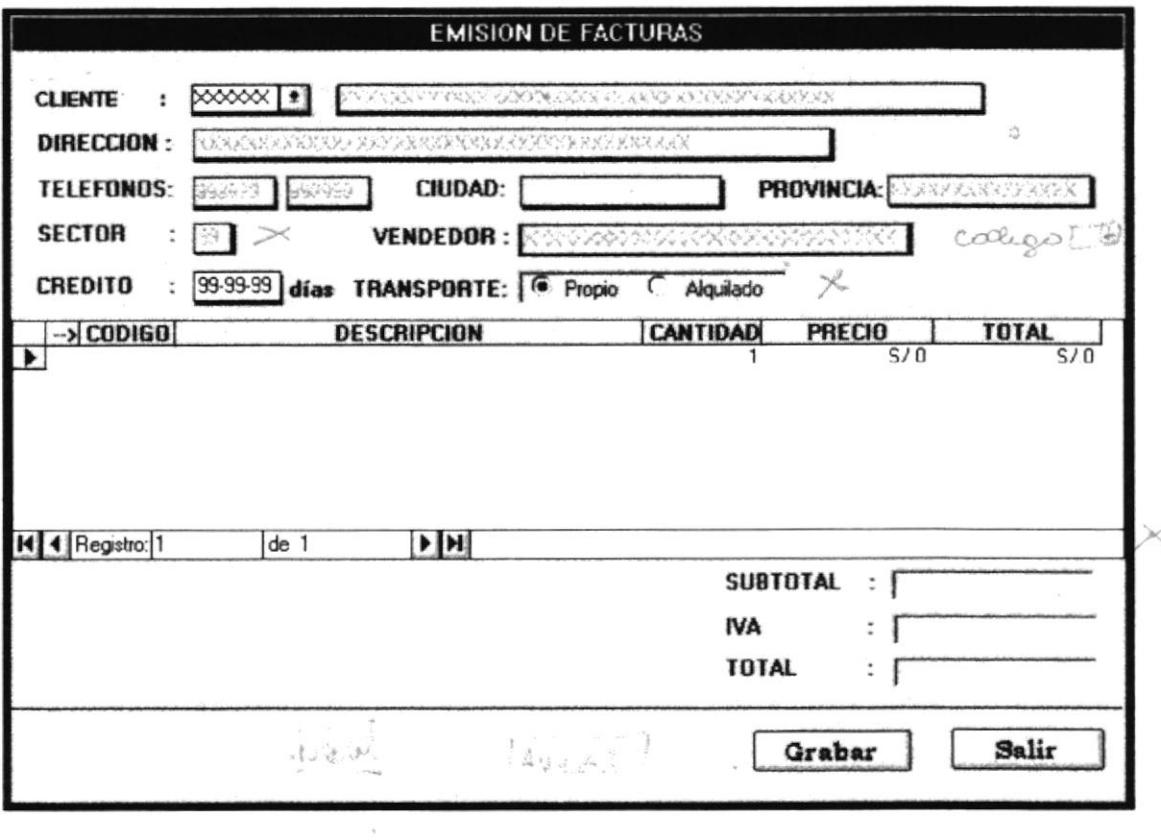

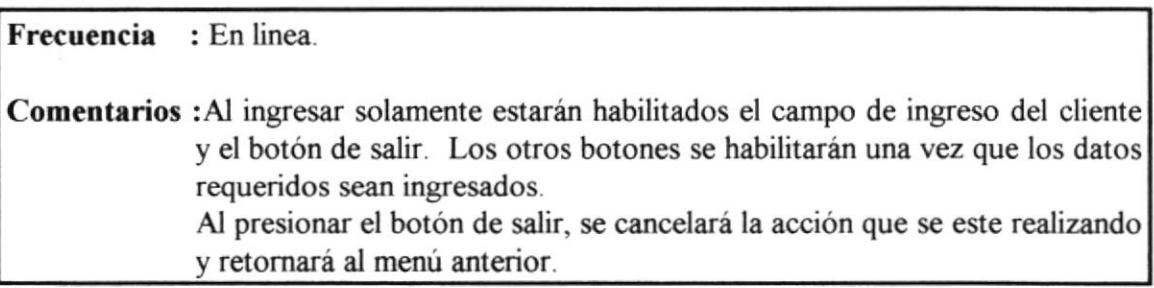

### **FORMATO DE FACTURA**

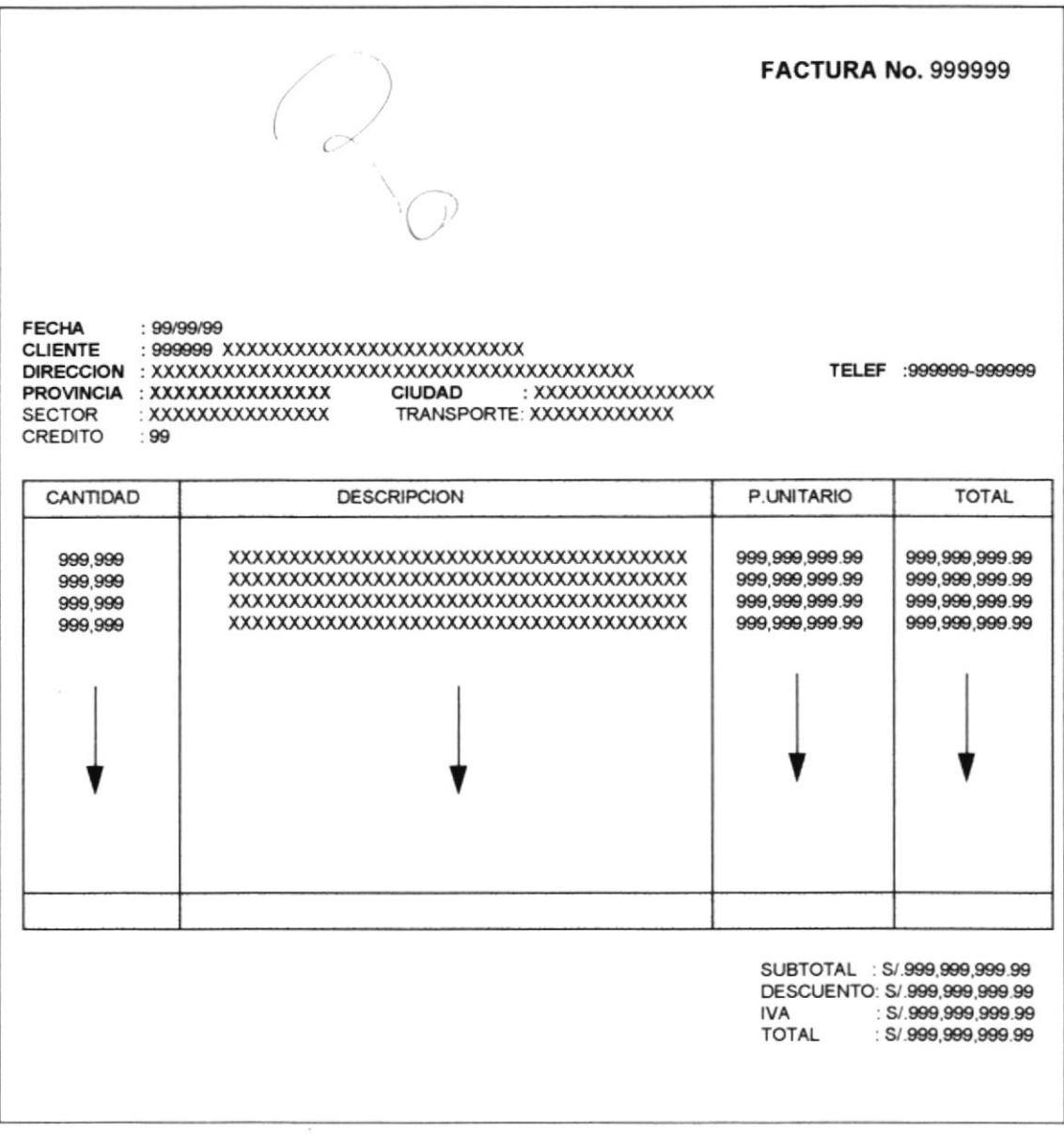

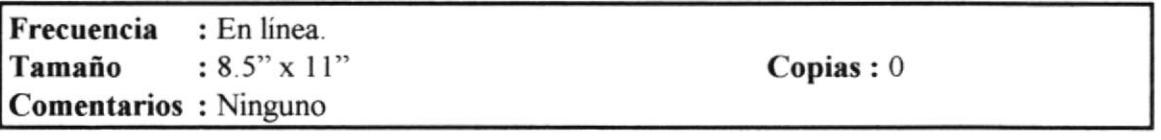

## **ANULACION DE FACTURAS**

 $\left\langle \hat{U}^{\dagger}\right\rangle \hat{U}^{\dagger}$ 

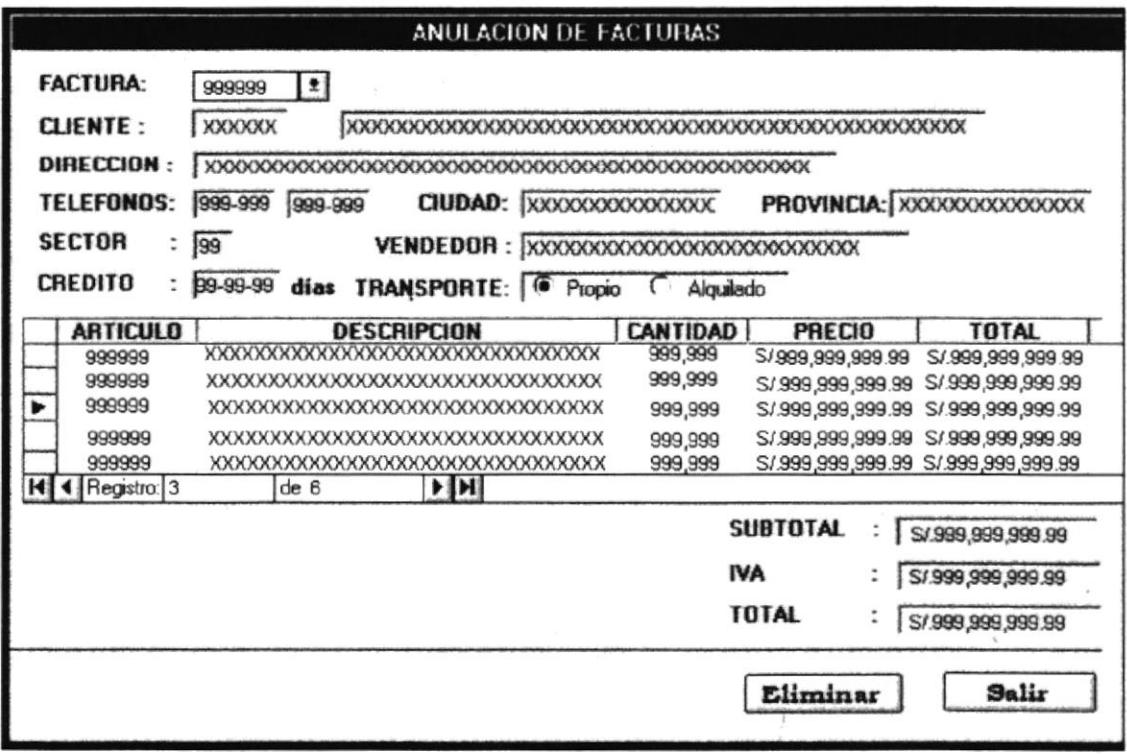

 $\mathcal{L}_{\mathcal{L}}$ 

: En linea. Frecuencia Comentarios : Al ingresar a esta pantalla, solamente estarán habilitados el campo de selección del número de factura y el botón de salir. El botón de eliminar se activará una vez que se haya seleccionado el dato requerido. Al presionar el botón de salir, se cancelará la acción que se este realizando y retornará al menú anterior.

 $\overline{\phantom{a}}$ 

## **REIMPRESION DE FACTURAS**

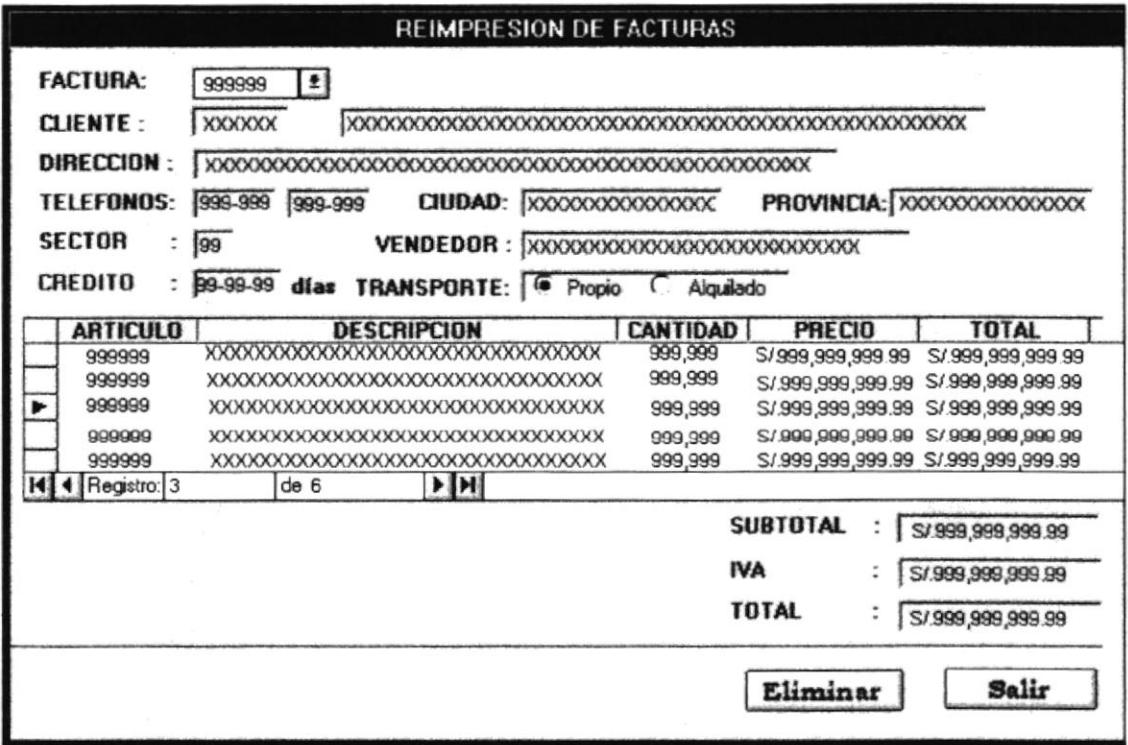

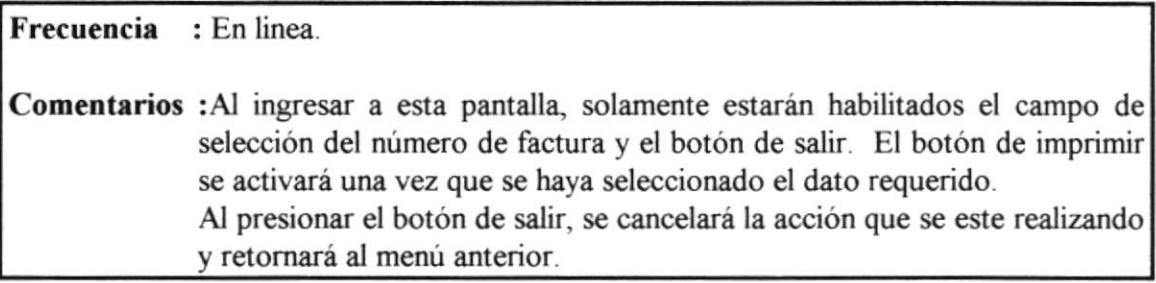

 $\bar{\mathcal{L}}$ 

#### **MOVIMIENTOS DE BODEGA**

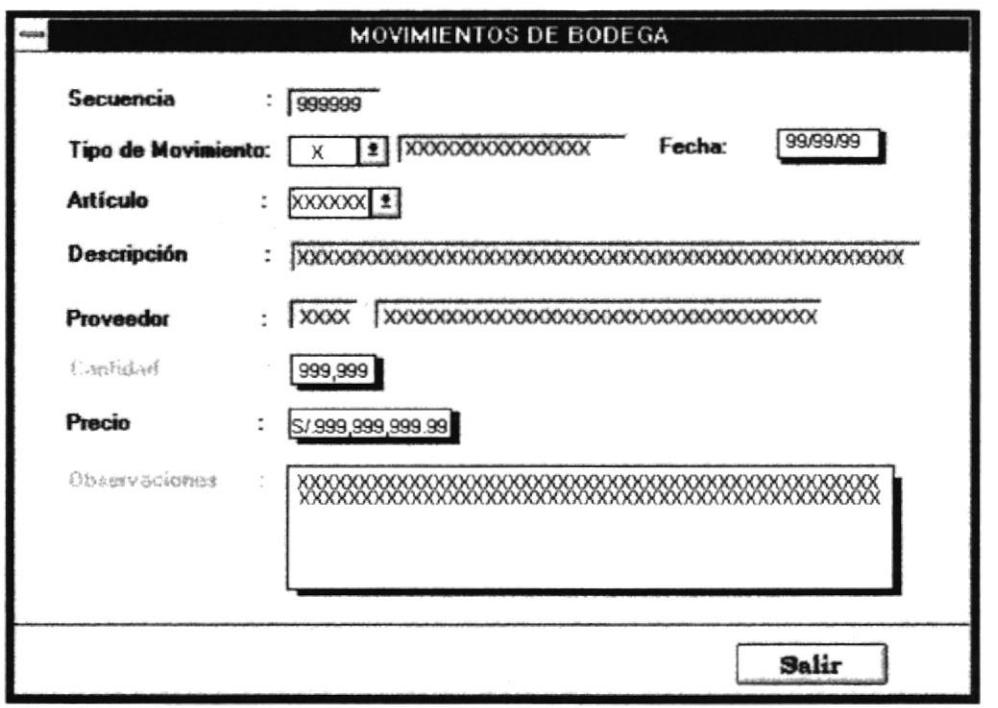

Frecuencia : En linea. Comentarios : Al ingresar a esta pantalla, solamente estarán habilitados el campo de selección del código del artículo y el botón de salir, los otros campos y botones se habilitarán cuando se haya seleccionado el dato requerido. Al presionar el botón de salir, se cancelará la acción que se este realizando y retornará al menú anterior.

## **MANTENIMIENTO DE USUARIOS**

 $\tilde{\chi}$ 

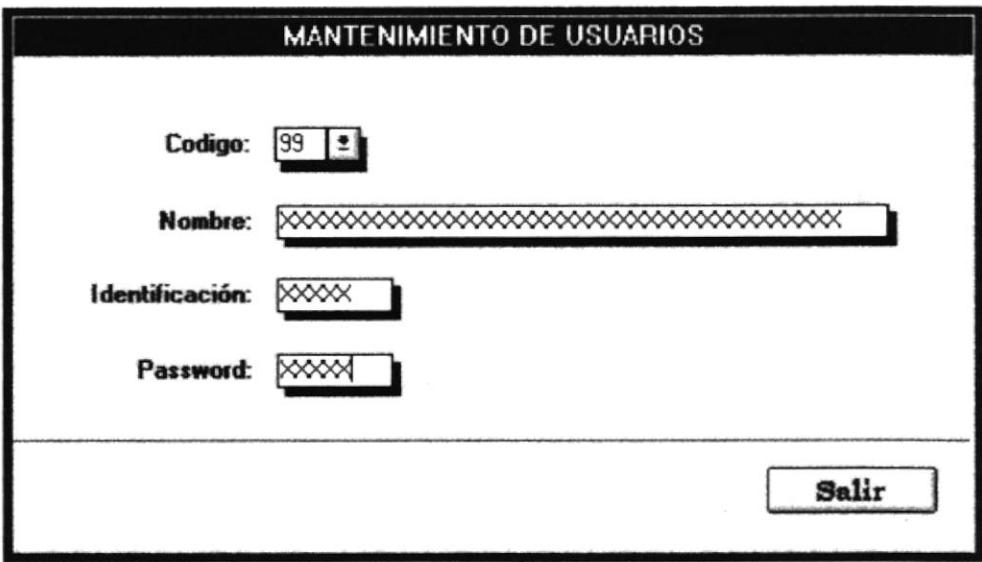

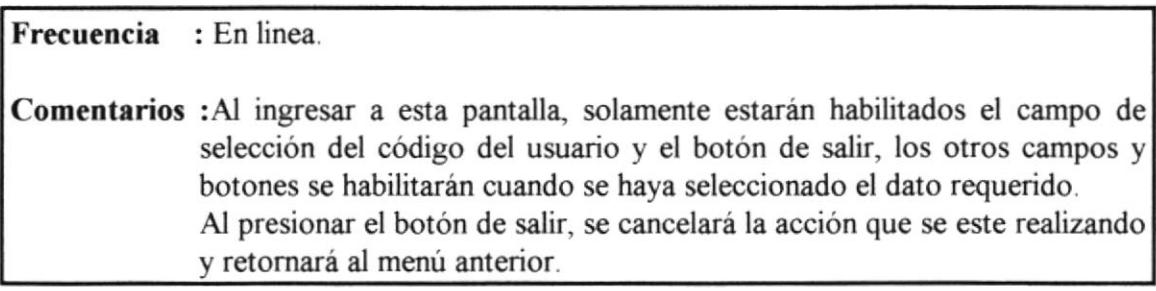

# 6.4 Diseño de Salidas

#### **CONSULTA DE PROVEEDORES**

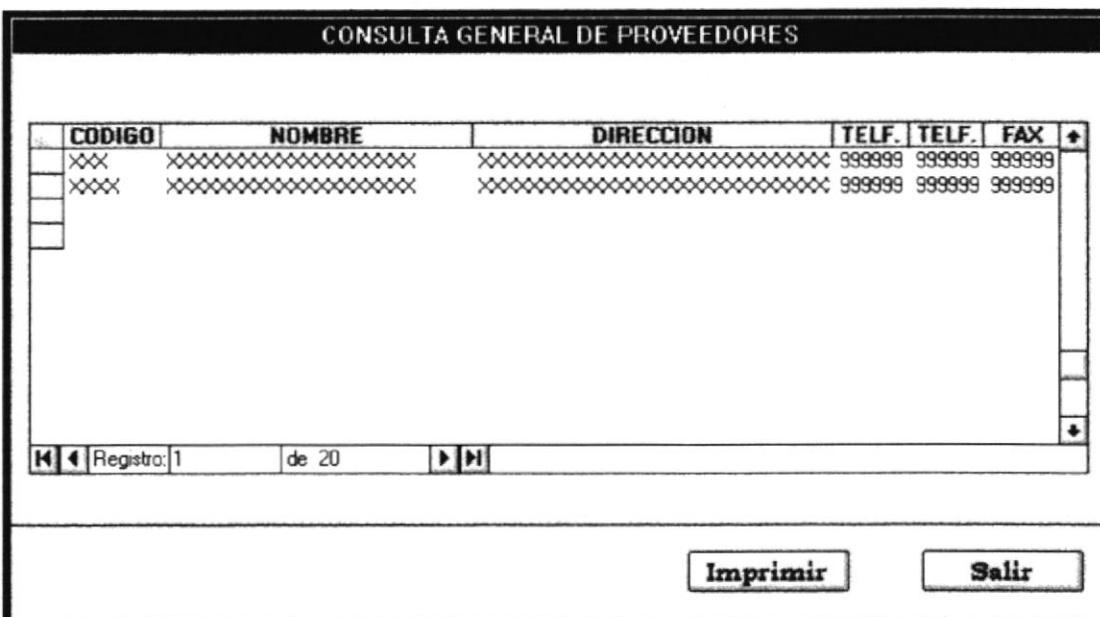

Frecuencia : En linea.

Comentarios : Los datos que se presentarán en esta consulta son: código del proveedor, nombre, dirección, provincia, ciudad, teléfonos y fax.

### **REPORTE DE PROVEEDORES**

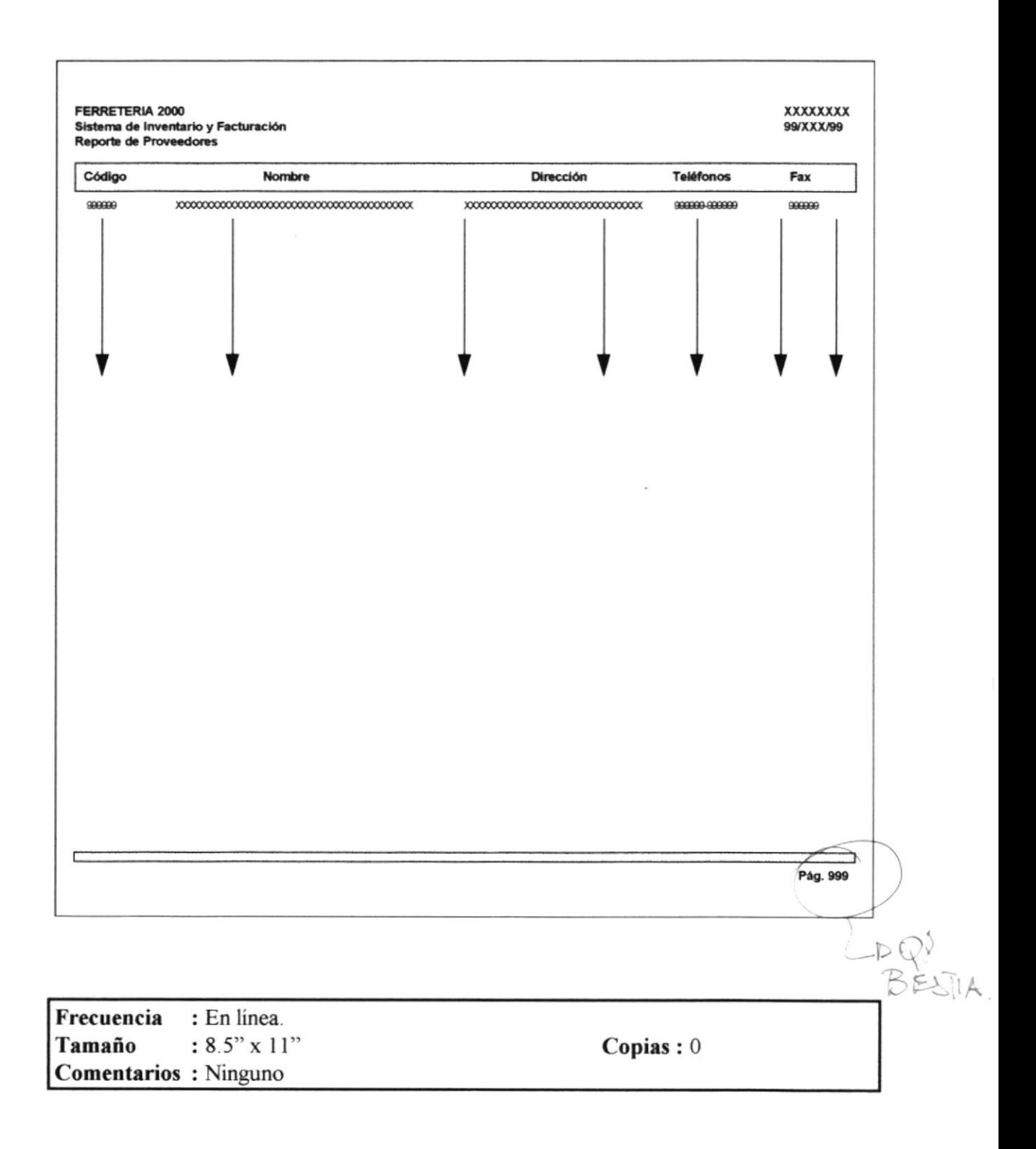

# **CONSULTA DE COMISIONES**

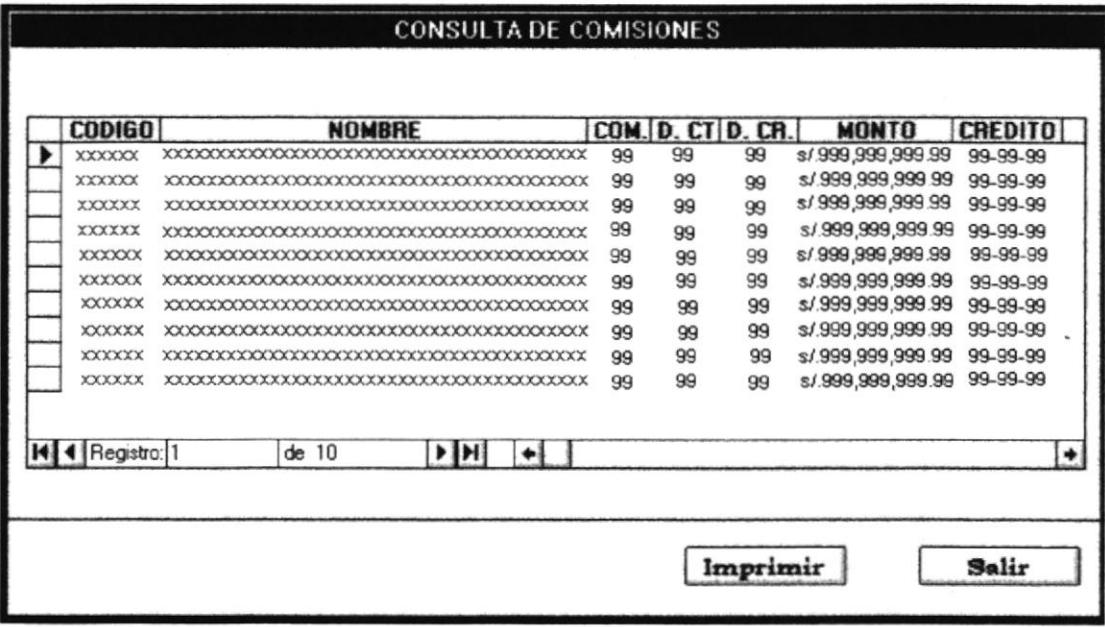

Frecuencia : En linea.

Comentarios: Ninguno.

#### **REPORTE DE COMISIONES**

 $\alpha$ 

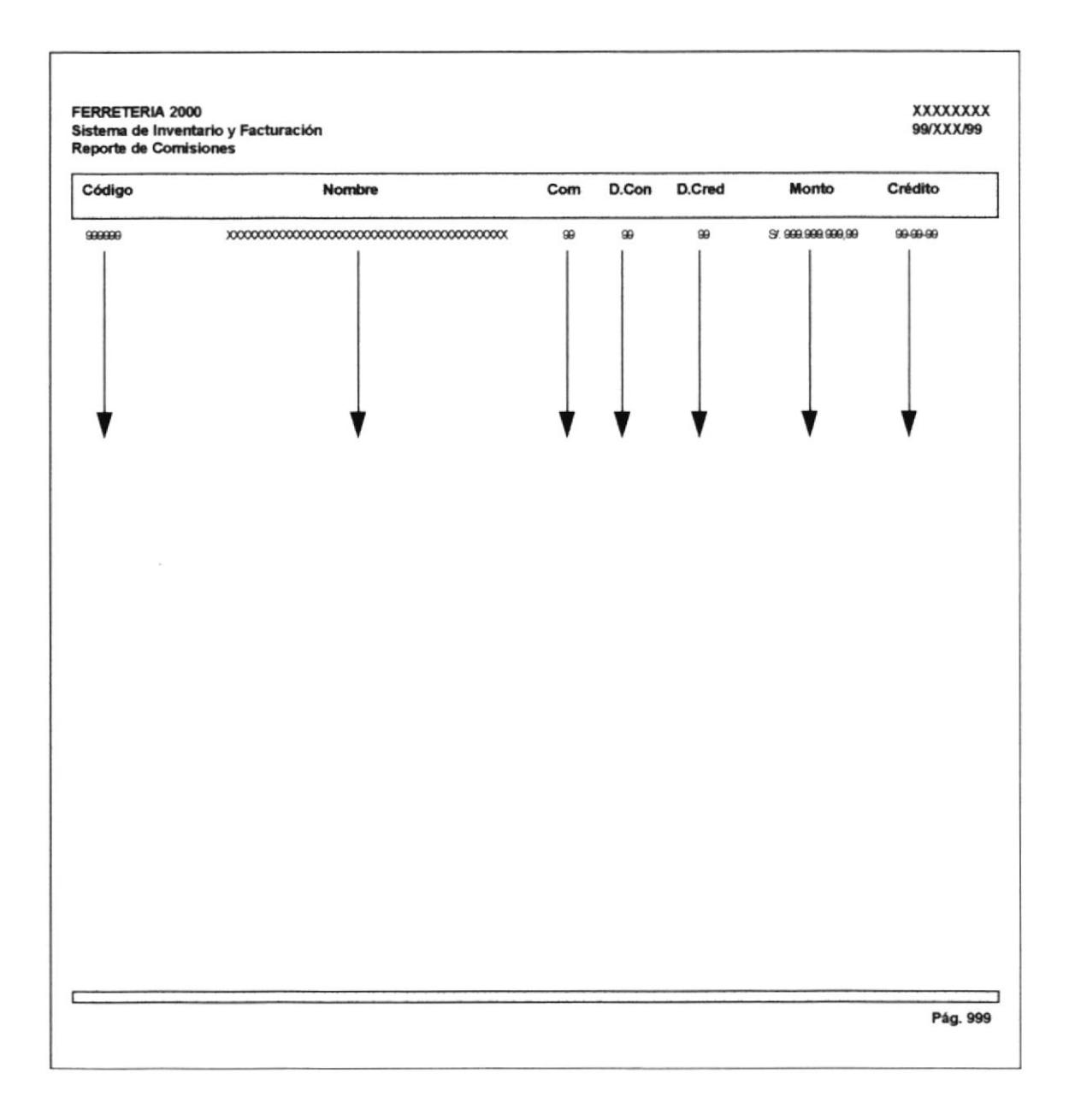

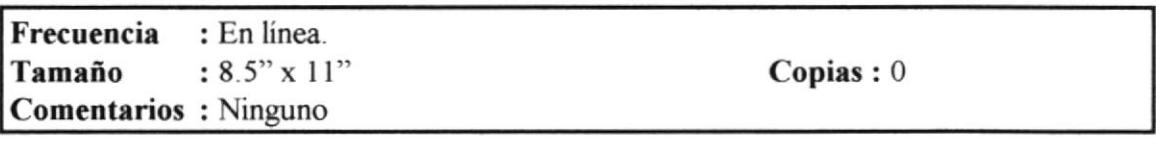

### **CONSULTA DE ARTICULOS POR PROVEEDOR**

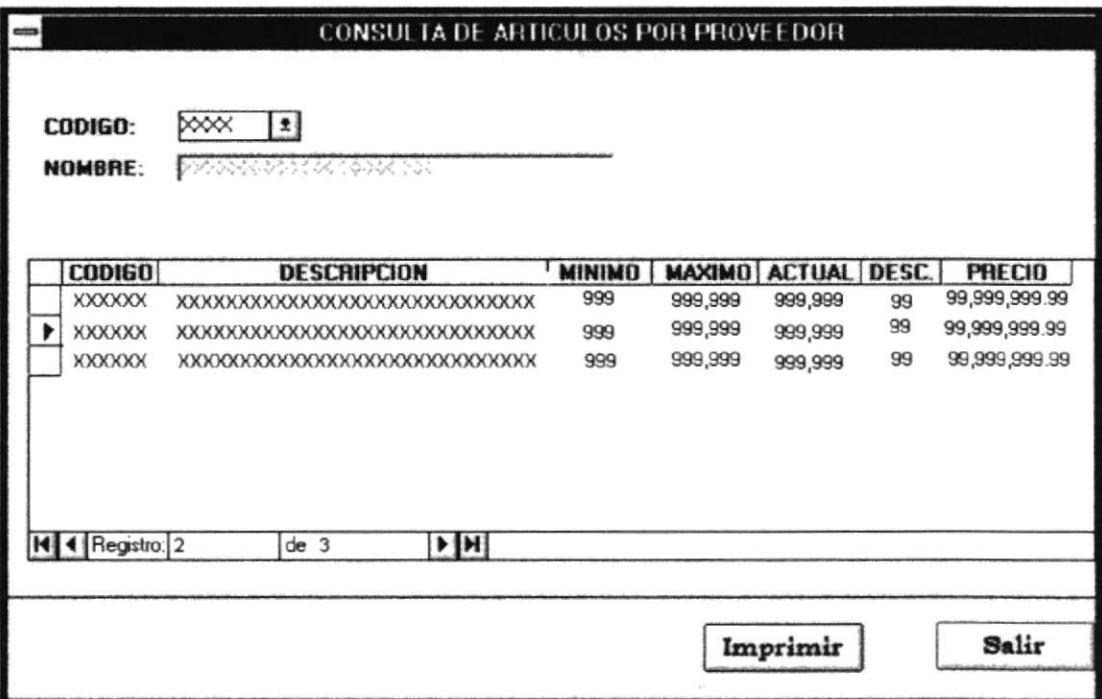

Frecuencia : En linea. Comentarios : En esta consulta, se presentarán los datos de los artículos que pertenezcan al proveedor seleccionado.

٠

#### REPORTE DE ARTICULOS POR PROVEEDOR

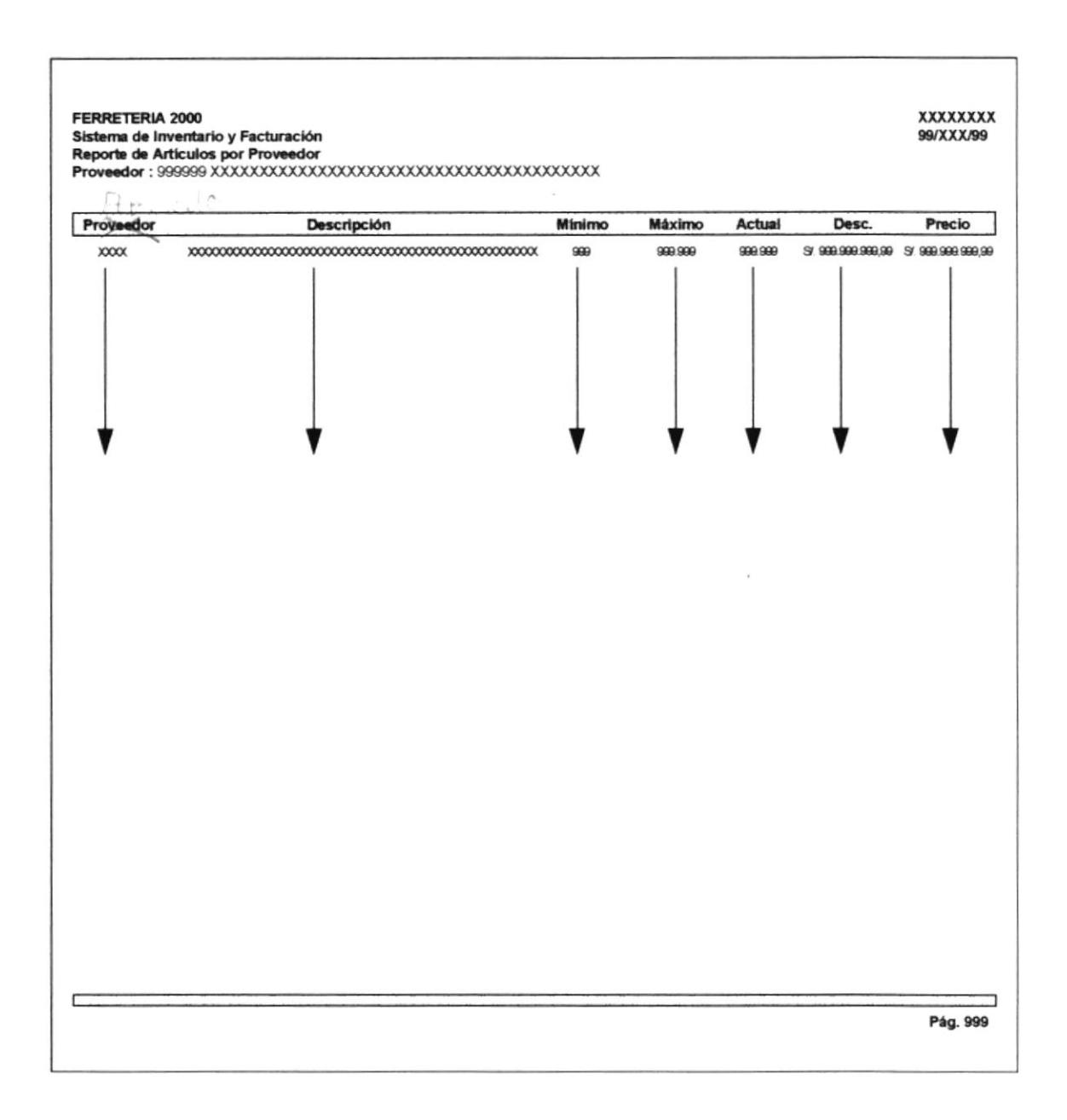

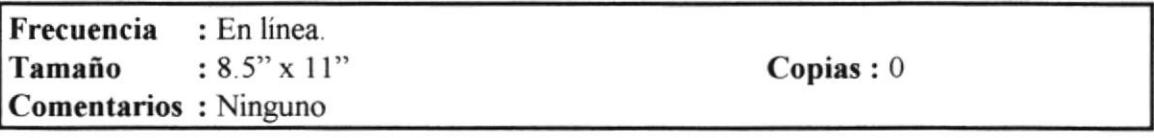

ч

# **CONSULTA GENERAL DE ARTICULOS**

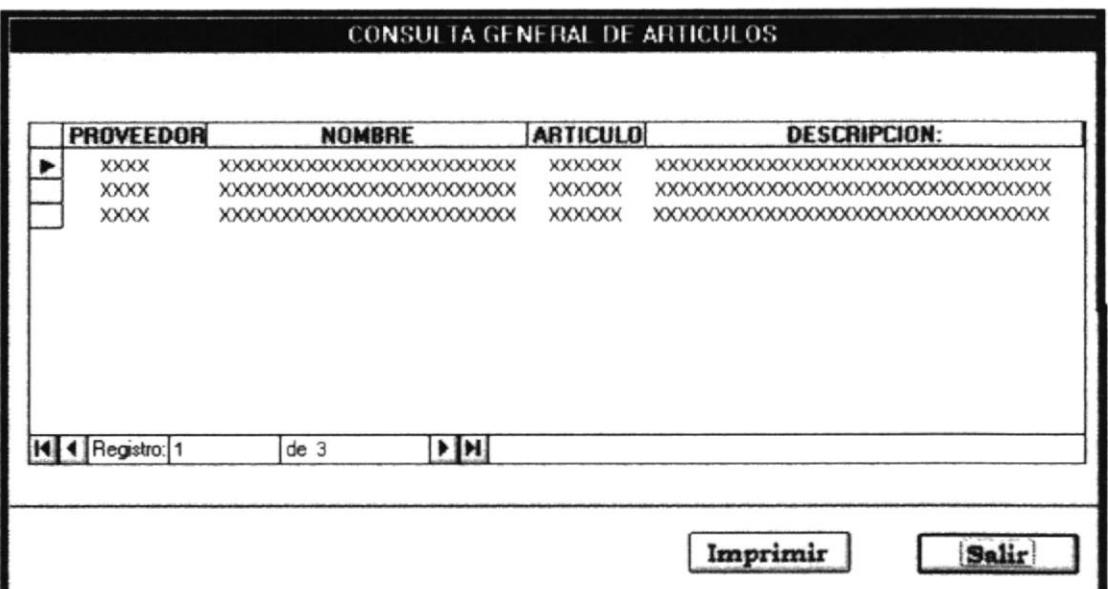

Frecuencia : En linea.

Comentarios: Ninguno.

# REPORTE GENERAL DE ARTICULOS

Juin 2

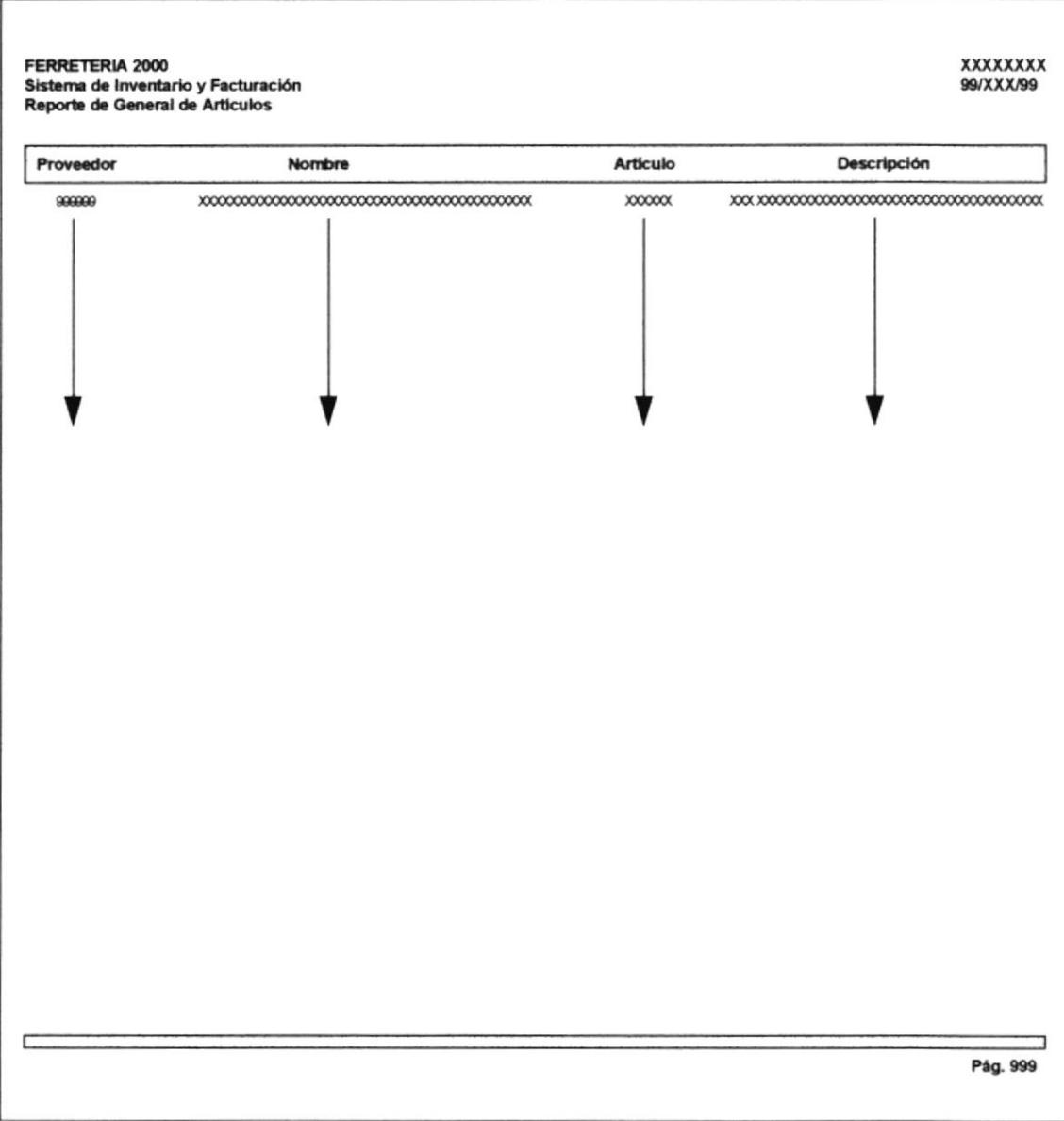

Frecuencia : En línea.  $: 8.5" \times 11"$ Tamaño Comentarios: Ninguno

 $\mathbf{Copias}: 0$ 

# **CONSULTA DE CLIENTES POR TIPO**

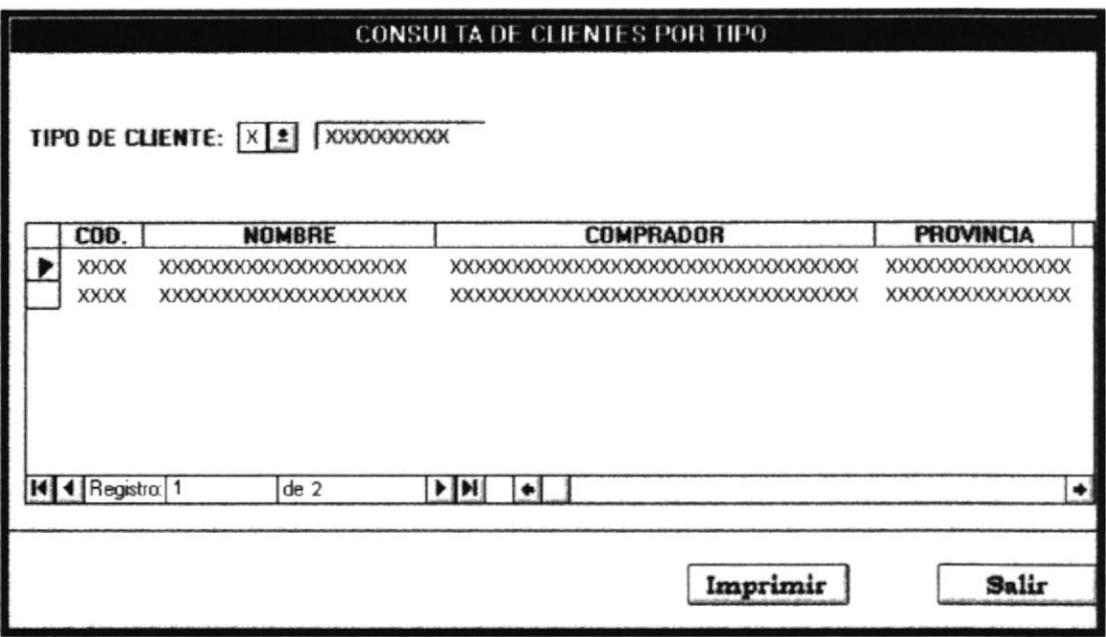

Frecuencia : En linea.

Comentarios : Se presentarán los datos de los clientes que posean el mismo tipo que el seleccionado.

# REPORTE DE CLIENTES POR TIPO

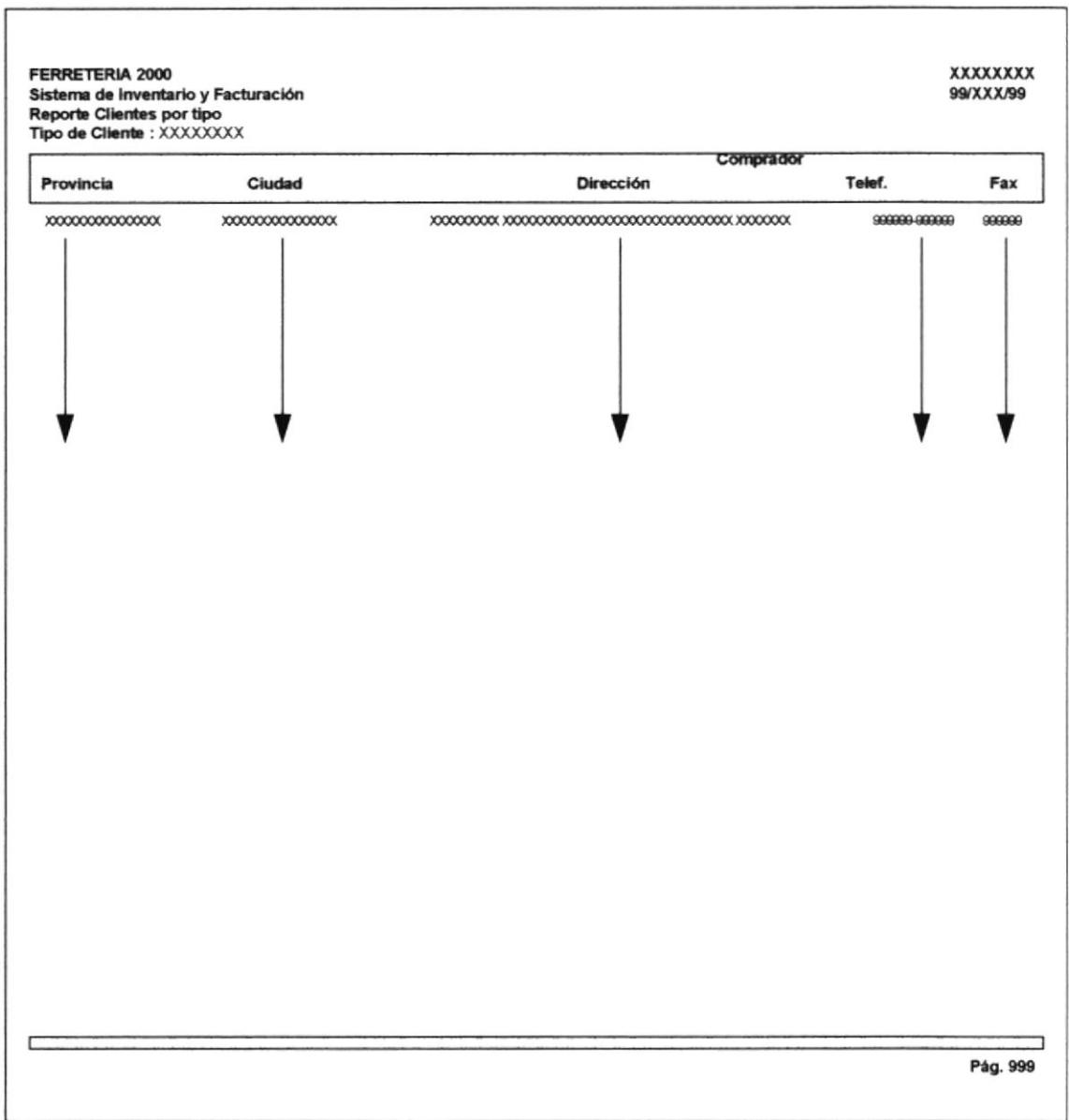

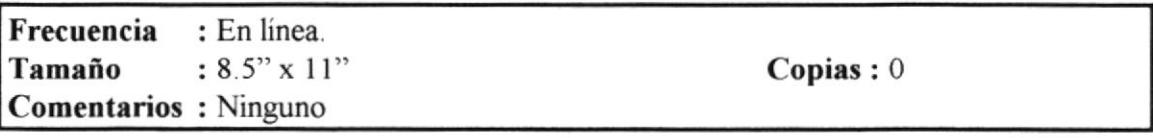

# **CONSULTA GENERAL DE CLIENTES**

 $\mathbb{R}^d$ 

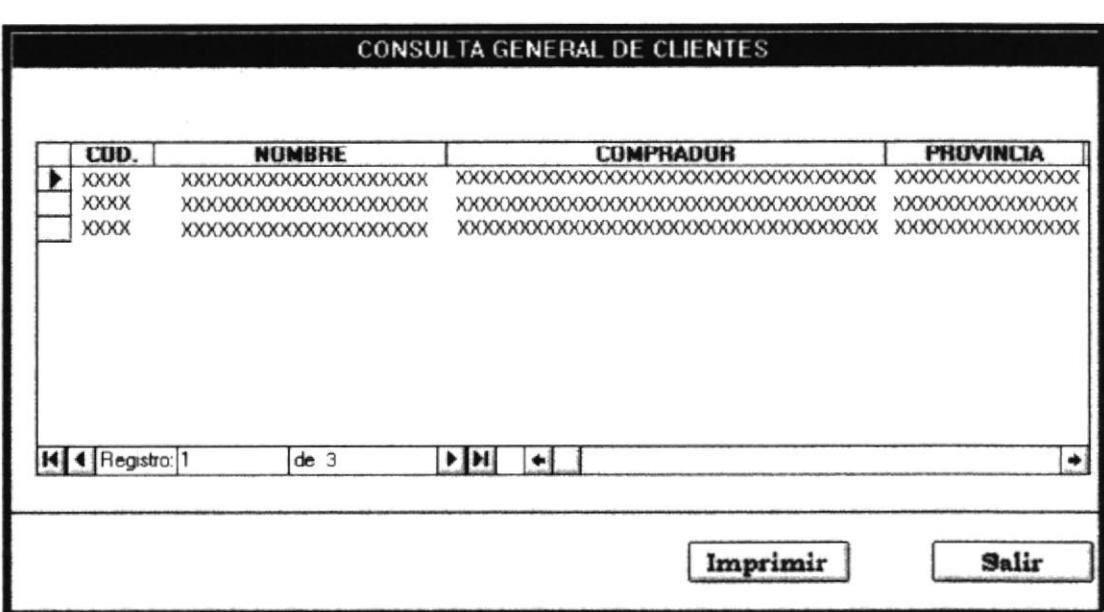

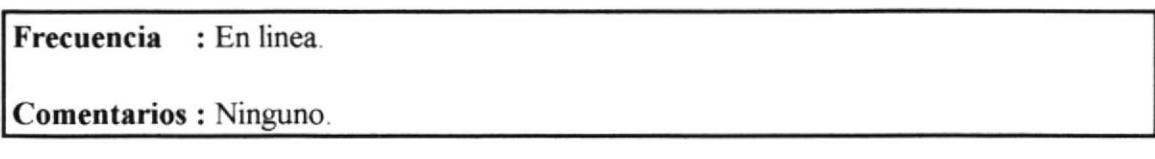

# REPORTE GENERAL DE CLIENTES

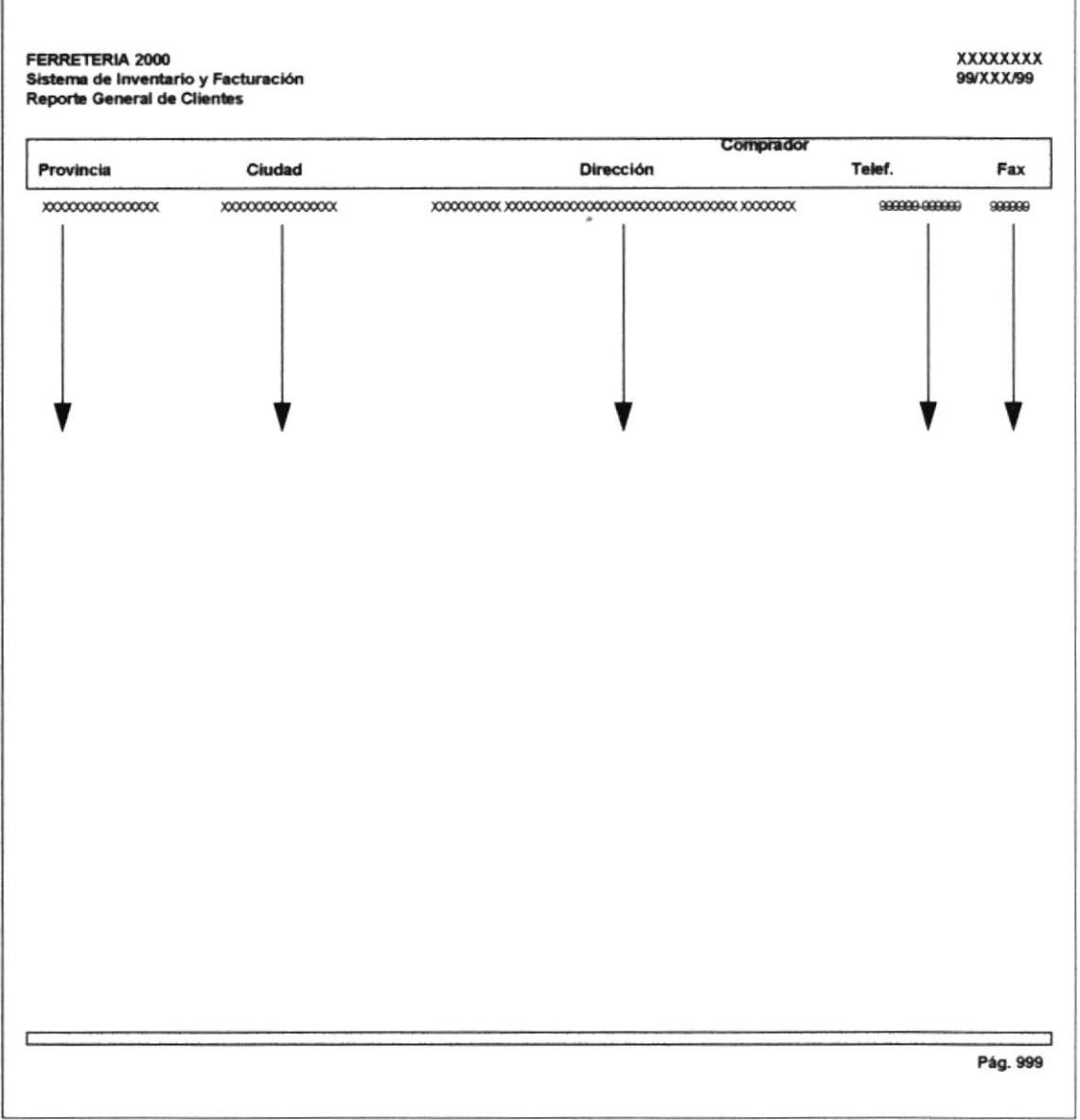

Frecuencia : En línea. Tamaño  $: 8.5" \times 11"$ Comentarios: Ninguno

Copias:  $0$ 

# CONSULTA DE MOVIMIENTOS DE BODEGA POR ARTICULOS

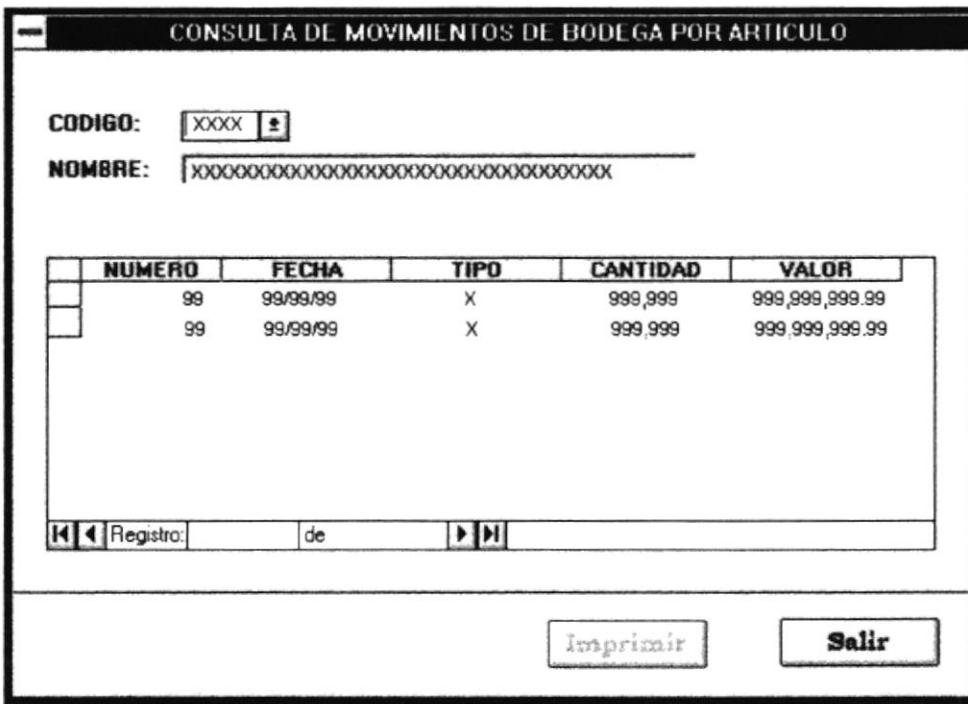

Frecuencia : En linea.

Comentarios : Se presentarán todos los movimientos del artículo seleccionado.

### REPORTE DE MOVIMIENTOS DE BODEGA POR ARTICULOS

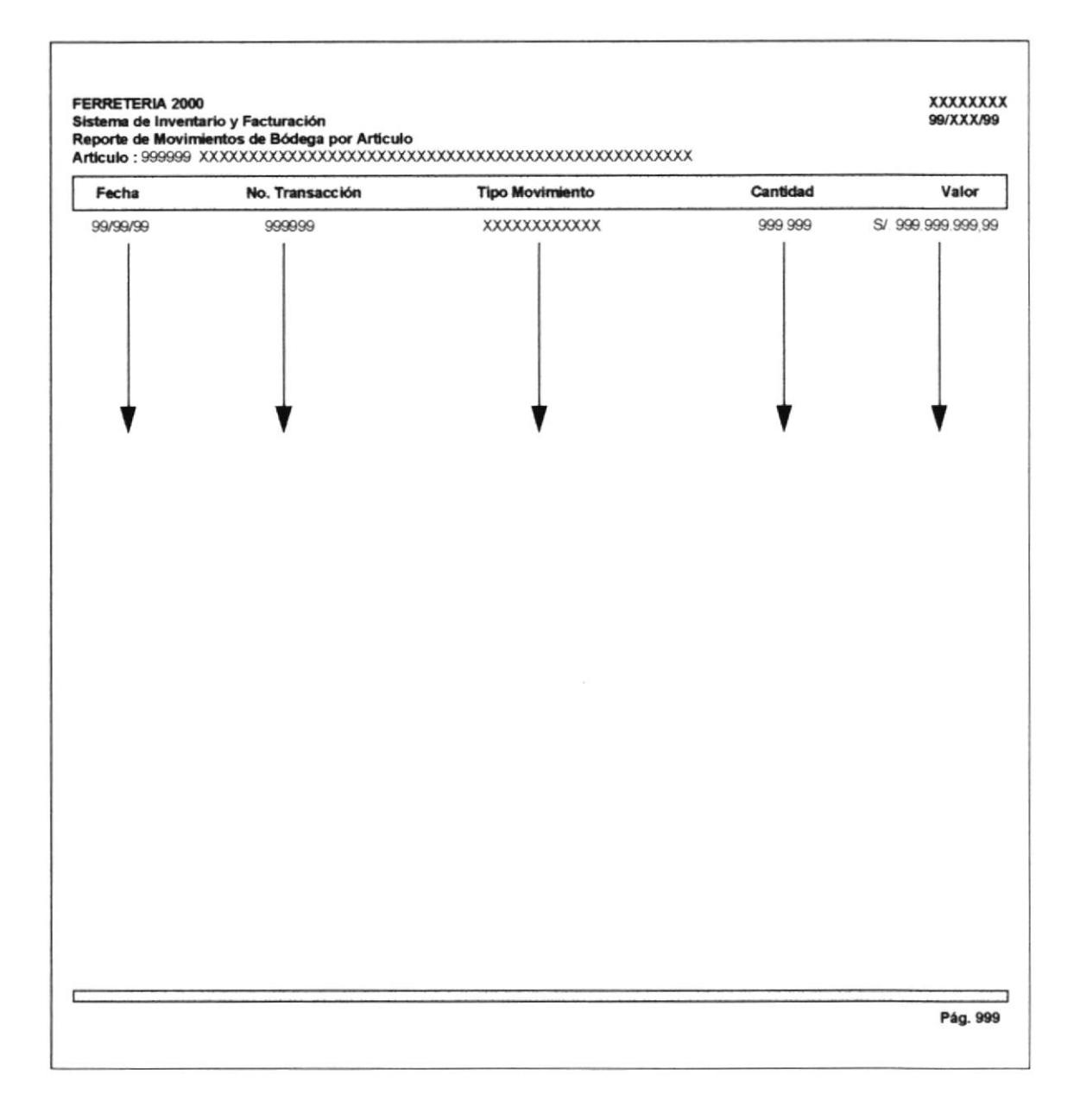

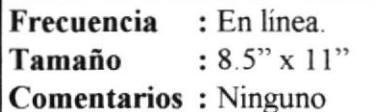

Copias: 0

 $\epsilon_{\rm{p}}$   $\sigma$ 

# **CONSULTA DE MOVIMIENTOS DE BODEGA POR TIPO**

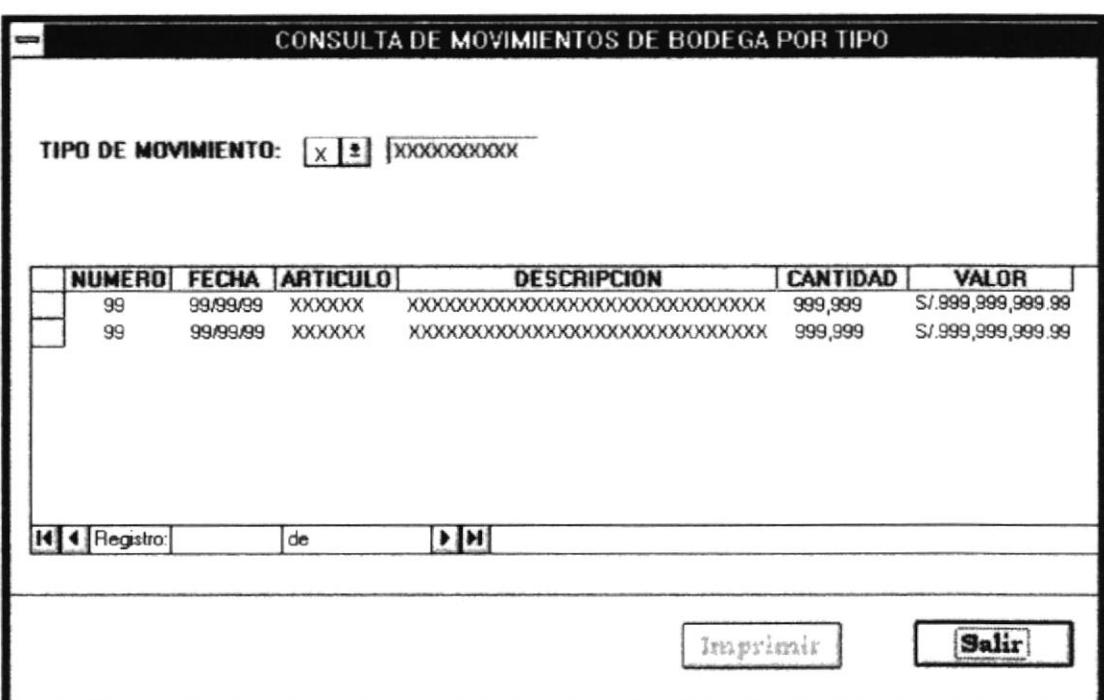

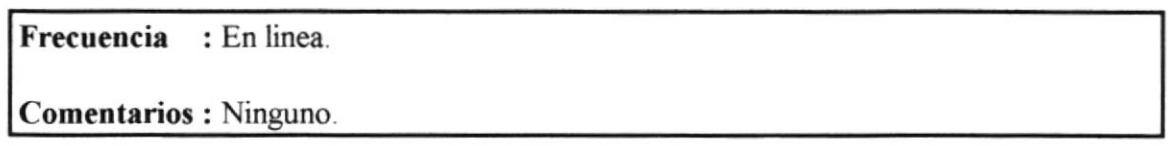

 $\theta$ 

 $\hat{\mathbf{r}}$ 

## REPORTE DE MOVIMIENTOS DE BODEGA POR TIPO

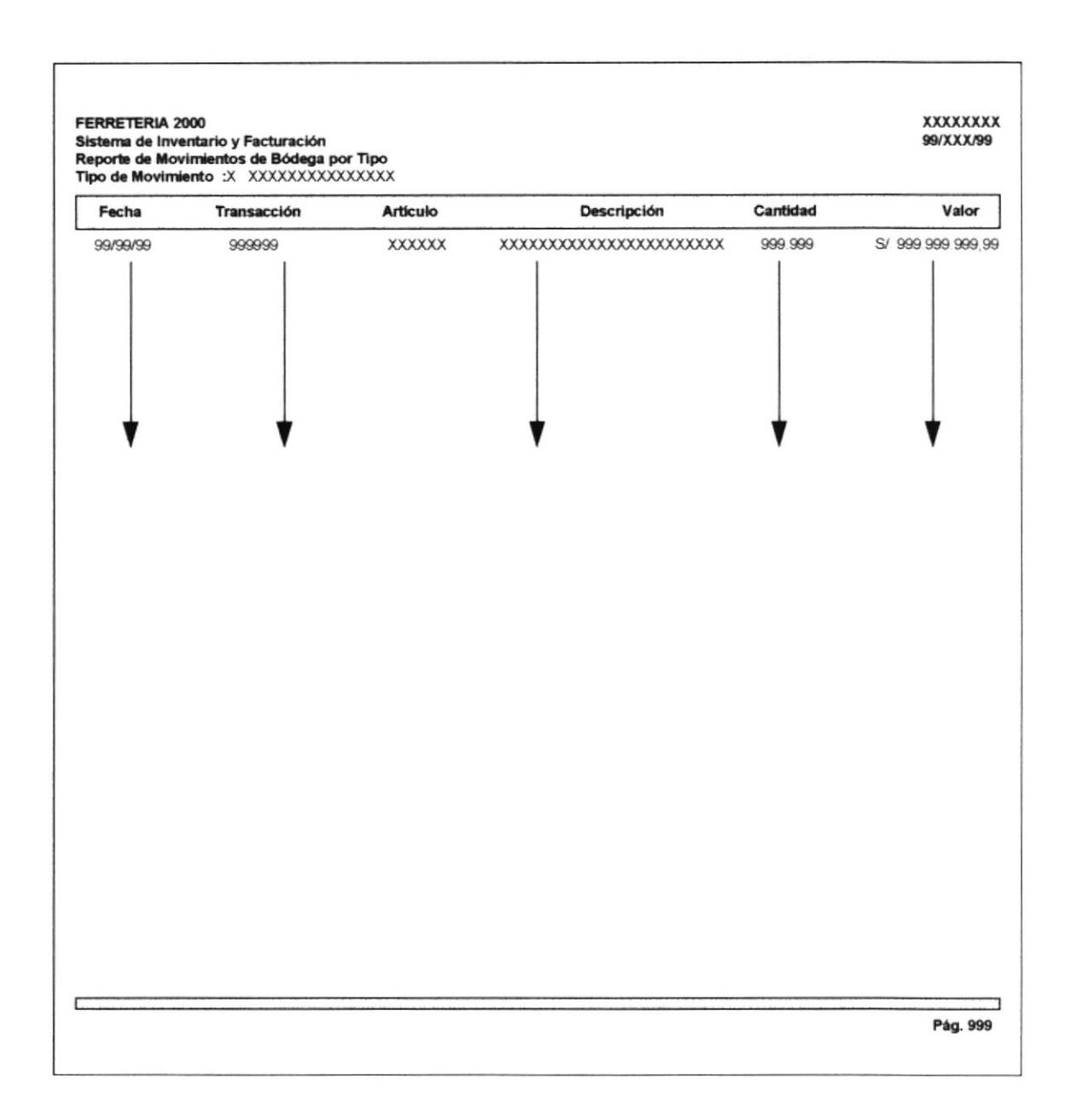

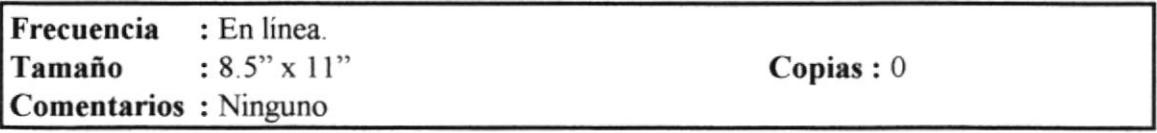

# **CONSULTA GENERAL DE MOVIMIENTOS DE BODEGA**

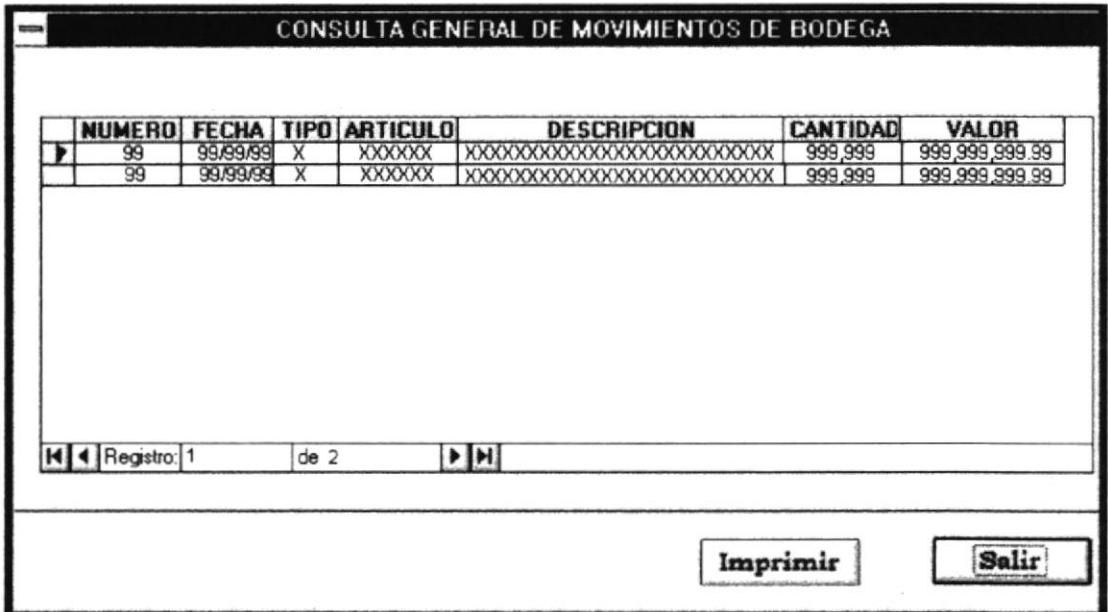

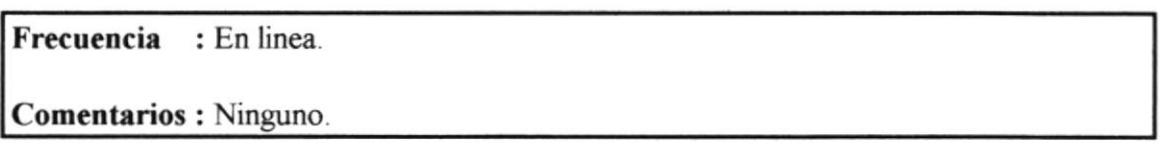

#### REPORTE GENERAL DE MOVIMIENTOS DE BODEGA

l,

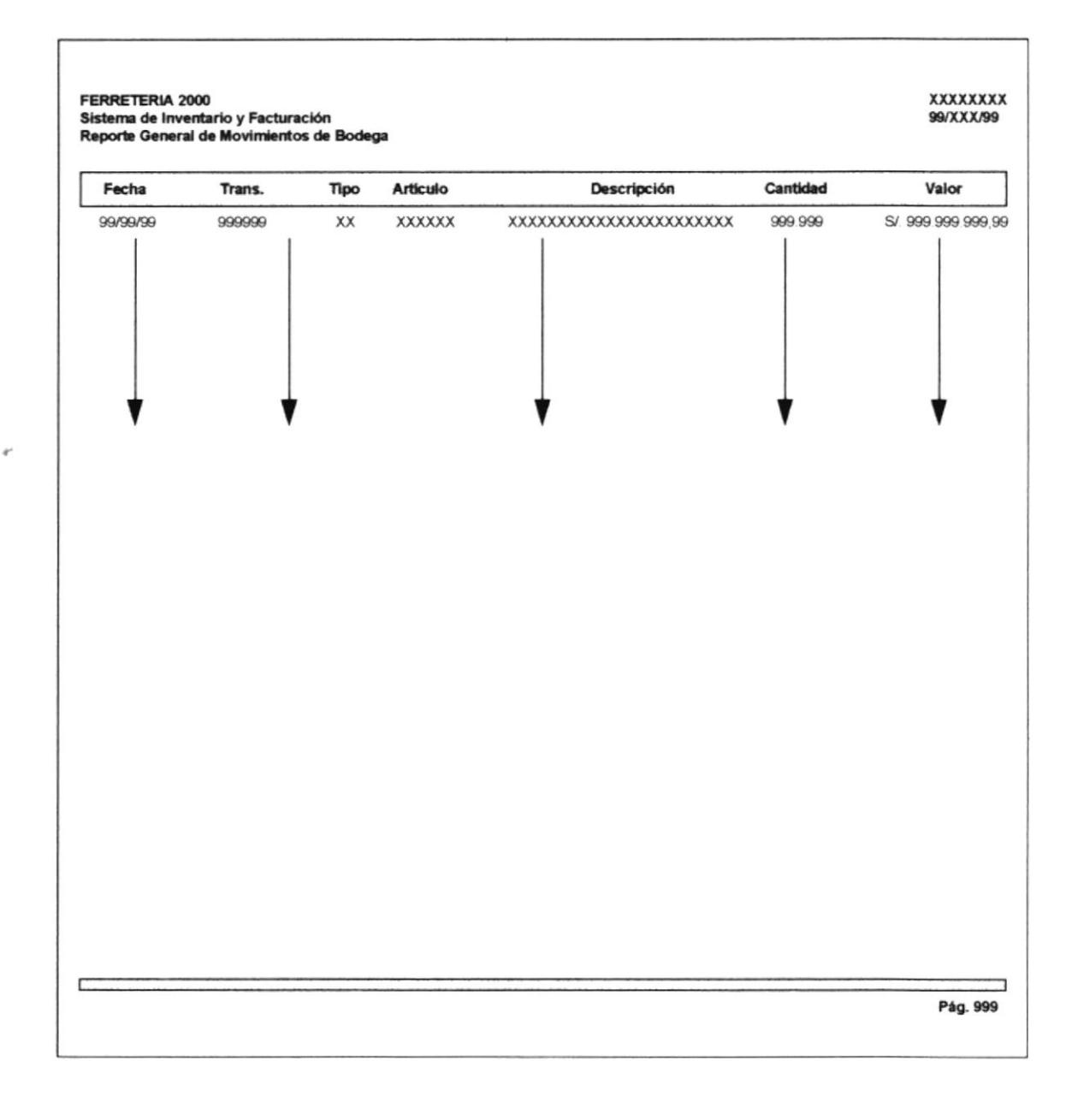

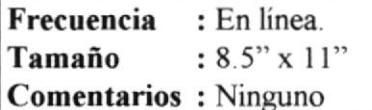

Copias: 0

 $\gamma$   $\ell$ 

## **CONSULTA DE STOCK**

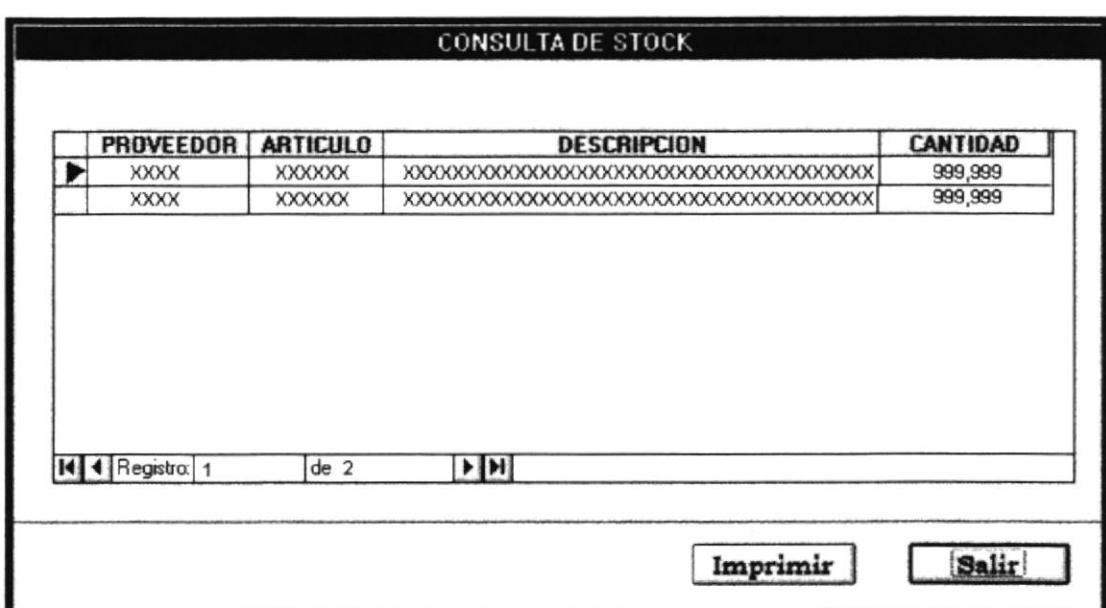

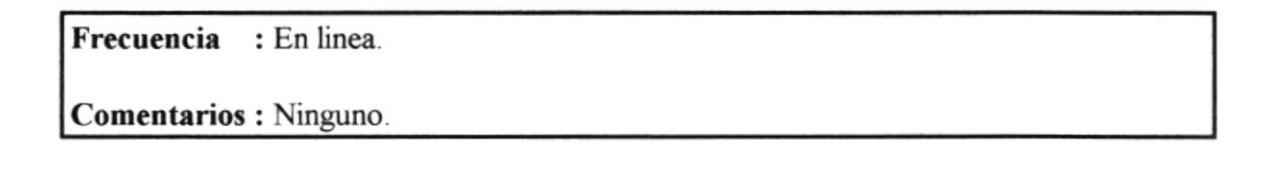

### **REPORTE DE STOCK**

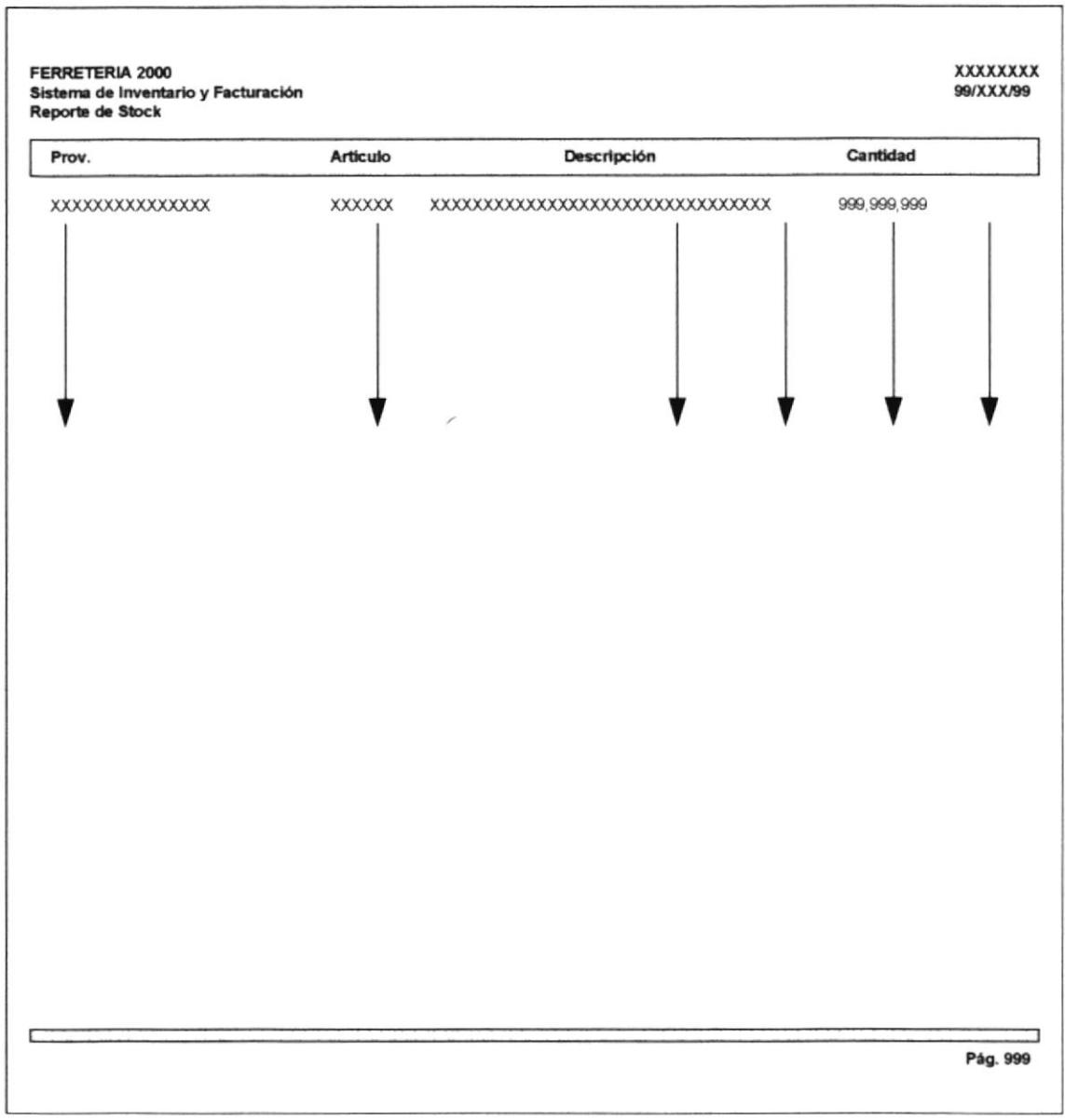

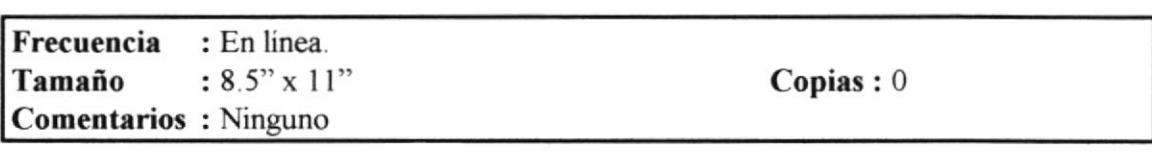

 $\tilde{\mathbf{v}}$ 

# **CONSUTA DE LISTA DE PRECIOS**

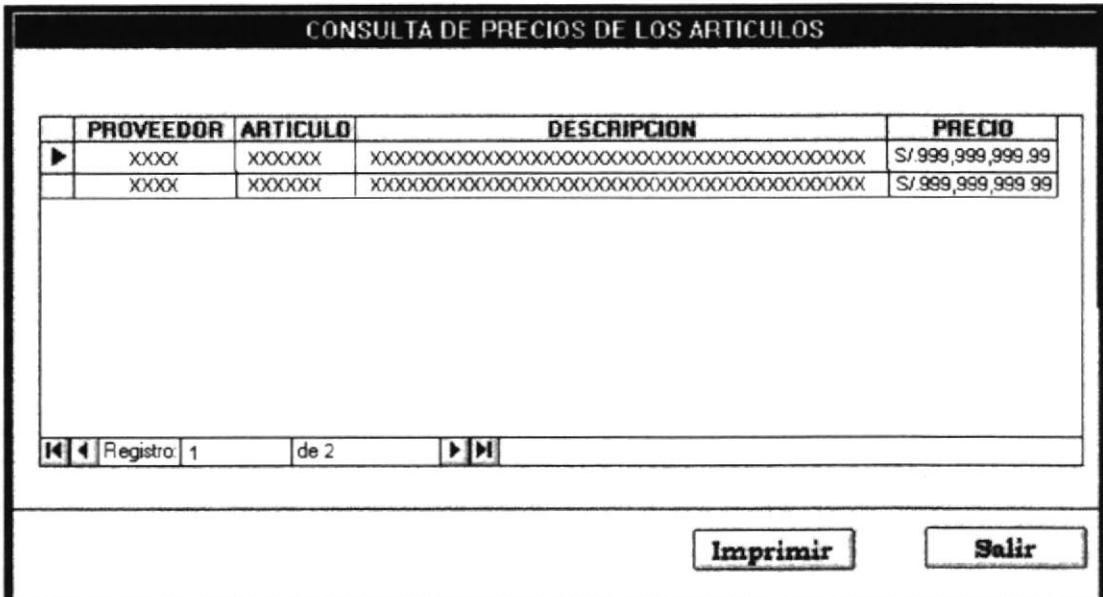

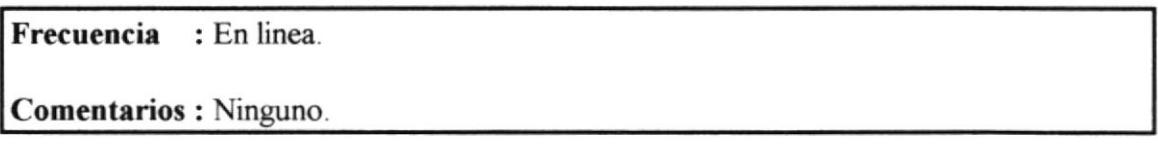

## **REPORTE DE PRECIOS**

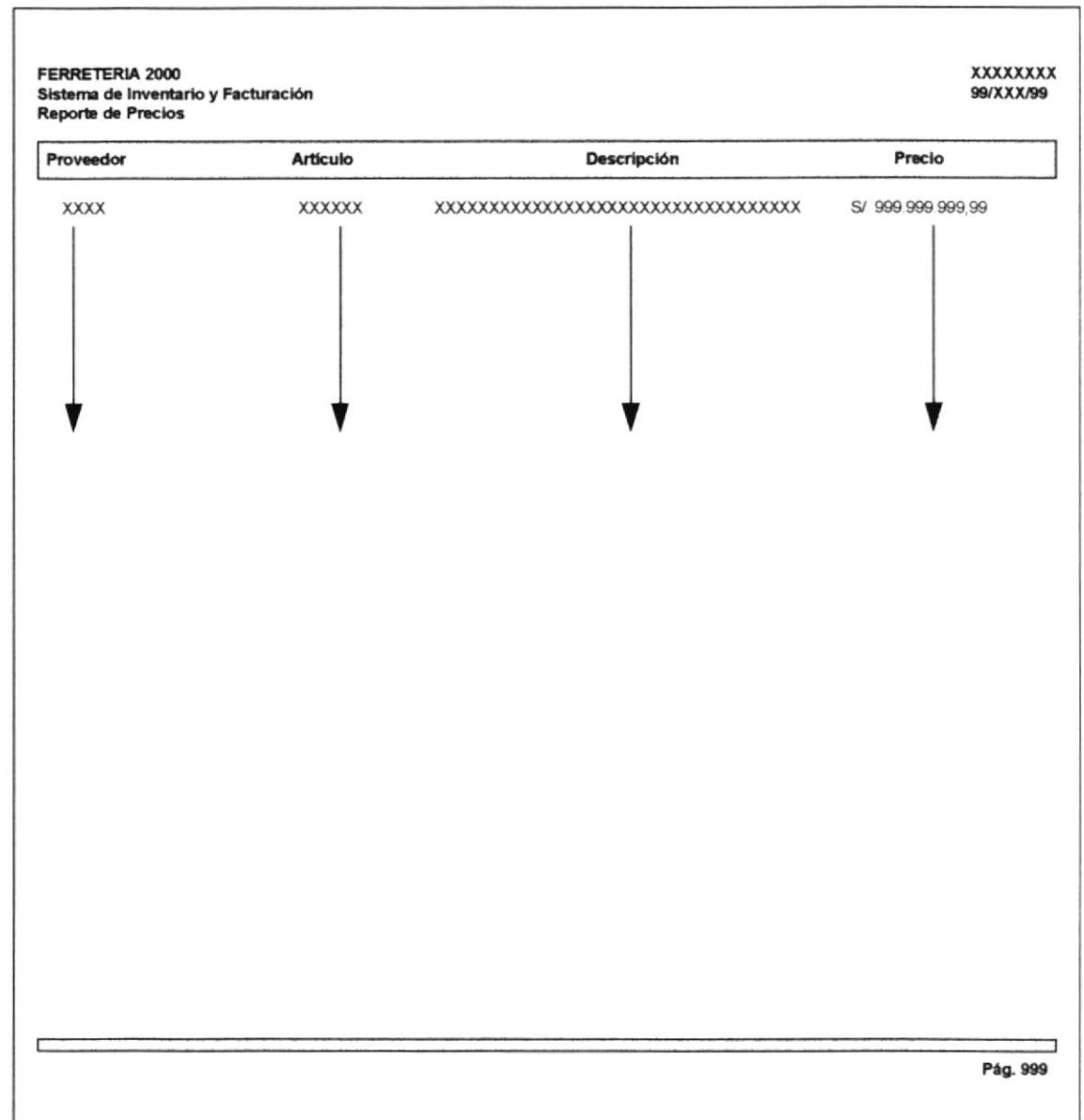

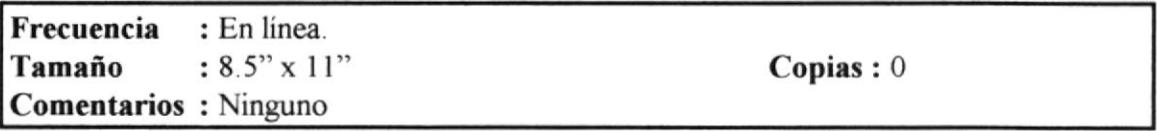

# **CONSULTA DE VENTAS A CLIENTES**

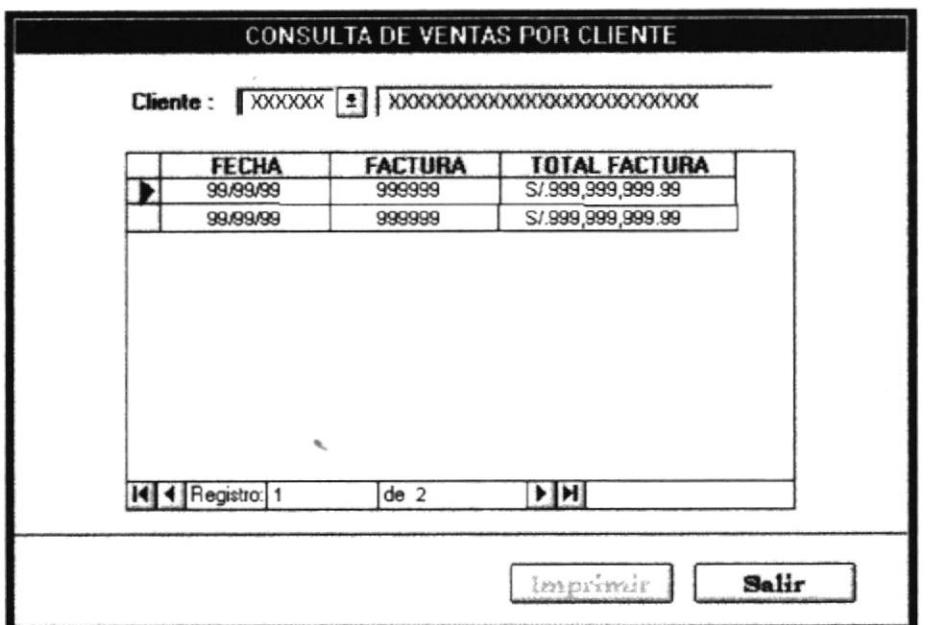

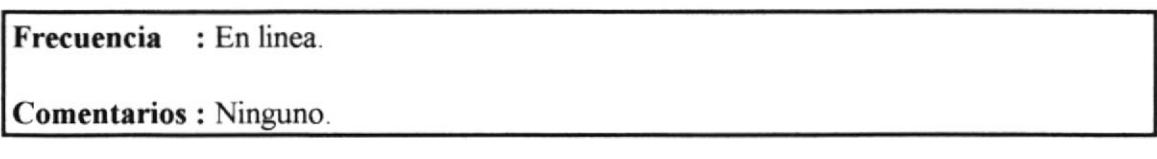

### REPORTE DE VENTAS A CLIENTES

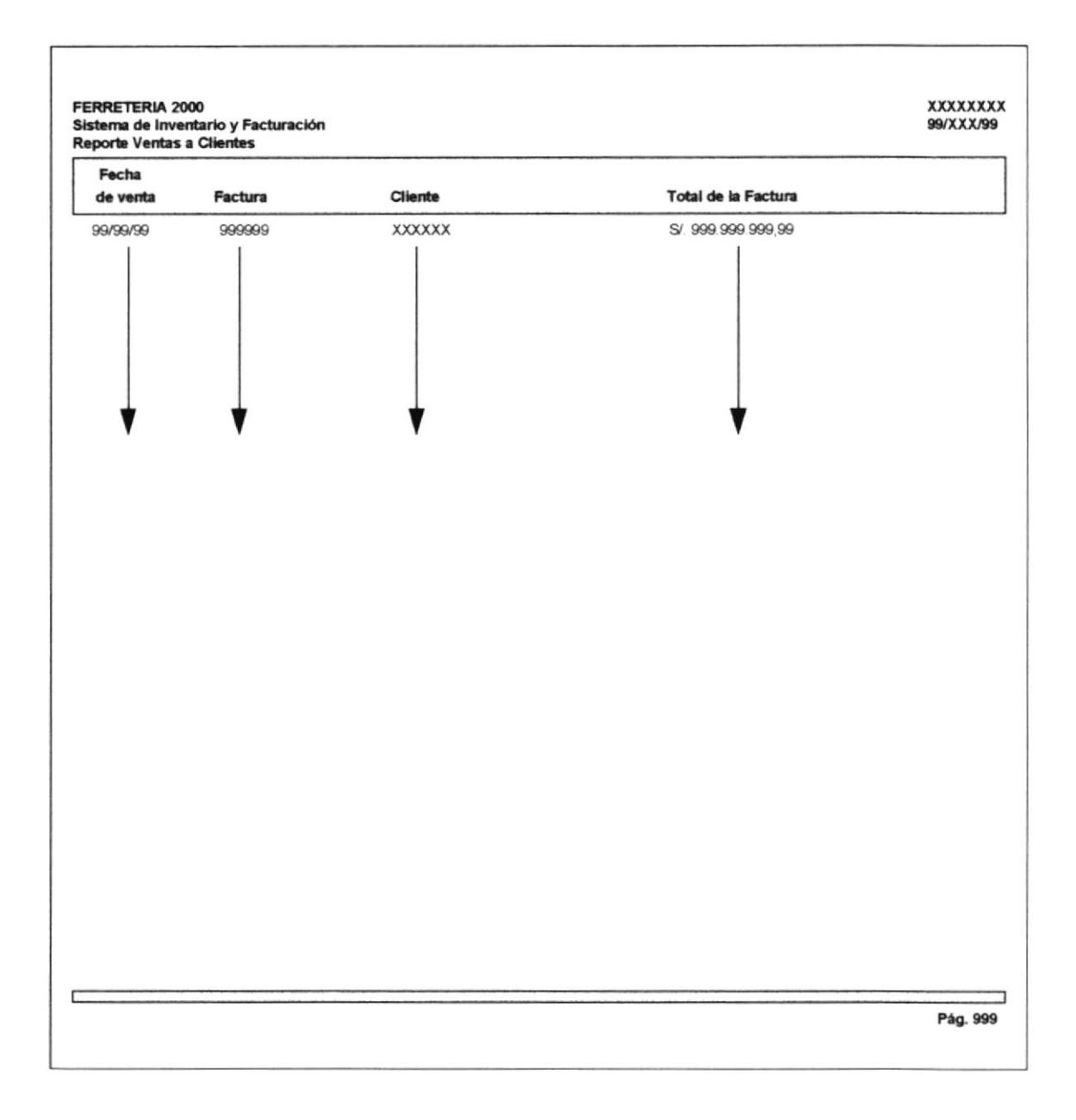

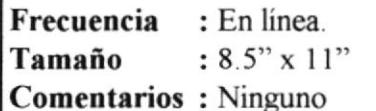

Copias: 0

## **CONSULTA DE VENTAS POR FECHAS**

 $\ddot{\phantom{a}}$ 

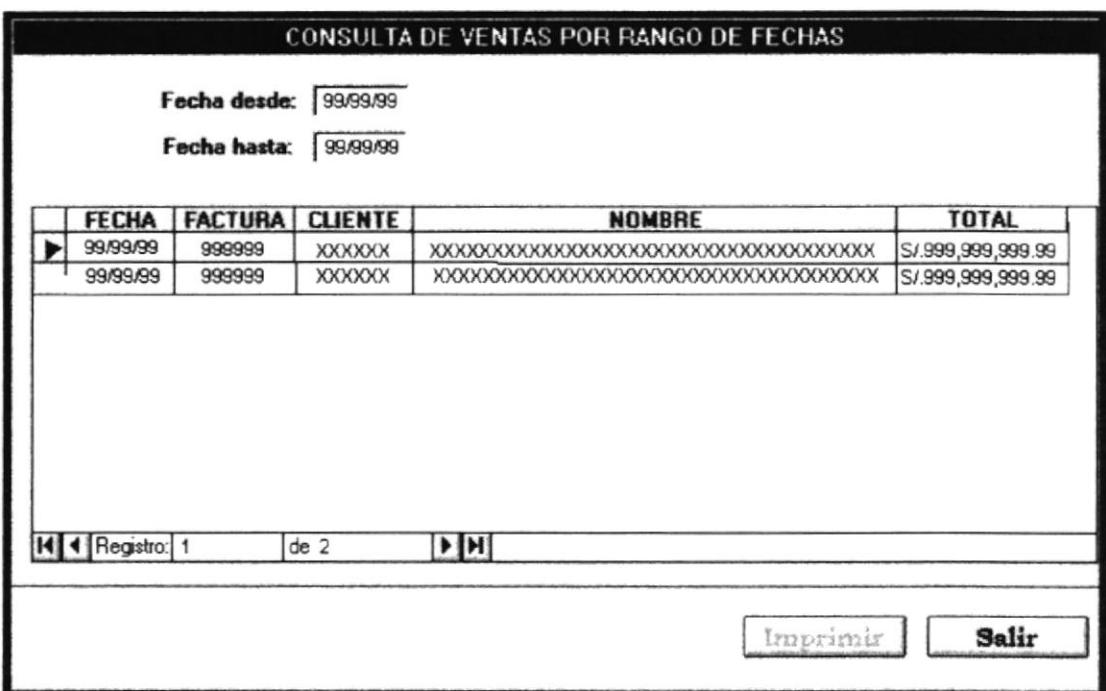

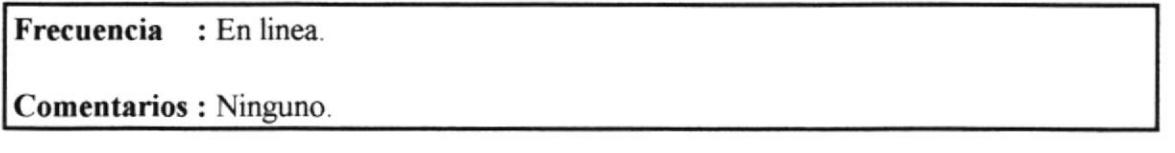

## REPORTE DE VENTAS POR FECHA

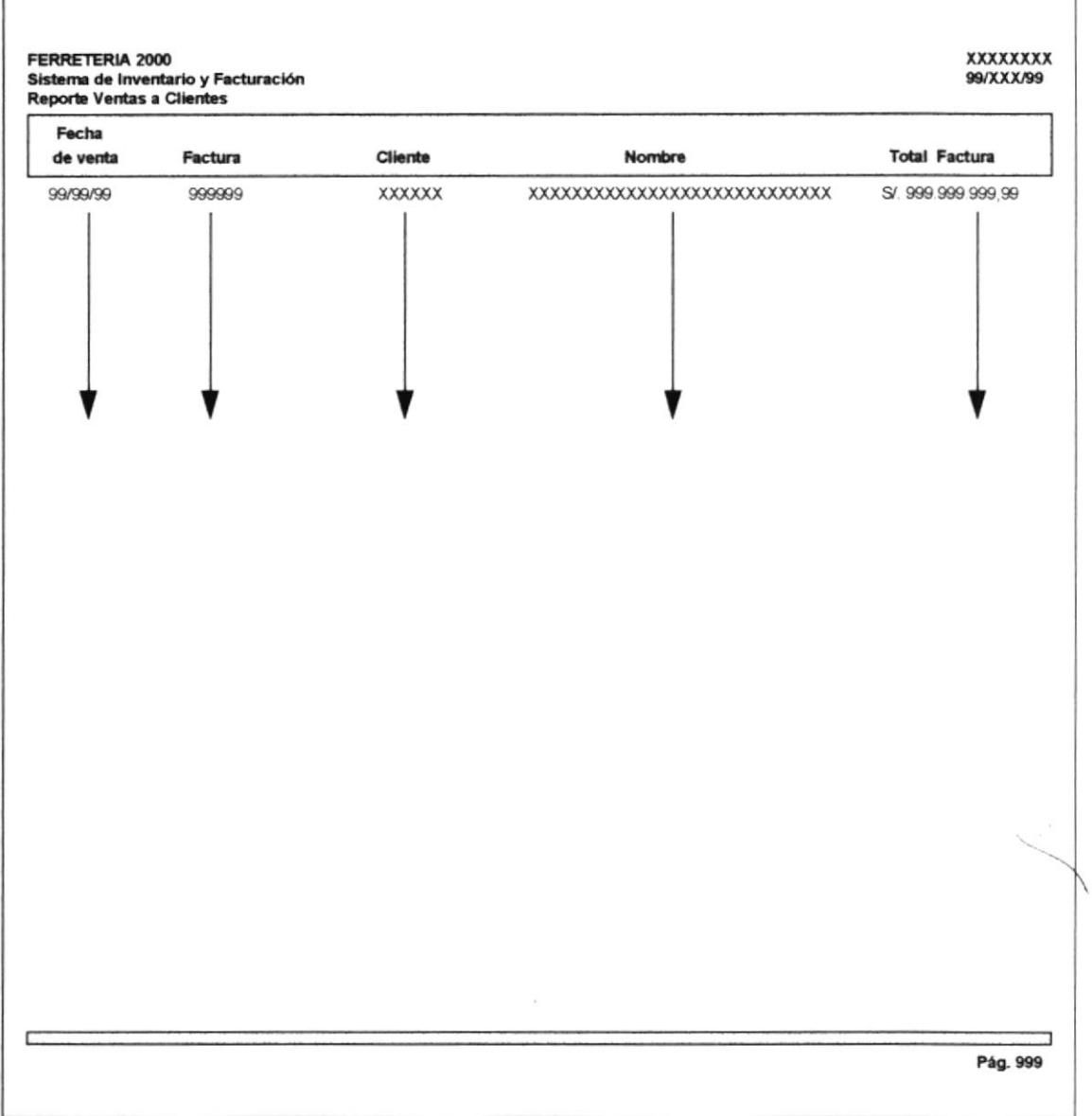

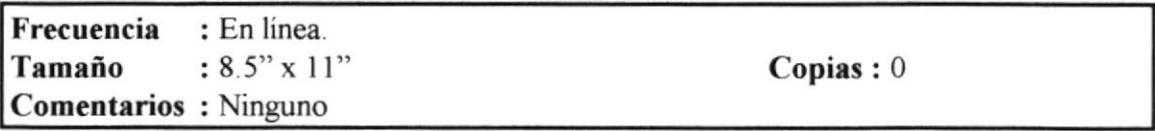

# **CONSULTA DE USUARIOS**

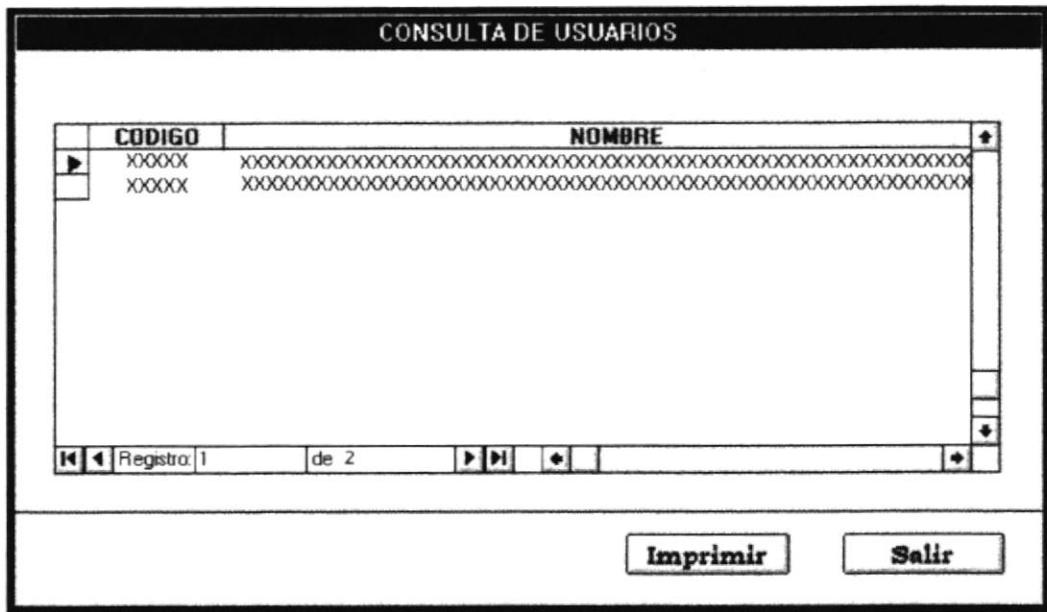

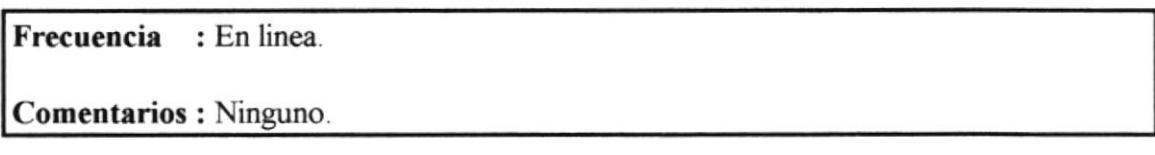
# **CAPITULO VII**

### 7. Narrativa de Programas

A continuación se presentarán los módulos que forman parte del Sistema de Inventario y Facturación, identificando sus respectivas entradas, salidas y los controles que se necesitan para su correcto funcionamiento.

Para mayor compresión describimos a continuación los diagramas que hemos utilizado de manera estándar.

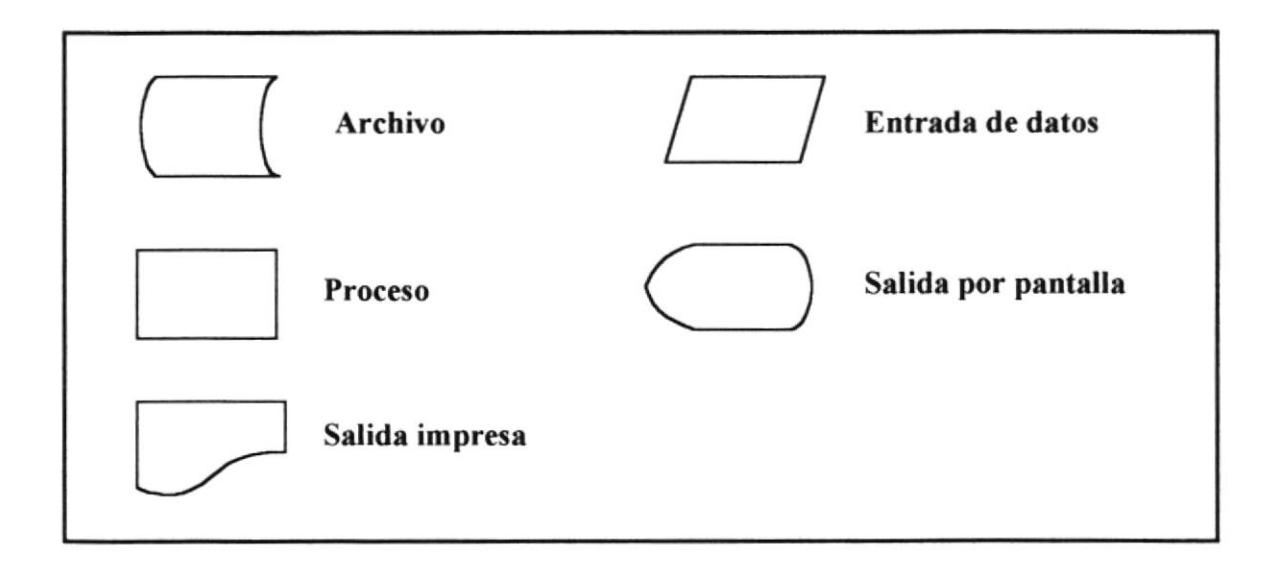

#### **MÓDULO DE PROVEEDORES**

#### **MANTENIMIENTO DE PROVEEDORES**

Propósito: Permite el ingreso, modificación y eliminación de los proveedores del sistema SIF.

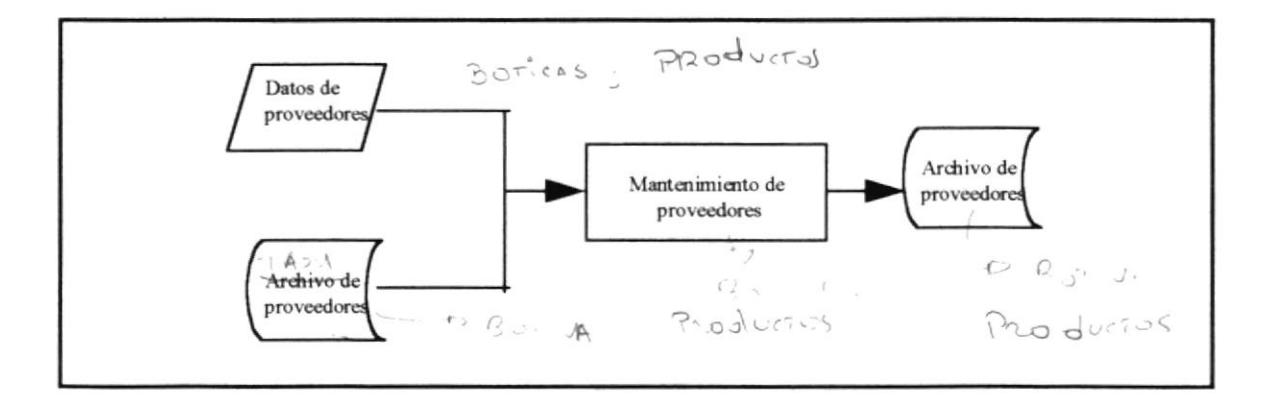

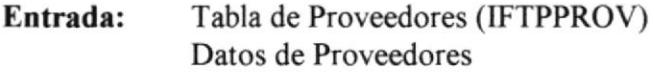

- Salida: Tabla de Proveedores
- **Controles:** El código del proveedor se genera automáticamente, evitando de esta manera la duplicación de datos, en este momento se encuentran activos los botones de Grabar y Salir.

El usuario puede ingresar el código del proveedor que ya existe, presentándose los datos del mismo y activándose los botones de Modificar y Eliminar.

Todos los datos deben ser ingresados obligatoriamente, a excepción del número telefónico.

#### **ORDENES DE COMPRAS**

Generar la nota de pedido respectiva de acuerdo a las necesidades. Propósito:

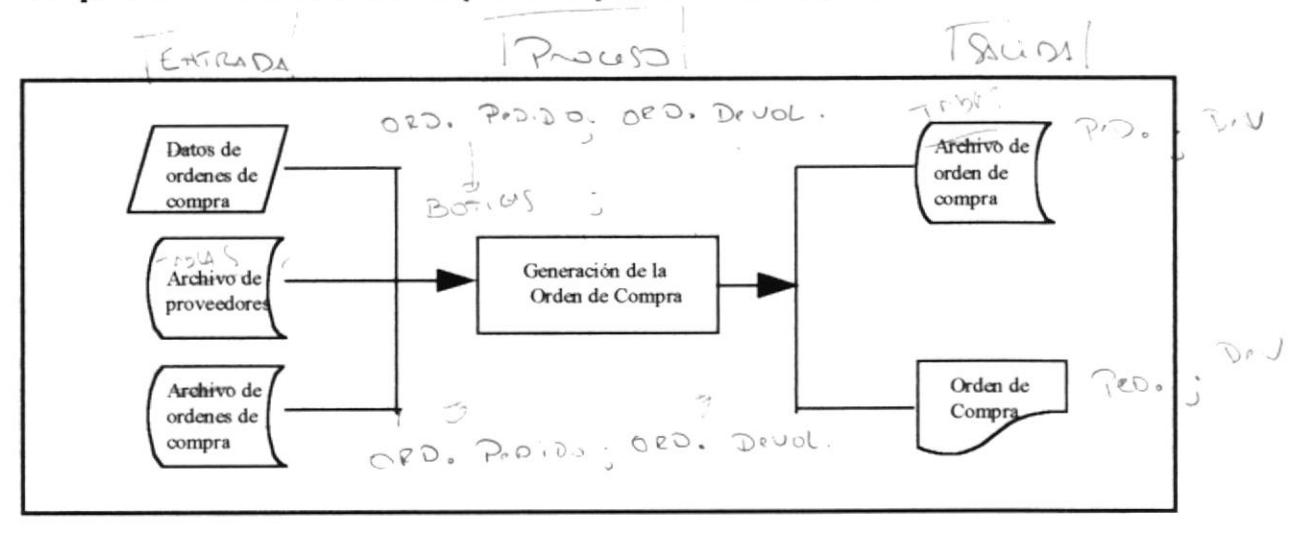

Entrada: Datos de la nota de pedido Tabla de Notas de Pedido(IFTPNPED) Tabla de Proveedores(IFTPPROV)

- Salida: Tabla de Notas de Pedido(IFTPNPED) Impresión de la Nota de Pedido
- Se debe verificar que el código del proveedor y demás datos del mismo **Controles:** existan y que sean los correctos.

Todos los datos deben ser ingresados obligatoriamente.

 $\sqrt{ }$ 

### **CONSULTAS Y REPORTES**

#### **Consultas de Proveedores en General**

Permite realizar la consulta de los proveedores que forman parte del Propósito: sistema.

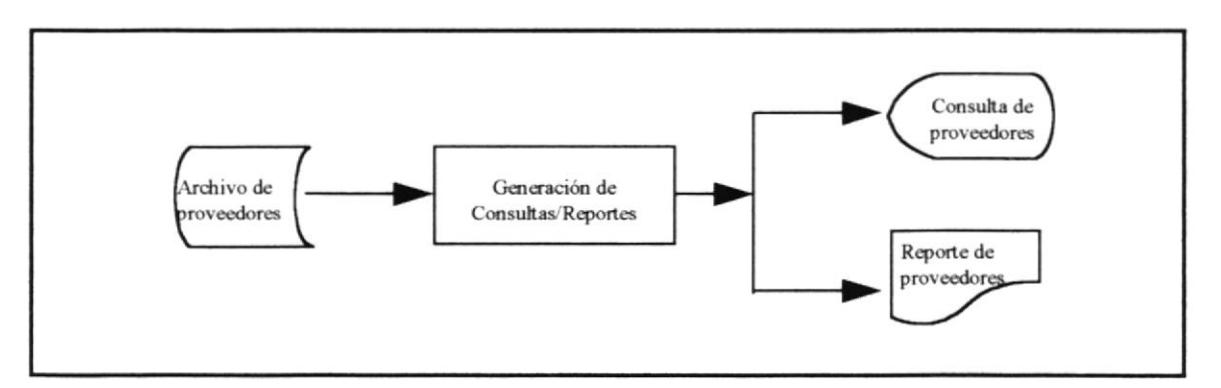

Tabla de Proveedores (IFTPPROV) Entrada:

- Consulta por pantalla de los proveedores del sistema Salida: Reporte impreso de los proveedores del sistema.
- No se presenta ningún control. **Controles:**

#### **Consultas de Proveedores por comisiones**

Permite realizar la consulta de los proveedores con sus respectivas Propósito: comisiones.

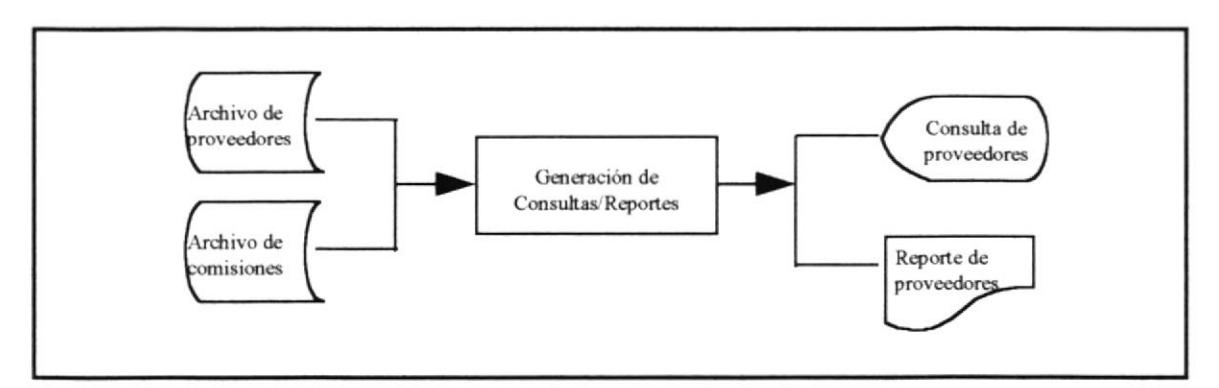

Tabla de Proveedores (IFTPPROV) Entrada: Tabla de Comisiones (IFTPCTRL)

Salida: Consulta por pantalla de los proveedores con sus comisiones Reporte impreso de los proveedores del sistemas con sus comisiones.

**Controles:** No se presenta ningún control.

# MÓDULO DEL ARTÍCULOS

### **MANTENIMIENTO DE ARTÍCULOS**

Propósito: Permite el ingreso, modificación y eliminación de los articulos con que trabajará el Sistema de Inventario y Facturación.

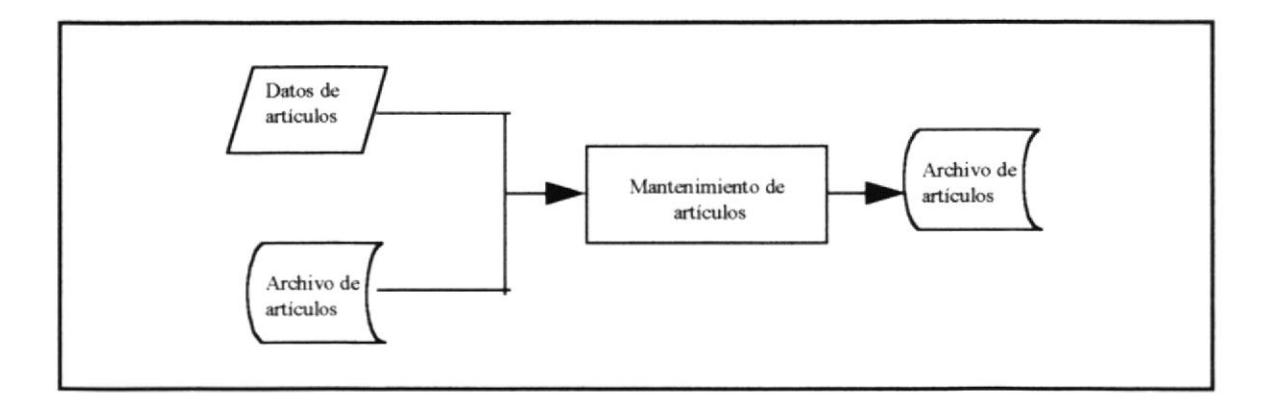

- Entrada: Datos de los articulos Tabla de Artículos (IFTPARTI)
- Salida: Tabla de Artículos
- Controles: Se genera automáticamente el código del artículo, en este momento se encuentran activos los botones de Grabar y Salir.

En caso se ingrese el código de un artículo se presentarán los datos del mismo, se encuentran activos los botones de Modificar y Eliminar.

Todos los datos deben ser ingresados automáticamente.

#### CONSULTAS Y REFORTES

#### Consultas de Artículos por proveedor

Propósito: Permite realizar la consulta de los artículos de acuerdo al proveedor

V

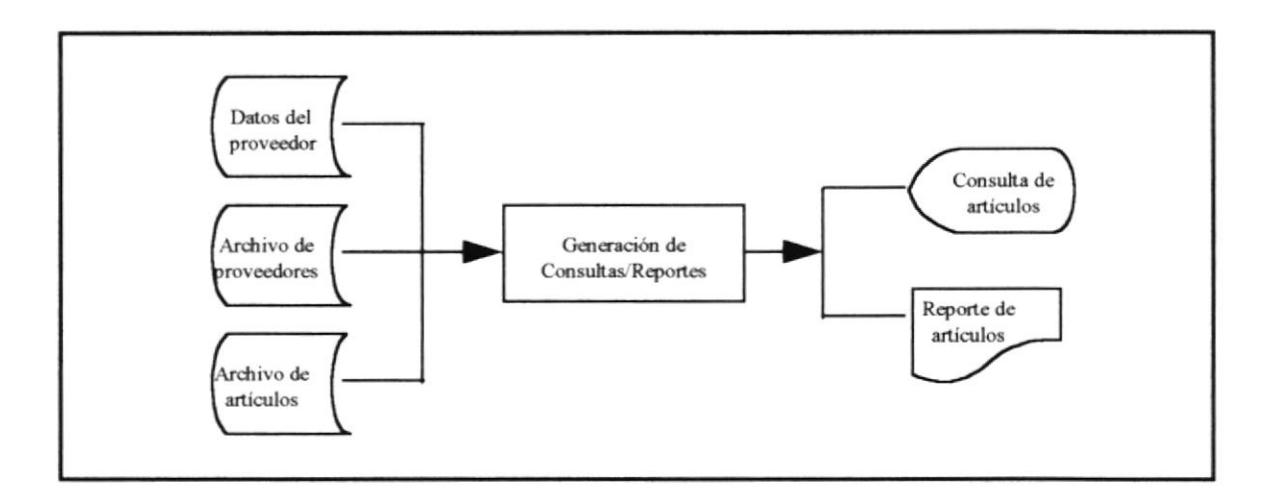

Entrada: Datos del proveedor Tabla de Proveedores (IFTPPROV) Tabla de Articulos (IFTPARTI)

Salida: Consulta por pantalla de artículos de acuerdo al proveedor. Reporte impreso de los artículos de acuerdo al proveedor

Controles: Se presenta una ventana en la cual se selecciona un proveedor determinado.

> Una vez seleccionado el proveedor aparecerá el nombre del mismo y los artículos que suministra dicho proveedor.

 $1.111$ 

#### DRODUCTOS Consultas de Artículos

Permite realizar la consulta que muestra los proveedores que pueden Propósito: suministrar el artículo que se ingreso.

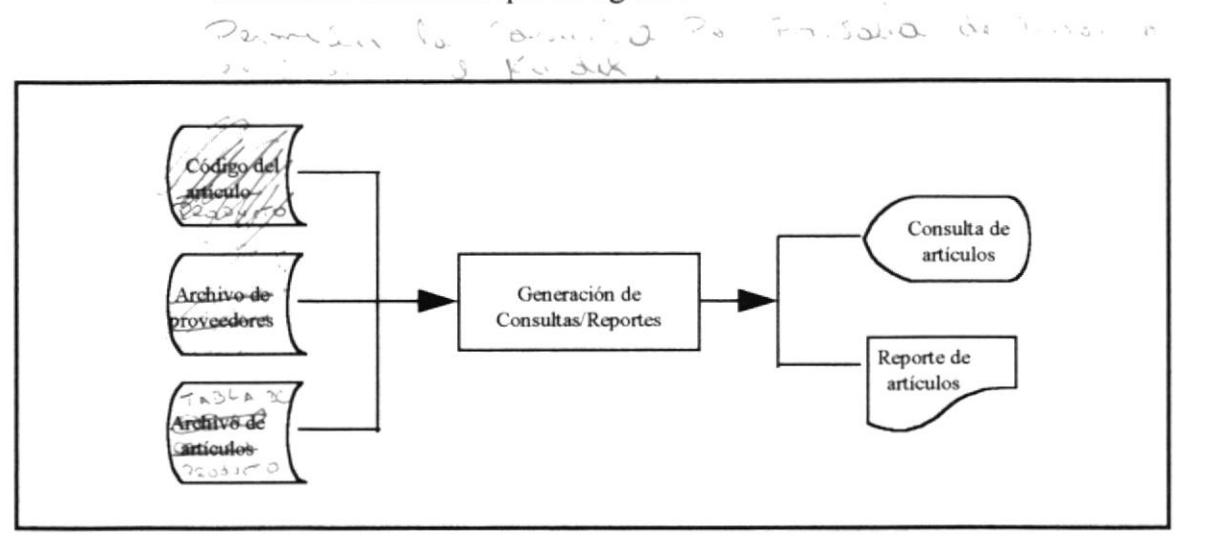

Entrada: Código de artículo Tabla de Artículos (IFTPARTI) Tabla de Proveedores (IFTPPROV)

Salida: Consulta por pantalla de acuerdo al artículo ingresado Reporte impreso de acuerdo al artículo ingresado

Se presenta una ventana en la cual se selecciona un artículo determinado. **Controles:** 

> Una vez seleccionado el artículo se presenta una lista de los proveedores que pueden suministrar ese producto con sus respectivos costos.

#### Consultas de Artículos en general

Propósito: Permite realizar la consulta de todos los artículos con que se cuenta.

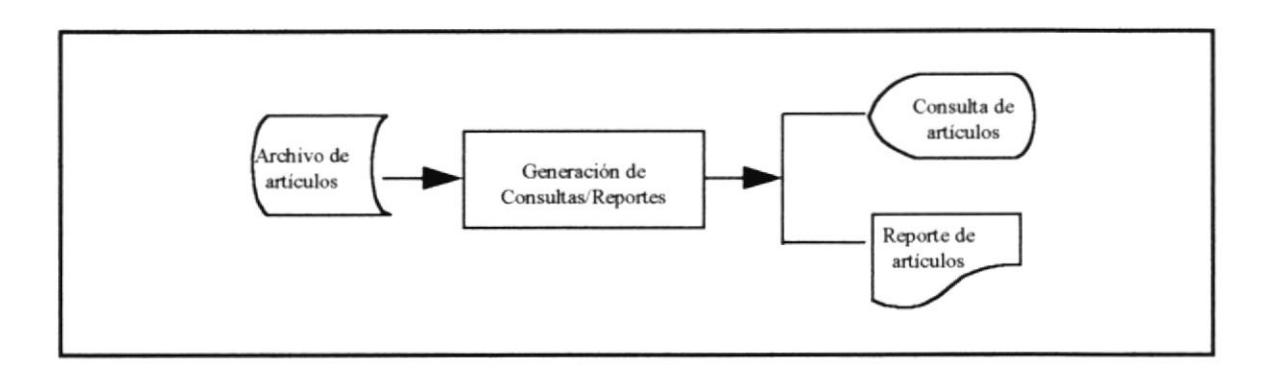

Entrada: Tabla de Artículos (IFTPARTI)

Salida: Consulta por pantalla de todos los artículos del sistema. Reporte impreso de los artículos en general del sistema.

No se presenta ningún tipo de control. **Controles:** 

### **MÓDULO DE CLIENTES**

#### **MANTENIMIENTO DE CLIENTES**

Propósito: Permite el ingreso, modificación y eliminación de los clientes del sistema SIF.

 $\sqrt{}$ 

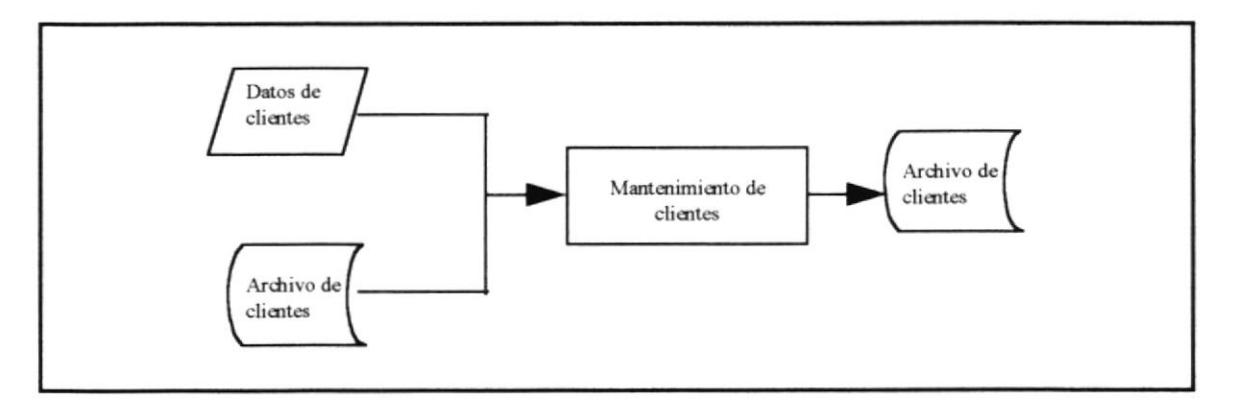

- Entrada: Tabla de Clientes (IFTPCLIE) Datos del cliente
- Salida: Tabla de Clientes
- **Controles:** El código del cliente se genera automáticamente, evitando de esta manera la duplicación de datos, en este momento se encuentran activos los botones de Grabar y Salir.

El usuario puede ingresar el código de un cliente que ya existe, presentándose los datos del mismo y activándose los botones de Modificar y Eliminar.

Todos los datos deben ser ingresados obligatoriamente, a excepción de los números telefónicos y el fax.

#### **CONSULTAS Y REPORTES**

#### **Consultas de Clientes por Tipos**

Propósito: Permite realizar la consulta de los clientes por tipos, es decir dependiendo si estos tienen crédito o no.

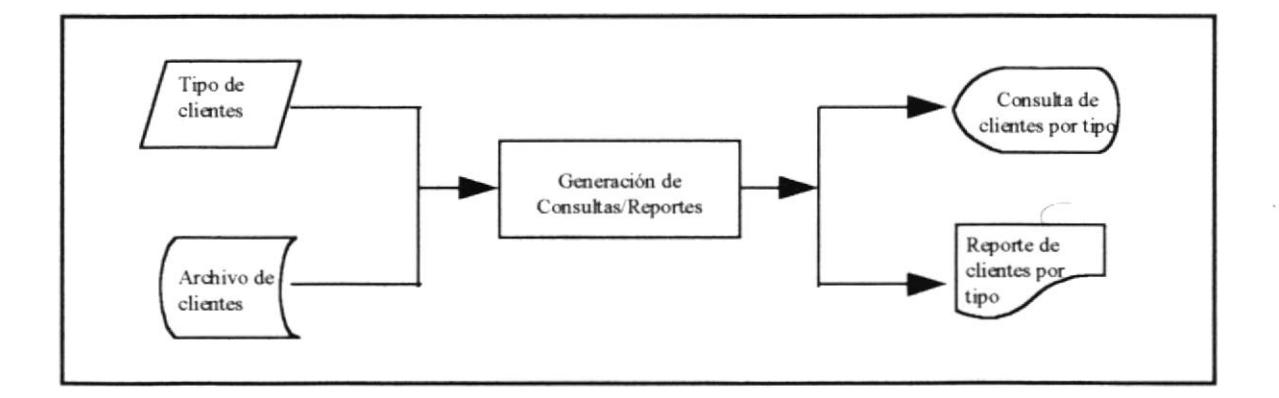

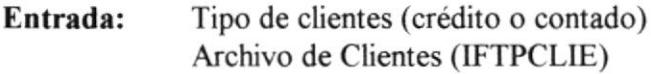

- Salida: Consulta por pantalla de los clientes de acuerdo al tipo ingresado Reporte impreso de los clientes dependiendo del ingreso.
- **Controles:** El sistema presenta una ventana presentando los tipos de clientes permitidos en el sistema.

#### **Consultas de Clientes en General**

Permite realizar la consulta de todos los clientes que forman parte del Propósito: Sistemas de Inventario y Facturación.

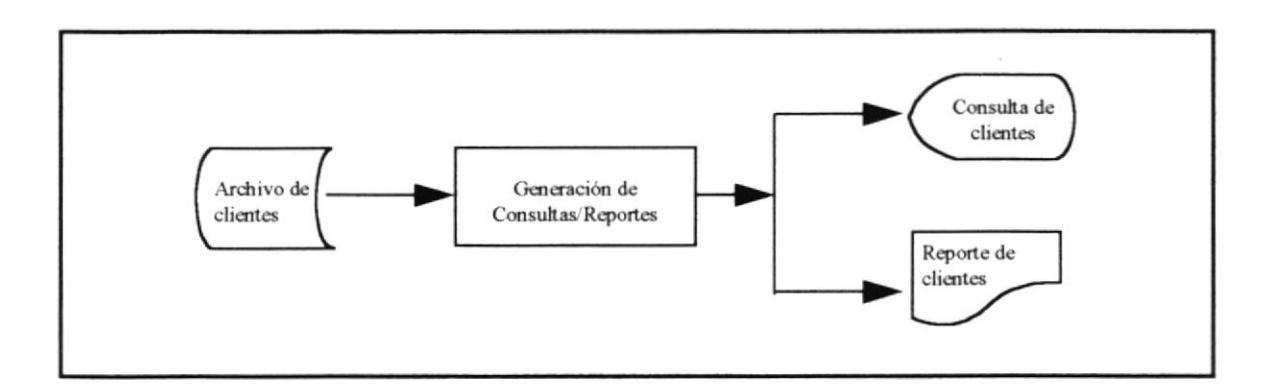

Tabla de Clientes (IFTPCLIE) Entrada:

Salida: Consulta por pantalla de los clientes en general Reporte impreso de los clientes en general

**Controles:** No se presenta ningún control.

#### **MANTENIMIENTO DE SOLICITUDES DE CREDITO**

Propósito: Permite el ingreso, modificación y eliminación de las notas de crédito de los clientes del sistema.

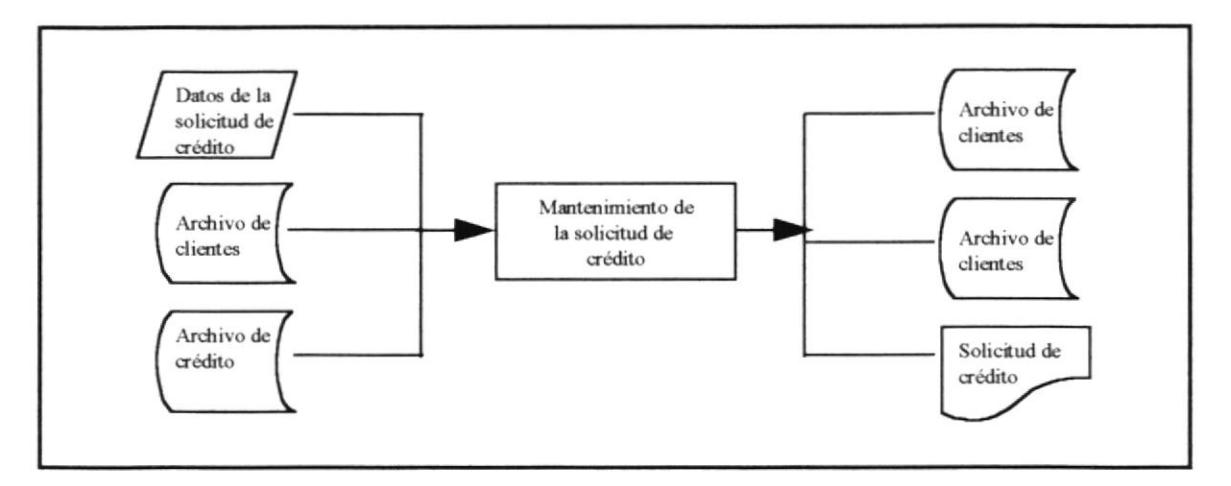

- Entrada: Datos de la solicitud Tabla de Clientes (IFTPCLIE) Tabla de Créditos (IFTPCRED)
- Salida: Tabla de Clientes Tabla de Créditos Solicitud de Crédito
- **Controles:** Una vez que se ha ingresado los datos del clientes, se puede realizar una solicitud de crédito, en la cual se detallará el tipo de crédito que se le concederá al cliente.

Todos los datos son obligatorios ingresarlos.

#### **MÓDULO DE FACTURACIÓN**

#### **MANTENIMIENTO DE FACTURACIÓN**

Permite realizar el ingreso de todos los datos necesarios para emitir una Propósito: factura.

J.

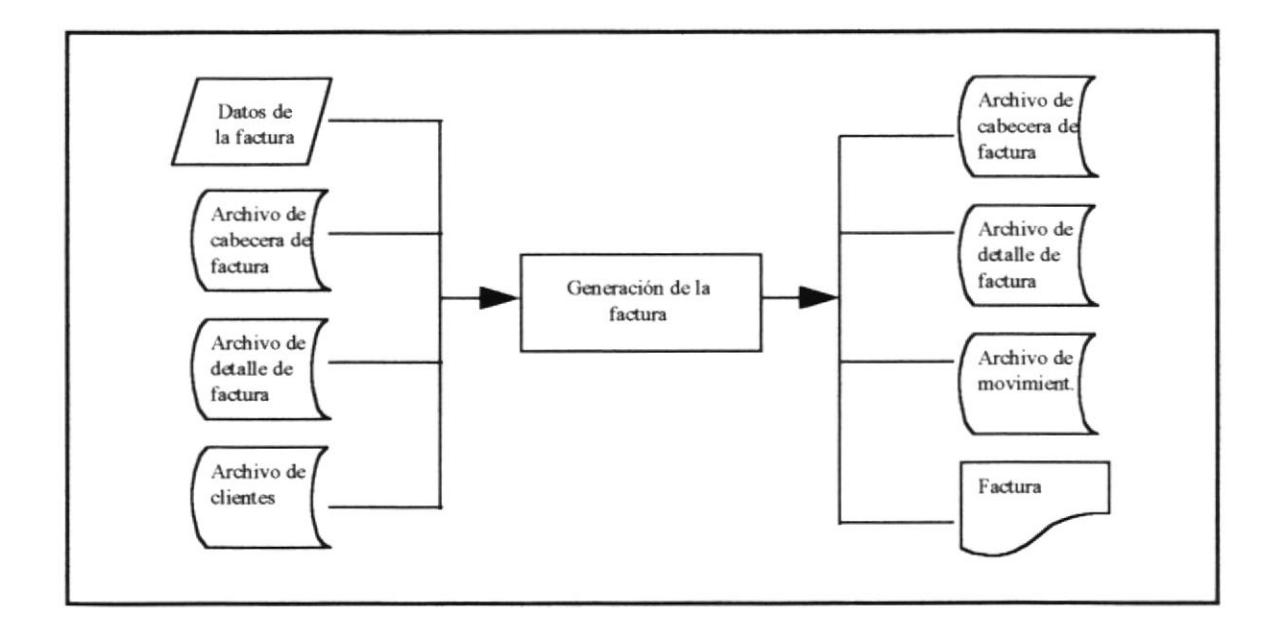

- Entrada: Datos de la Factura Tabla de Clientes(IFTPCLIE) Tabla de Cabecera de Factura (IFTPFACT) Tabla de Detalle de Factura (IFTPDFAC)
- Salida: Tabla de Cabecera de Factura Tabla de Detalle de Factura Tabla de Movimientos(IFTPMOVI) Factura
- **Controles:** El código de la factura se genera automáticamente, evitando la duplicación de las mismas y la pérdida de información.

En el momento del ingreso de la misma se debe validar que los datos del cliente existan. Las cantidades ingresadas deben estar dentro de los parámetros permitidos, es decir no ingresar cantidades mayores a la existencia actual del producto, o en su defecto ingresar artículos que no hay en stock.

En caso de que la factura sea a crédito, se debe validar que el cliente cuente con el crédito especificado en la factura.

Una vez que se ha generado la factura se actualiza la existencia en bodega y se crea una cuenta para el cliente (en caso se trata de crédito).

El proceso es el mismo en caso de eliminar la factura, actualizando bodega y la cuenta del cliente.

Todos los datos son obligatorios de ingresar

## MÓDULO DE BODEGA

#### MANTENIMIENTO DE BODEGA

Propósito: Permite realizar el ingreso, modificación de los costos de los artículos, además de permitir llevar un control de la existencia actual de cada producto con sus respectivos valores.

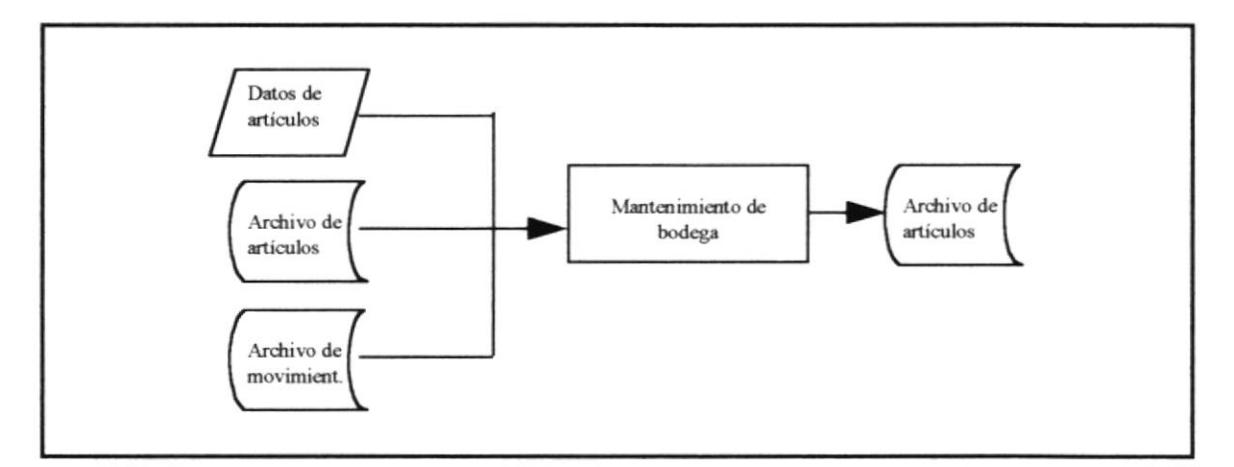

Entrada: Datos de artículos a bodega Tabla de Artículos(IFTPARTI) Tabla de Movimientos (IFTPMOVI)

Salida: Tabla de Artículos actualizada

Controles: El método utilizado en bodega es el promedio ponderado

Cuando se genera la factura se actualiza la existencia de bodega manteniendo la existencia de cada producto actualizada.

Los campos de costos deben ser llenados de manera obligatoria

#### **CONSULTAS Y REPORTES**

#### Consultas de Bodega por artículos

Generar un kárdex utilizando el método del promedio ponderado Propósito:

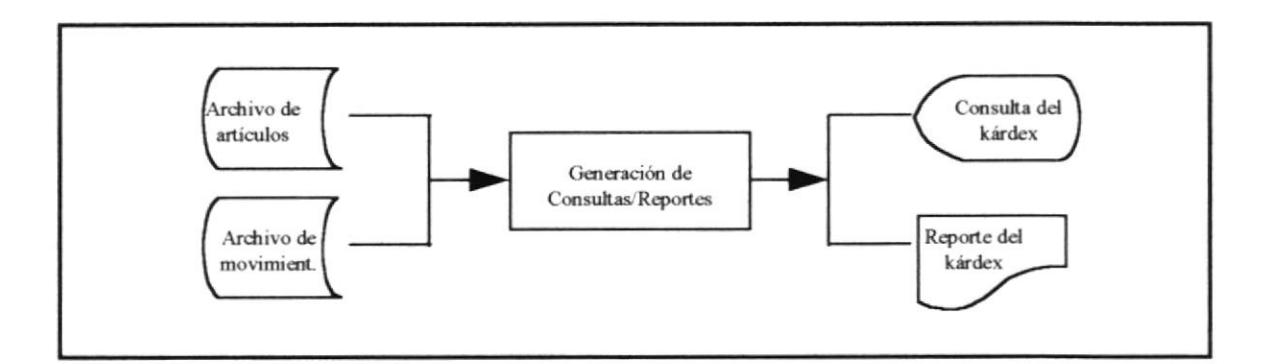

Entrada: Tabla de Movimientos (IFTPMOVI) Tabla de Artículos (IFTPARTI)

- Salida: Consulta por pantalla del Kárdex Reporte impreso del kárdex
- **Controles:** No existe ningún tipo de controles.

#### Consultas de Bodega por tipo

Propósito: Generar un listado por pantalla o impresora de los diferentes movimientos realizados.

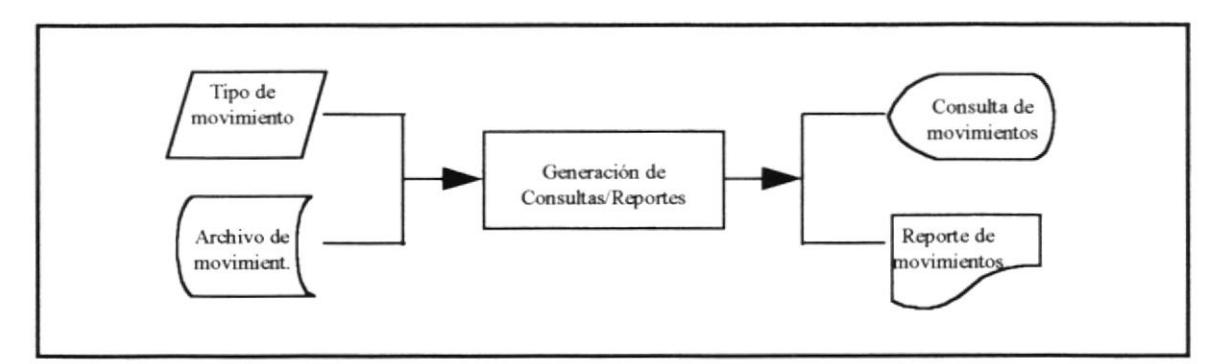

- Entrada: Tipo de movimiento a consultar Tabla de Movimientos (IFTPMOVI)
- Salida: Consulta por pantalla de los movimientos Reporte impreso de los movimientos realizados
- Controles: Se debe validar el tipo de movimiento que se desea consultar, validando que el dato ingresado exista.

#### Consultas de Bodega en general

Generar un listado por pantalla o impresora de los diferentes movimientos Propósito: realizados.

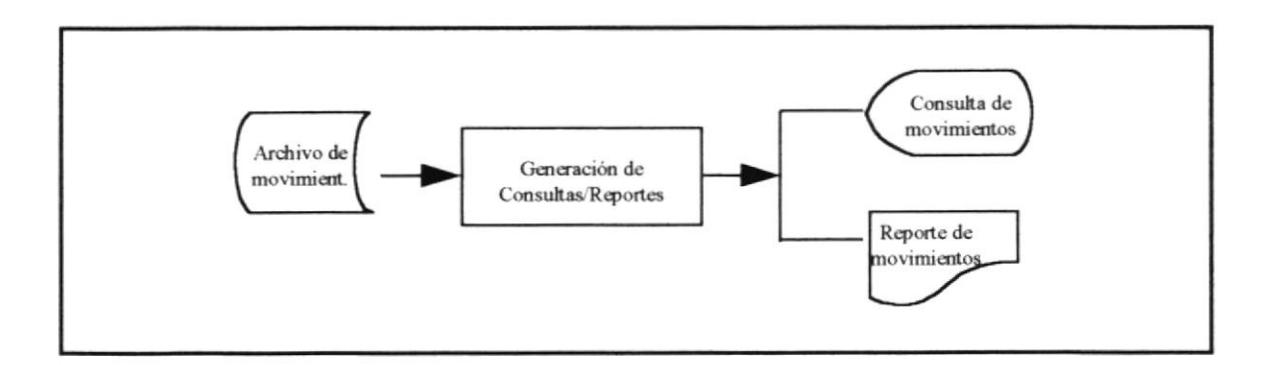

Entrada: Tabla de Movimientos (IFTPMOVI)

- Salida: Consulta por pantalla de los todos los movimientos realizados Reporte impreso de todos movimientos realizados
- No existe ningún control. **Controles:**

## **MÓDULO DE USUARIOS**

#### **MANTENIMIENTO DE USUARIOS**

Propósito: Permite llevar un control de los usuarios que forman parte del sistema, es utilizado como seguridad del sistema.

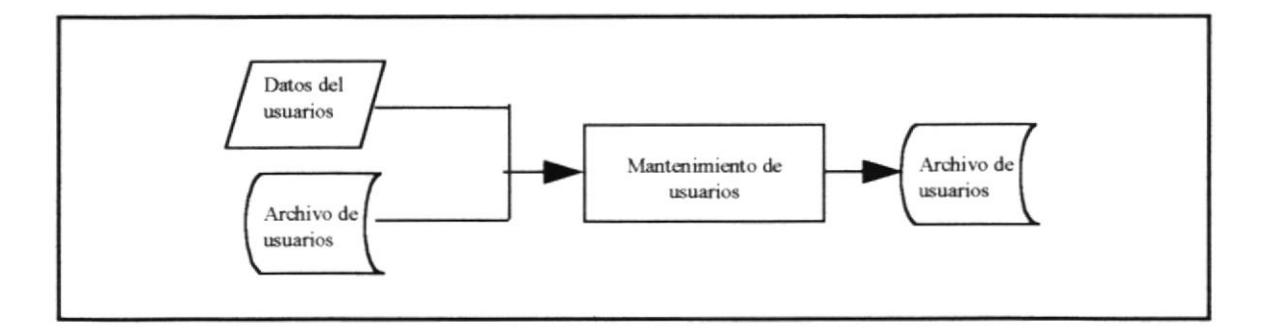

- Entrada: Datos de los usuarios Tabla de usuarios (IFTPUSER)
- Salida: Tabla de usuarios
- **Controles:** El código del usuario se genera automáticamente, de tal manera que se eviten la duplicación de los datos.

Todos los datos deben ser llenados obligatoriamente

#### **CONSULTAS Y REPORTES**

#### Consultas de Usuarios en general

Permite realizar la consulta de todos los usuarios en general Propósito:

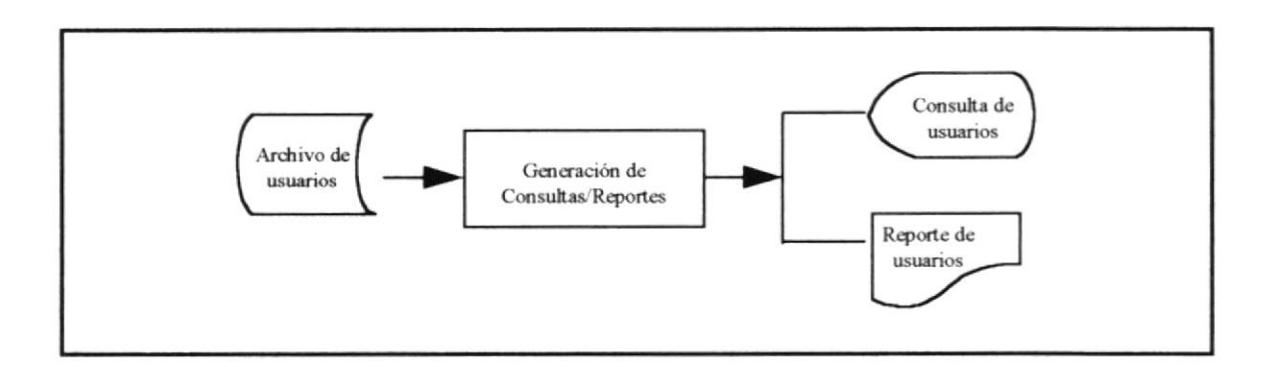

Entrada: Tabla de Usuarios (IFTPUSER)

Salida: Consulta por pantalla de los usuarios que forman parte del sistema Reporte impreso de los usuarios del sistema.

No existen ningún control. **Controles:** 

 $\overline{\phantom{a}}$ 

# **CAPITULO VIII**

# 8. Características de Operación

 $\bar{\phantom{a}}$ 

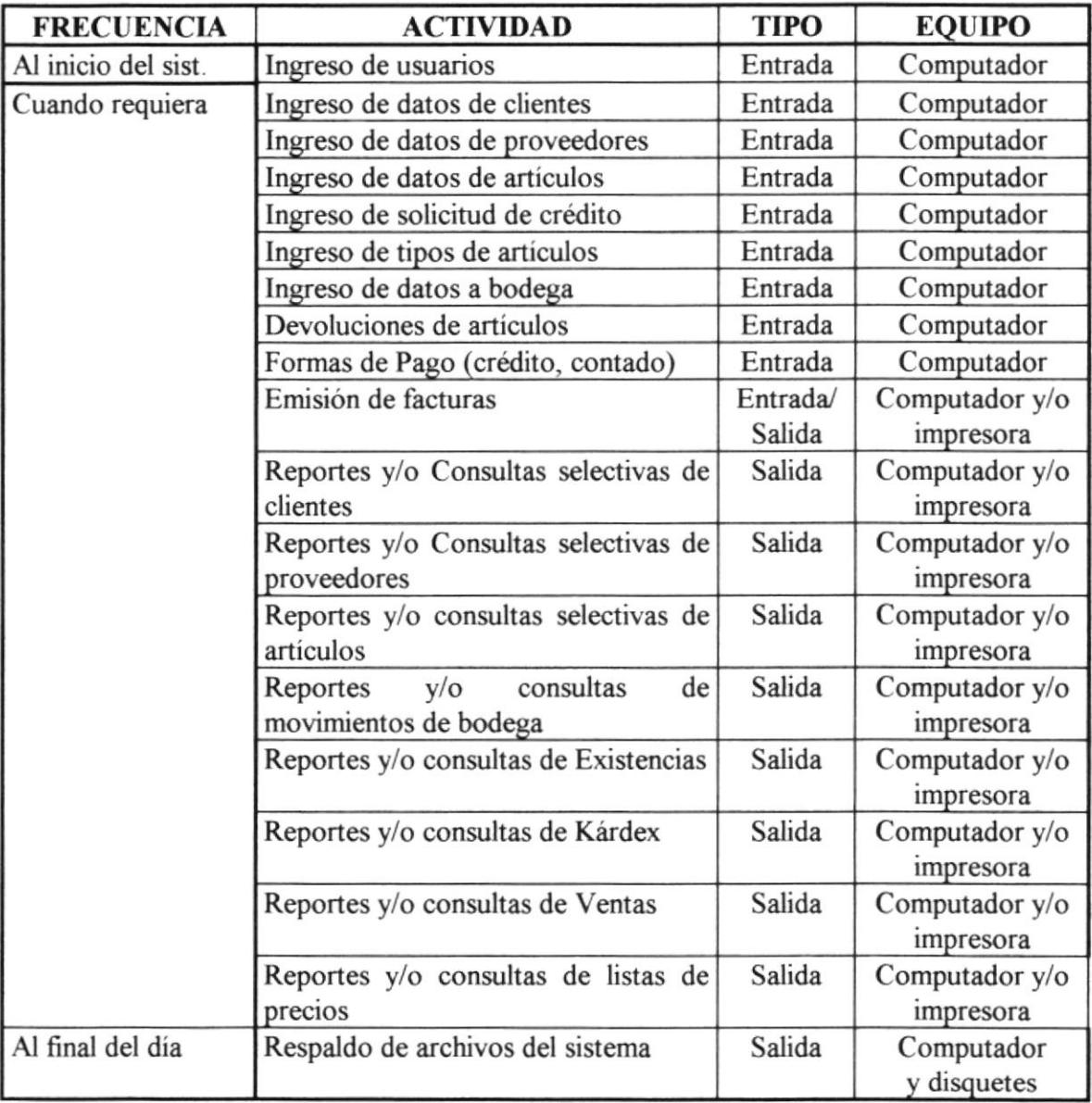

Ï

# CAPITULO IX

# 9. Evaluación de Costos

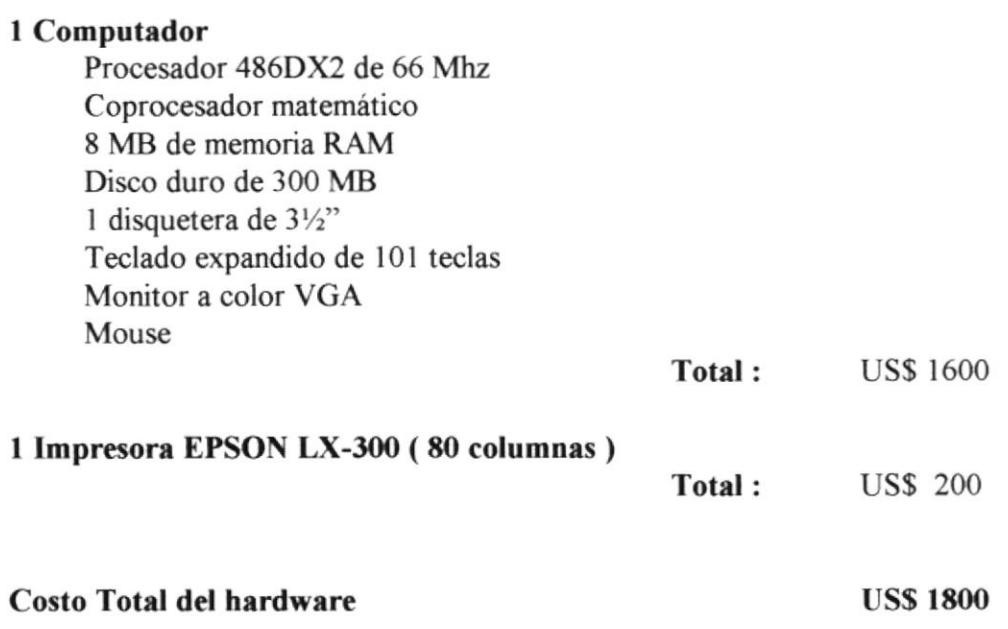

# CAPITULO X

### 10. Plan de Prueba del Sistema

Una vez que el Sistema Automatizsdo haya sido implementado, se podrá analizar el tipo y grado de beneficios de dichos cambios realizados en la empresa, los mismos que se basarían en los siguientes puntos:

- La conformidad de los diseños de repotes y archivos que fueron aprobados por I. la gerencia previo al desarrollo del sistema.
- II. Preparación de las operaciones que intervienen en los procesos actuales y/o que se deben procesar en el nuevo sistema.
- III. Utilizar como datos de prueba el contenido de las formas, y demás documentos, con el fin de agilitar el proceso de comparación de los resultados obtenidos con los resultados previstos.
- IV. Evaluar junto con los usuarios los resultados producidos por el sistema propuesto, durante las fases de prueba.
- V. Intervendrán en la realización de las pruebas los usuarios involucrados en el sistema, y las personas encargadas del desarrollo del mismo. El período de prueba comprenderá aproximadamente 3 semanas, que se cubrirán en la fase de implemertación del sistema propuesto.
	- Posterior a la compra, modificación e instalación del equipo físico recomendado, las se realizarán las pruebas respectivas con el objetivo de asegurar el correcto funcionamiento de los mismos. VI
	- VII. La comparación del sistema actual (manual), con el sistema propuesto
		- Tiempo utilizado en la elaboración del presupuesto A
		- Reportes emitidos B
		- Control de información  $\mathsf{C}$ .
		- Precisión de respuestas D

Luego de que las pruebas hayan sido concluidas y verificado la fidelidad y exactitud de la información obtenida, se iniciaría la operación normal del sistema.

 $\mathfrak{f}% _{0}$ 

# **ANEXOS**

### PLAN DE IMPLEMENTACION

 $\mathcal{L}$ 

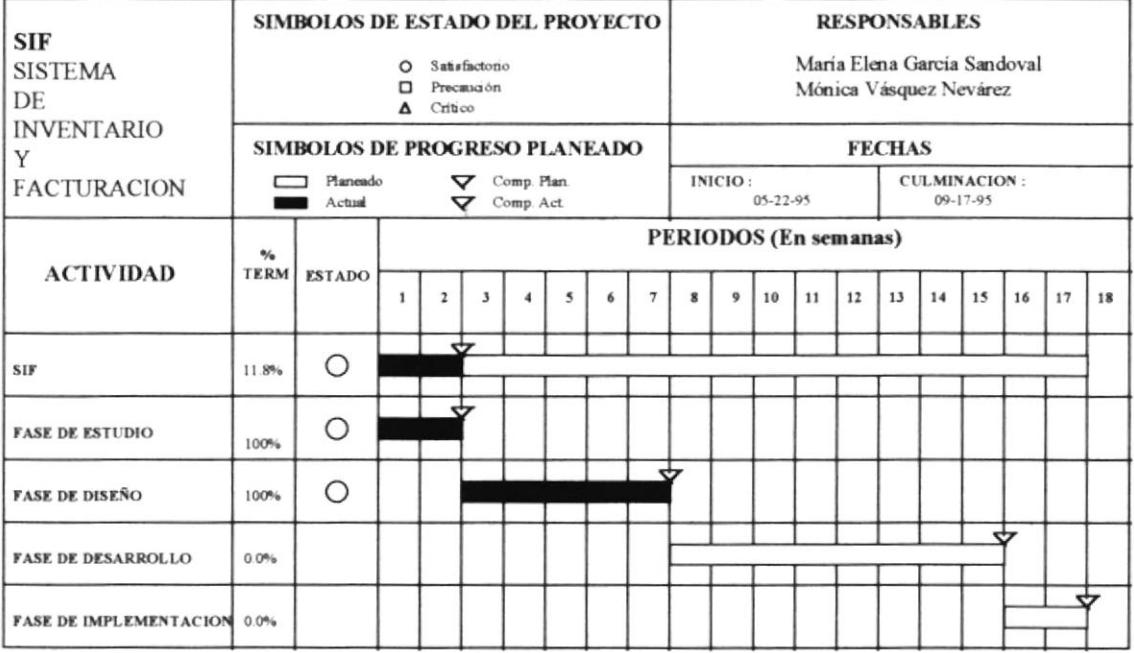